#### Radiostation IR 7S V2\_01-16

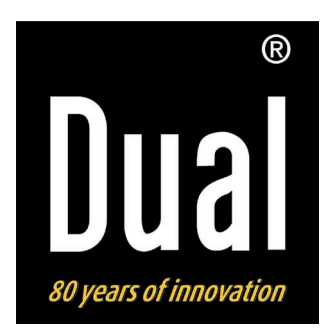

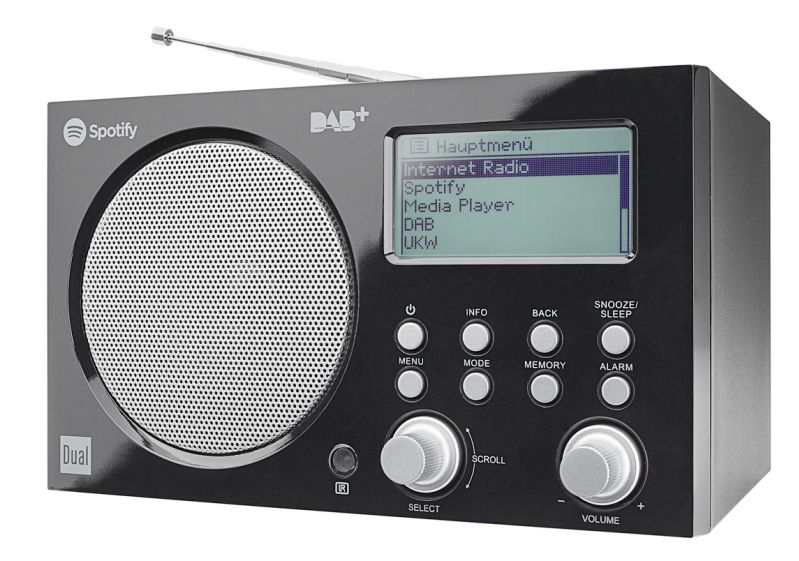

# **RADIO STATION IR 7S Digitales Internet-DAB+, UKW-Radio mit Spotify Connect**

# **Bedienungsanleitung**

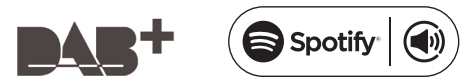

# **Das Vorwort**

Diese Bedienungsanleitung hilft Ihnen beim

- bestimmungsgemäßen und
- sicheren

Gebrauch Ihres Radios, im folgenden Anlage oder Gerät genannt.

# **Die Zielgruppe dieser Bedienungsanleitung**

Die Bedienungsanleitung richtet sich an jede Person, die das Gerät

- aufstellt.
- bedient,
- reinigt
- oder entsorgt.

#### Ersatzeile & Zubehör:

Die Verfügbarkeit von passendem Zubehör und Ersatzteilen für Ihr Gerät können Sie rund um die Uhr unter http://www.dual-shop.de/ersatzteile-zubehoer/ erfragen.

Bitte beachten Sie, dass wir nur an eine Anschrift innerhalb von Deutschland versenden können.

www.spotify.com/connect/third-party-licenses Namen der erwähnten Firmen, Institutionen oder Marken sind Warenzeichen oder eingetragene Warenzeichen der jeweiligen Inhaber.

# **Die Gestaltungsmerkmale dieser Bedienungsanleitung**

Verschiedene Elemente der Bedienungsanleitung sind mit festgelegten Gestaltungsmerkmalen versehen. So können sie leicht feststellen, ob es sich um

normalen Text,

- Aufzählungen oder
- $\rightarrow$ **Handlungsschritte**

#### handelt.

 Versuchen Sie niemals ein defektes Gerät selbst zu reparieren. Wenden Sie sich immer an eine unserer Kundendienststellen.

In seltenen Fällen kann es passieren, dass die Software des Gerätes einfriert" und das Gerät nicht mehr auf eine Bedienung reagiert. In diesem Falle gehen Sie bitte folgendermaßen vor :

- Gerät ausschalten, Netzstecker ziehen
- Kurze Zeit warten
- Netzverbindung wieder herstellen
- Gerät einschalten.

Der Systemspeicher wird zurückgesetzt und das Gerät ist wieder betriebsbereit.

The Spotify software is subject to third party licenses found here:

Teste Premium 30 Tage lang gratis unter spotify.com/freetrial

# **Inhaltsverzeichnis**

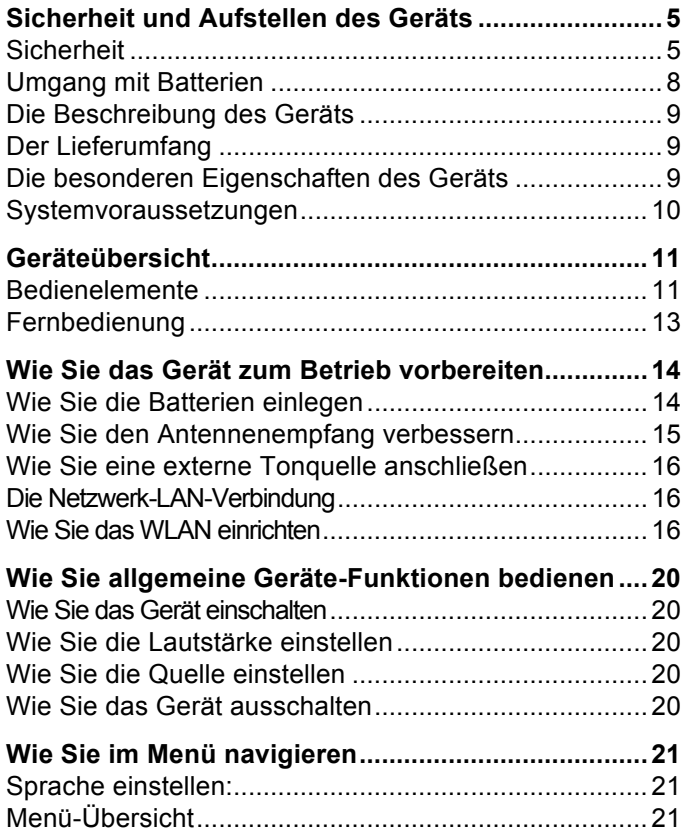

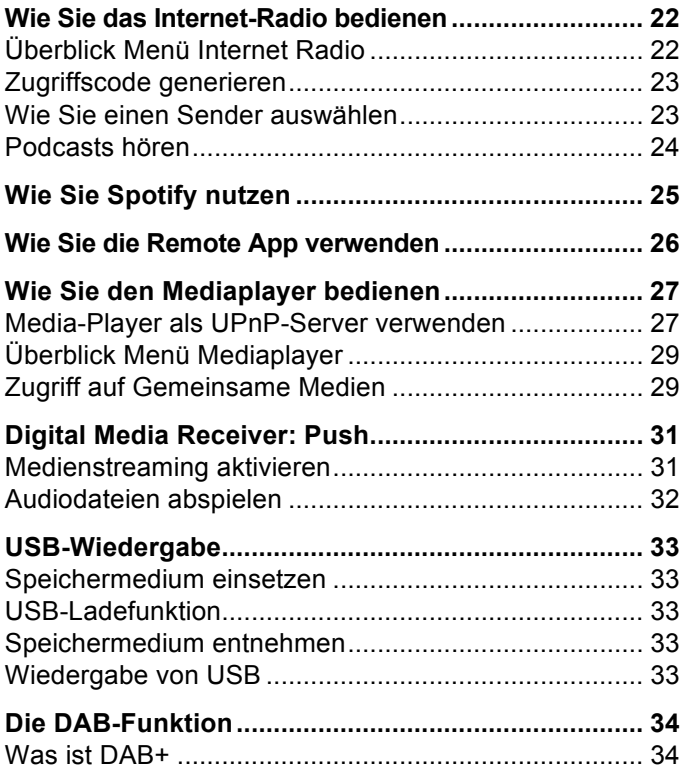

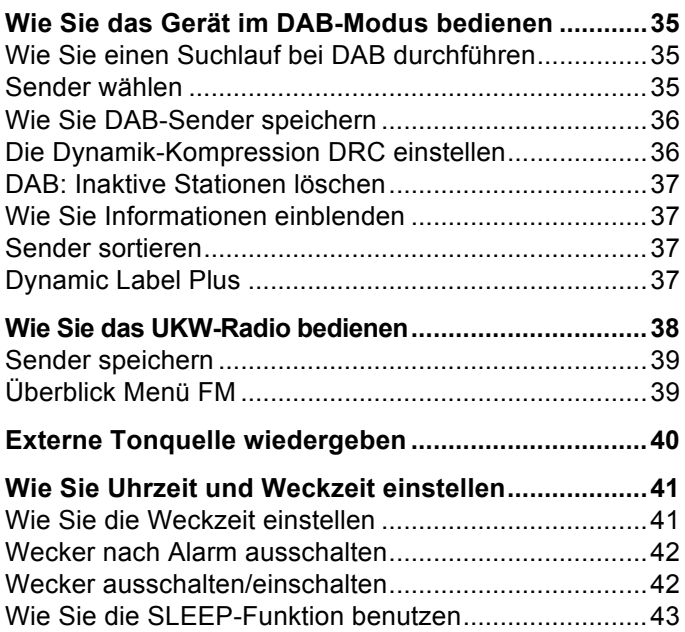

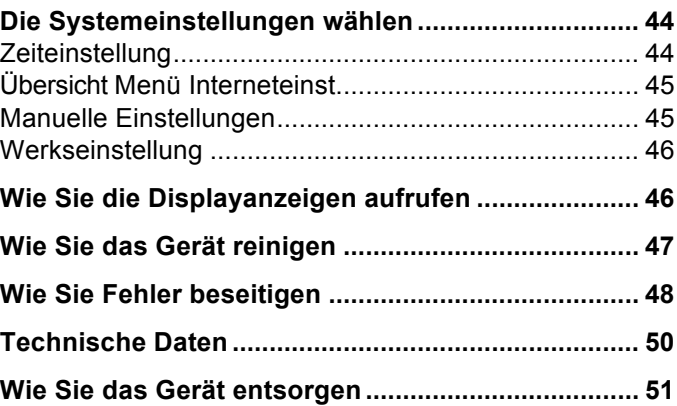

# **Sicherheit und Aufstellen des Geräts**

Lesen Sie bitte alle Sicherheitshinweise sorgfältig durch und bewahren Sie diese für spätere Fragen auf. Befolgen Sie immer alle Warnungen und Hinweise in dieser Bedienungsanleitung und auf der Rückseite des Geräts.

# **Sicherheit**

#### **Vorsicht im Umgang mit dem Netzadapter!**

- Das Gerät darf nur an eine Netzspannung von 100- 240 V~, 50/60 Hz angeschlossen werden. Versuchen Sie niemals, das Steckernetzteil mit einer anderen Spannung zu betreiben.
- Verwenden Sie nur das mitgelieferte Steckernetzteil.
- Wenn das Netzkabel defekt ist bzw. wenn das Gerät sonstige Schäden aufweist, darf es nicht in Betrieb genommen werden.
- Das Steckernetzteil darf erst angeschlossen werden, nachdem die Installation vorschriftsmäßig beendet ist.
- Wenn das Steckernetzteil des Geräts defekt ist bzw. wenn das Gerät sonstige Schäden aufweist, darf es nicht in Betrieb genommen werden.
- Beim Abziehen des Steckernetzteil von der Steckdose am Steckernetzteil ziehen - nicht am Kabel.
- Um Feuergefahr und die Gefahr eines elektrischen Schlages zu vermeiden, setzen Sie das Gerät weder Regen noch sonstiger Feuchtigkeit aus.
- Nehmen Sie das Gerät nicht in der Nähe von Badewannen, Swimmingpools oder spritzendem Wasser in Betrieb.
- Stellen Sie keine Behälter mit Flüssigkeit, z.B. Blumenvasen, auf das Gerät. Diese könnten umfallen, und die auslaufende Flüssigkeit kann zu erheblicher Beschädigung bzw. zum Risiko eines elektrischen Schlages führen.
- Sollten Fremdkörper oder Flüssigkeit in das Gerät gelangen, ziehen Sie sofort den Netzstecker aus der Steckdose. Lassen Sie das Gerät von qualifiziertem Fachpersonal überprüfen, bevor Sie es wieder in Betrieb nehmen. Andernfalls besteht die Gefahr eines elektrischen Schlags.
- Öffnen sie nicht das Gehäuse. Andernfalls besteht die Gefahr eines elektrischen Schlags.
- Versuchen Sie niemals ein defektes Gerät selbst zu reparieren. Wenden Sie sich immer an eine unserer Kundendienststellen.
- Öffnen Sie das Gerät auf keinen Fall dies darf nur der Fachmann.
- Fremdkörper, z.B. Nadeln, Münzen, etc., dürfen nicht in das Innere des Gerätes fallen.
- Es dürfen keine offenen Brandquellen, wie z.B. brennende Kerzen auf das Gerät gestellt werden.
- Lassen Sie Kinder niemals unbeaufsichtigt dieses Gerät benutzen.
- Die Anschlusskontakte auf der Geräterückseite nicht mit metallischen Gegenständen oder den Fingern berühren. Die Folge können Kurzschlüsse sein.
- Überlassen Sie Wartungsarbeiten stets qualifiziertem Fachpersonal. Andernfalls gefährden Sie sich und andere.
- Das Gerät bleibt auch in ausgeschaltetem Zustand Standby mit dem Stromnetz verbunden. Ziehen Sie das Steckernetzteil aus der Steckdose, falls Sie das Gerät über einen längeren Zeitraum nicht benutzen. Ziehen Sie nur am Steckernetzteil.
- Hören Sie Musik nicht mit großer Lautstärke. Dies kann zu bleibenden Gehörschäden führen.
- Dieses Gerät ist nicht dafür bestimmt, durch Personen (einschließlich Kinder) mit eingeschränkten physischen, sensorischen oder geistigen Fähigkeiten oder mangels Erfahrung und/oder mangels Wissen benutzt zu werden, es sei denn, sie werden durch eine für ihre Sicherheit zuständige Person beaufsichtigt oder erhielten von ihr Anweisungen, wie das Gerät zu benutzen ist.
- Kinder müssen beaufsichtigt werden, um sicherzustellen, dass sie nicht mit dem Gerät spielen.
- Es ist verboten Umbauten am Gerät vorzunehmen.
- Beschädigte Geräte bzw. beschädigte Zubehörteile dürfen nicht mehr verwendet werden.

### **Aufstellen des Geräts**

- Stellen Sie das Gerät auf einen festen, sicheren und horizontalen Untergrund. Sorgen Sie für gute Belüftung.
- Stellen Sie das Gerät nicht auf weiche Oberflächen wie Teppiche, Decken oder in der Nähe von Gardinen und Wandbehängen auf. Die Lüftungsöffnungen könnten verdeckt werden. Die notwenige Luftzirkulation kann dadurch unterbrochen werden. Dies könnte möglicherweise zu einem Gerätebrand führen.
- Das Gerät darf nicht durch Gardinen, Decken oder Zeitungen verdeckt werden
- Stellen Sie das Gerät nicht in der Nähe von Wärmequellen wie Heizkörpern auf. Vermeiden Sie direkte Sonneneinstrahlungen und Orte mit außergewöhnlich viel Staub.
- Der Standort darf nicht in Räumen mit hoher Luftfeuchtigkeit, z.B. Küche oder Sauna, gewählt werden, da Niederschläge von Kondenswasser zur Beschädigung des Gerätes führen können. Das Gerät ist für die Verwendung in trockener Umgebung und in gemäßigtem Klima vorgesehen und darf nicht Tropf- oder Spritzwasser ausgesetzt werden.
- Sie dürfen das Gerät nur in waagerechter Position betreiben. Nicht im Freien verwenden!
- Stellen Sie keine schweren Gegenstände auf das Gerät.
- Beachten Sie, dass die Gerätefüße u.U. farbige Abdrücke auf bestimmten Möbeloberflächen hinterlassen könnten. Verwenden Sie einen Schutz zwischen Ihren Möbeln und dem Gerät.
- Wenn Sie das Gerät von einer kalten in eine warme Umgebung bringen, kann sich im Inneren des Geräts Feuchtigkeit niederschlagen. Warten Sie in diesem Fall etwa eine Stunde, bevor Sie ihn es Betrieb nehmen.
- Verlegen Sie das Kabel des Steckernetzteils so, dass niemand darüber stolpern kann.
- Stellen Sie sicher, dass das Kabel des Steckernetzteils oder der Stecker immer leicht zugänglich sind, sodass Sie das Gerät schnell von der Stromversorgung trennen können! Die Steckdose sollte möglichst nah am Gerät sein.
- Zur Netzverbindung Steckernetzteil vollständig in die Steckdose stecken.
- Verwenden Sie einen geeigneten, leicht zugänglichen Netzanschluss und vermeiden Sie die Verwendung von Mehrfachsteckdosen!
- Steckernetzteil nicht mit nassen Händen anfassen, Gefahr eines elektrischen Schlages!
- Bei Störungen oder Rauch- und Geruchsbildung aus dem Gehäuse sofort Steckernetzteil aus der Steckdose ziehen!
- Ziehen Sie vor Ausbruch eines Gewitters das Steckernetzteil.
- Wenn das Gerät längere Zeit nicht benutzt wird, z.B. vor Antritt einer längeren Reise, ziehen Sie das Steckernetzteil.
- Das Gerät nicht in der Nähe von Geräten aufstellen, die starke Magnetfelder erzeugen (z.B. Motoren, Lautsprecher, Transformatoren).
- Das Gerät nicht in einem geschlossenen und in der prallen Sonne geparkten Wagen liegen lassen, da sich sonst das Gehäuse verformen kann.

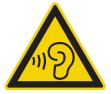

Zu hohe Lautstärke, besonders bei Kopfhörern, kann zu Gehörschäden führen.

### **Bestimmungsgemäßer Gebrauch**

Dieses Gerät ist nur zum Gebrauch in geschlossenen Räumen zur Musikwiedergabe bestimmt. Eine andere oder darüber hinausgehende Benutzung gilt als nicht bestimmungsgemäß.

Das Gerät ist für den privaten Gebrauch konzipiert und nicht für gewerbliche Zwecke geeignet.

# **Umgang mit Batterien**

- Achten Sie darauf, dass Batterien nicht in die Hände von Kindern gelangen. Kinder könnten Batterien in den Mund nehmen und verschlucken. Dies kann zu ernsthaften Gesundheitsschäden führen. Bewahren Sie deshalb Batterien und Fernbedienung für Kleinkinder unerreichbar auf. In diesem Fall sofort einen Arzt aufsuchen!
- Normale Batterien dürfen nicht geladen, mit anderen Mitteln reaktiviert, nicht auseinandergenommen, erhitzt oder ins offene Feuer geworfen werden (**Explosionsgefahr!**).
- Wechseln Sie schwächer werdende Batterien rechtzeitig aus. Batteriekontakte und Gerätekontakte vor dem Einlegen reinigen.
- Wechseln Sie immer alle Batterien gleichzeitig aus und verwenden Sie Batterien des gleichen Typs.
- Bei falsch eingelegter Batterie besteht **Explosionsgefahr**!
- Versuchen Sie nicht, die Batterie wiederaufzuladen, auseinander zu nehmen, auf eine Temperatur von über 100°C zu erhitzen oder zu verbrennen.
- Entsorgen Sie verbrauchte Batterien sofort. Ersetzen Sie Batterien nur durch Batterien des richtigen Typs und der richtigen Modellnummer

### **Vorsicht!**

- Batterien keinen extremen Bedingungen aussetzen. Nicht auf Heizkörpern ablegen, nicht direkter Sonnenstrahlung aussetzen!
- Ausgelaufene oder beschädigte Batterien können bei Berührung mit der Haut Verätzungen verursachen. Benutzen Sie in diesem Fall geeignete Schutzhandschuhe. Reinigen Sie das Batteriefach mit einem trockenen Tuch.

#### **Wichtiger Hinweis zur Entsorgung:**

Batterien können Giftstoffe enthalten, die die Gesundheit und die Umwelt schädigen.

- Batterien unterliegen der Europäischen Richtlinie 2006/66/EG. Diese dürfen nicht mit dem normalen Hausmüll entsorgt werden.
- Bitte informieren Sie sich über die örtlichen Bestimmungen zu gesonderten Entsorgung von Batterien, da durch die korrekte Entsorgung Umwelt und Menschen vor möglichen negativen Folgen geschützt werden.

Dieses Zeichen finden Sie auf schadstoffhaltigen Batterien:

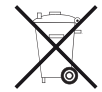

# **Die Beschreibung des Geräts**

# **Der Lieferumfang**

Bitte stellen Sie sicher, dass alle nachfolgend aufgeführten Zubehörteile vorhanden sind:

- Gerät mit Teleskop-Antenne,
- Steckernetzteil, 12 V, 1,5 A,
- diese Bedienungsanleitung.

# **Die besonderen Eigenschaften des Geräts**

- Automatische Netzwerksuche und Einrichtung mit Assistent
- Zugriff auf mehr als 10.000 Radiostationen
- Spotify Connect-Musikdienst wird unterstützt
- Das Gerät ist per App "Frontier UNDOK" steuerbar
- Wiedergabe Ihrer digitalen Musikbibliothek (UPNP) über das Heimnetzwerk des "Media Player"
- Automatisches Update der Stationsliste
- Keine zusätzlichen Gebühren.

Ihr Internetradio verbindet Sie mit tausenden von Radiostationen rund um die Welt. Nach dem Anschluss ermöglicht Ihnen das Gerät über Ihre WLAN-Verbindung bzw. LAN-Verbindung sowohl "Live Radio" zu streamen als auch sog. Podcasts zu hören.

Mit dem digitalen DAB-Radio steht ein neues digitales Format zur Verfügung, durch welches man kristallklaren Sound ohne Rauschen und Knistern hören kann.

- Das Radio empfängt auf den Frequenzen UKW 87,5–108 MHz (analog) und DAB 174–240 MHz (digital).
- Sie können je 10 Sender auf PRESET-Programmplätze im Modus DAB bzw. UKW speichern.
- Das Gerät ist zusätzlich mit einer Weck-Funktion mit Zeit- und Datumsanzeige ausgestattet.
- Automatische Zeit-/Datum-Einstellung über das DAB-Signal bzw. Internet.
- Sie können ein externes Audio-Gerät anschließen.
- Das Gerät besitzt einen Kopfhöreranschluss.
- Sie können Musik über USB wiedergeben.

# **Systemvoraussetzungen**

Sie benötigen einen Zugang zu einem DSL-Anschluss, durch den zusätzliche Kosten entstehen. Eventuell müssen z.B. im Router (oder Access Point) die Netzwerkeinstellungen, IP-Vergabe (statisches oder dynamisches Routing DHCP) geprüft und eingestellt werden.

Unter Umständen benötigen Sie die MAC-Adresse des Internetradios; diese finden Sie im Hauptmenü, Systemeinstellungen, Internet-Einstellungen, Einstellungen anzeigen.

#### **LAN**

Sie können das Gerät direkt per Ethernetnetzwerk-Kabel mit einem LAN-Anschluss verbinden.

#### **WLAN**

Wenn das zur Verfügung stehende WLAN-Netz eine Verschlüsselung nutzt (WEP: Wired Equivalent Privacy oder WPA: WiFi Protected Access), müssen Sie die entsprechende Zugangskennung eingeben. Erst danach können Sie das Gerät mit dem Internet verbinden.

- Sofern Ihr WLAN-Router (der sog. Access-Point oder Zugangspunkt) auf unverschlüsselten Zugang eingestellt ist, benötigen Sie keinen Zugangscode.
- Ist der Zugang zum WLAN auf bekannte Geräte beschränkt, benötigen Sie die MAC-Adresse, siehe S. 45.

 Sie können das Gerät auch über die WPS-PBC-Methode mit Ihrem Router/Netzwerk verbinden, falls Ihr Router dies unterstützt. Die PBC-Methode (Push-Button-Konfiguration) ist ein Standard für die einfache Einrichtung eines sicheren kabellosen Netzwerks. Siehe S. 19.

#### **Hinweis:**

Das Gerät arbeitet normalerweise in einem Radius von ca. 30 Metern um den WLAN-Zugangspunkt. Die Reichweite ist sehr stark von den örtlichen Bedingungen abhängig. So können Mauern oder Betondecken sowie Türzargen aus Metall die Reichweite reduzieren. In diesem Fall können Sie durch die Installation eines Reichweitenexpanders die Reichweite in Ihrem WLAN-Netzwerk erhöhen.

**→** Bitte vergewissern Sie sich vor der Inbetriebnahme, dass Ihr WLAN-Router eingeschaltet ist und der DSL-Zugang aktiv ist. Beachten Sie die zugehörigen Hersteller-Anleitungen. Wir empfehlen eine DSL-Verbindung mit Flat-Rate-Vertrag.

### **Bedienelemente**

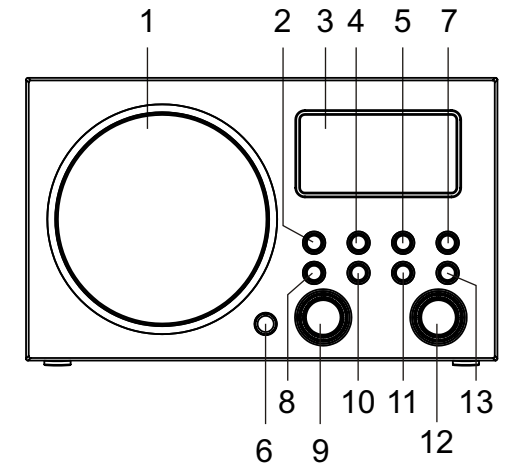

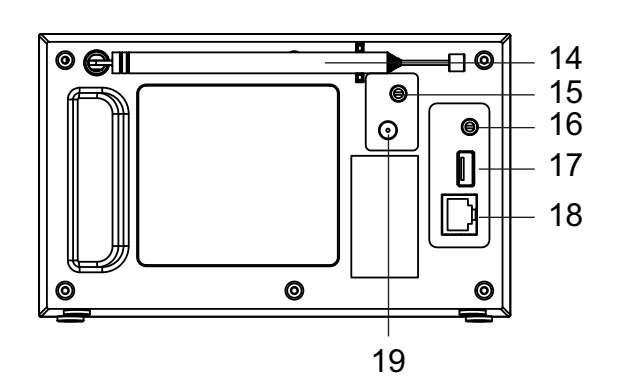

#### Geräteübersicht

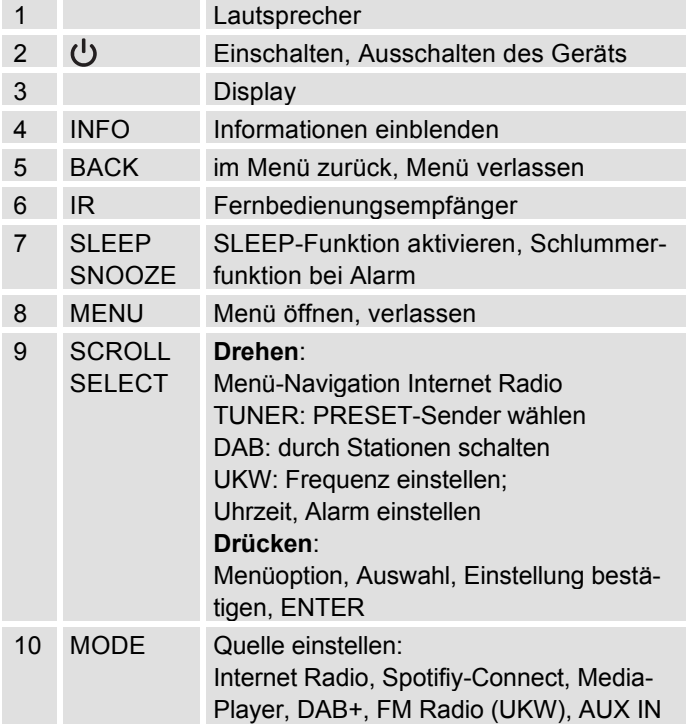

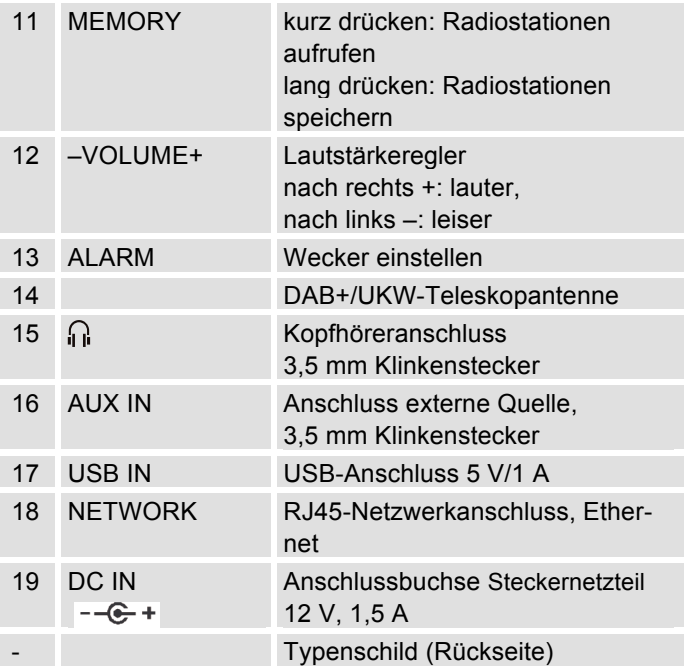

# **Fernbedienung**

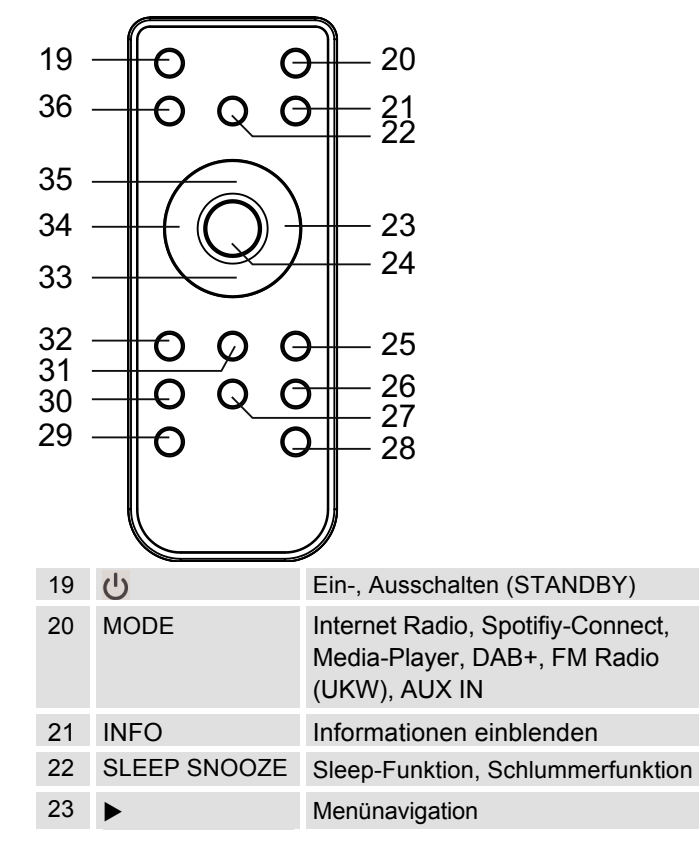

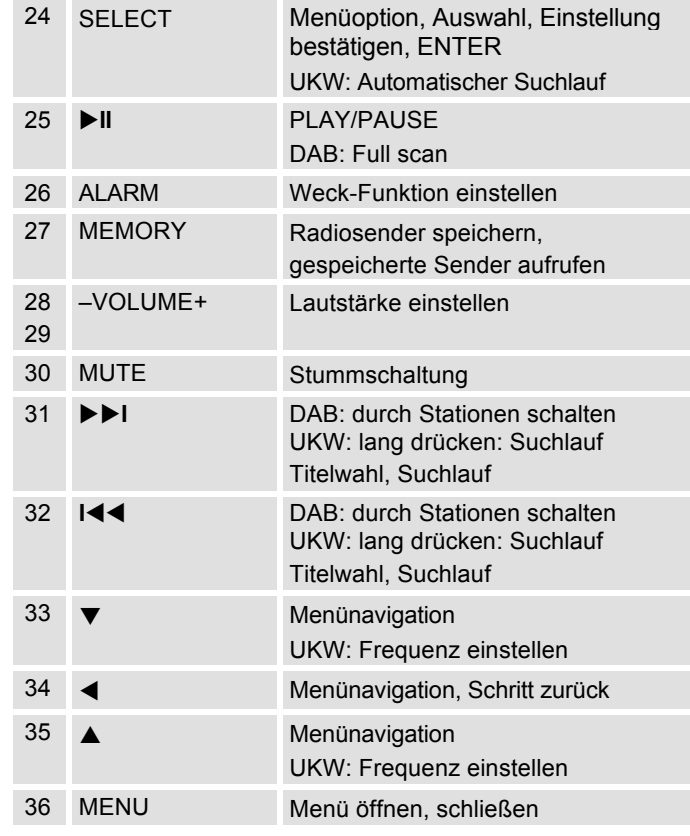

# **Wie Sie das Gerät zum Betrieb vorbereiten**

Schließen Sie das Gerät mit dem mitgelieferten Steckernetzteil an das Stromnetz (100-240 V ~, 50/60 Hz) an.

- **→** Zur Stromversorgung des Geräts zuerst das Kabel des Steckernetzteils in die Buchse 15 (DC 9V) am Gerät stecken und dann das Steckernetzteil in die Steckdose stecken.
- **→** Vergewissern Sie sich, dass die Betriebsspannung des Steckernetzteils mit der örtlichen Netzspannung übereinstimmt, bevor Sie es in die Wandsteckdose stecken. Beachten Sie die Angaben auf dem Typenschild.
- **→** Zur Erstinstallation für WLAN siehe S. 16.
- → Zur Navigation in den Menüs siehe S. 21.

#### **Hinweis:**

Verwenden Sie **nur** das mitgelieferte Netzteil.

Ziehen Sie bei Nichtverwendung das Steckernetzteil aus der Steckdose. Ziehen Sie am Steckernetzteil und nicht am Kabel. Ziehen Sie vor Ausbruch eines Gewitters das Steckernetzteil. Wenn das Gerät längere Zeit nicht benutzt wird, z.B. vor Antritt einer längeren Reise, ziehen Sie das Steckernetzteil.

Die beim Betrieb entstehende Wärme muss durch ausreichende Luftzirkulation abgeführt werden. Deshalb darf das Gerät nicht abgedeckt oder in einem geschlossenen Schrank untergebracht werden. Sorgen Sie für einen Freiraum von mindestens 10 cm um das Gerät.

# **Wie Sie die Batterien einlegen**

**→** Zum Betrieb der Fernbedienung ist eine Batterie bereits eingelegt (CR2032). Zum Betrieb müssen Sie den Isolierstreifen im Batteriefach entfernen.

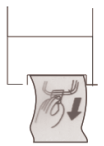

**→** Entfernen Sie den Plastikstreifen wie abgebildet:

Sollte die Fernbedienung auf Eingaben nicht mehr reagieren, wechseln Sie die Knopfzelle aus.

→ Gehen Sie dazu folgendermaßen vor:

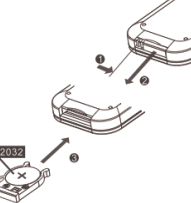

- Achten Sie auf die **korrekte** Polung!

#### **Hinweis:**

 Wird die Fernbedienung längere Zeit nicht benutzt, sollten die Batterien herausgenommen werden. Andernfalls kann die Fernbedienung durch Auslaufen der Batterien beschädigt werden.

- Nimmt die Reichweite der Fernbedienung ab, sollten die Batterien gegen neue ausgewechselt werden.
- Legen Sie die Fernbedienung nicht an extrem heißen oder sehr feuchten Stellen ab.

### **Wie Sie den Antennenempfang verbessern**

Die Anzahl und Qualität der zu empfangenden Sender hängt von den Empfangsverhältnissen am Aufstellort ab. Mit der DAB/UKW-Teleskopantenne 14 kann ein brauchbarer Empfang erzielt werden.

Für den Empfang von Digitalradiostationen (DAB-Betrieb) sollte die DAB/UKW-Teleskopantenne 12 unbedingt in der vollen Länge positioniert werden.

### **Hinweis zur Empfangsverbesserung:**

Wichtig ist oft die exakte Ausrichtung der DAB-Antenne, insbesondere in den Randgebieten des DAB-Empfangs. Im Internet kann man z.B. unter "www.digitalradio.de" die Lage des nächstgelegenen Sendemastes schnell ausfindig machen.

- **→** Starten Sie den ersten Suchlauf an einem Fenster in Richtung des Sendemastes.
- **→** Ziehen Sie die Antenne zunächst voll aus, drehen Sie die Antenne auch in verschiedene Richtungen.

Ggf. die Antenne wieder etwas einschieben.

 Bei schlechtem Wetter kann der DAB-Empfang nur eingeschränkt möglich sein.

#### **Hinweis für DAB**:

Mittels der Signalstärkeanzeige sowie der Signalfehler-Anzeige können Sie die optimale Antennenausrichtung und ggf. den besten Aufstellplatz finden. Prüfen Sie die Signalstärke, S. 37.

Die Balkenaussteuerung zeigt die aktuelle Signalstärke.

→ Verändern Sie bei schlechtem Empfang die Antennenausrichtung bzw. den Radiostandort. Die Aussteuerung der Balken sollte zunehmen.

# **Wie Sie einen Kopfhörer benutzen**

# **Gehörschäden!**

Hören Sie Radio nicht mit großer Lautstärke über Kopfhörer. Dies kann zu bleibenden Gehörschäden führen. Regeln Sie vor der Verwendung von Kopfhörern die Gerätelautstärke auf minimale Lautstärke.

Wenn Sie einen Kopfhörer (nicht im Lieferumfang) anschließen, sind die Lautsprecher stumm geschaltet.

- → Verwenden Sie nur Kopfhörer mit 3,5 Millimeter Klinkenstecker.
- **→** Stecken Sie den Stecker des Kopfhörers in die Kopfhörer-Buchse 15 des Geräts.

Die Klangwiedergabe erfolgt jetzt ausschließlich über den Kopfhörer.

→ Wenn Sie wieder über die Lautsprecher hören möchten, ziehen Sie den Stecker des Kopfhörers aus der Kopfhörer-Buchse des Geräts.

# **Wie Sie eine externe Tonquelle anschließen**

Sie können den Ton eines externen Gerätes (z. B. CD-Player, DVD-Player, AV-Receiver, iPod oder andere MP3-Player) über die Lautsprecher dieses Gerätes wiedergeben.

- **→** Verbinden Sie den Audioausgang Ihres externen Gerätes über ein Audiokabel (mit 3,5 mm Klinken-Stecker) mit dem AUX IN-Anschluss 16.
- **→** Drücken Sie den Betriebsartwahlschalter MODE 10 wiederholt, bis AUX IN-Modus im Display erscheint.
- **→** Regeln Sie die Lautstärke an beiden Geräten.

# **Die Netzwerk-LAN-Verbindung**

Verbinden Sie ein Netzwerkkabel (RJ45, CAT) mit dem Anschluss 18. Überprüfen Sie ob das IR 7S in den Netzwerkeinstellungen Ihres Routers angezeigt wird.

**→** Wählen Sie im Einrichtungsassistenten "Kabel", s. S. 18.

# **Wie Sie das WLAN einrichten**

Nach dem erstmaligen Einschalten erscheint der **Einrichtungsassistent**. Führen Sie die Grundeinstellung durch, um das WLAN einzurichten und um Internet-Radiosender zu hören. Überprüfen Sie, ob Ihr Router ordnungsgemäß funktioniert und Ihre WLAN- /Internetverbindung aktiv ist.

### **Menübedienung am Gerät:**

- Option wählen: SCROLL/SELECT 9 **drehen**.
- Gewählte Option aktivieren, bestätigen: SCROLL/SELECT 9 **drücken**.
- Schritt zurück: Taste BACK 5 drücken.

### **Menübedienung mit der Fernbedienung**

- Option wählen: Tasten **A ▶ ▼** drücken.
- Gewählte Option aktivieren: SELECT drücken.
- Schritt zurück: Taste ◀ drücken.
- → Stellen Sie zunächst bei "Language" die Bedienersprache ein. Für Deutsch -> **German**.
- → Bestätigen Sie mit SCROLL/SELECT 9. Danach erscheint "Einrichtungsassistent jetzt ausführen?" **Ja Nein**
- → Wählen Sie "Ja" und bestätigen Sie mit SCROLL/SELECT 9.
- → Stellen Sie das Zeitformat ein (12 oder 24 Stunden).
- **Autom. Update**: Wählen Sie die Quelle für die Zeitsynchronisation. D.h., die Uhrzeit kann damit automatisch eingestellt werden, z.B. über **Update von DAB** oder **Update Internet**, d.h. die Uhrzeit kann über das Internet synchronisiert werden.
- Falls Sie **kein Update** wählen, geben Sie die Uhrzeit und das Datum manuell ein. Dazu SCROLL/SELECT 9 drehen/drücken.
- **→** Wählen Sie die Zeitzone, in der Sie sich befinden und stellen Sie ggf. Sommer- und Winterzeit ein.
- → Wählen Sie mit SCROLL/SELECT 9 die WLAN-Region aus und bestätigen Sie mit SCROLL/SELECT 9.
- → Stellen Sie bei "WLAN-Verbindung in Standby erlauben": Stellen Sie hier auf "Ja", falls Sie das Gerät über die APP einschalten möchten.

#### **Hinweis:**

Das Gerät sucht jetzt nach vorhandenen Netzwerken, **Suchlauf** erscheint im Display.

- Bei der Erstinbetriebnahme sollten Sie jetzt ein paar Minuten warten.
- Wird kein drahtloses Netzwerk gefunden, zeigt das Gerät die Meldung "Neuer Suchlauf" bzw. "Manuelle Konfig." an.
- **→** Überprüfen Sie bitte, ob Ihr Router und das WLAN eingeschaltet sind.

### **Hinweis Netzwerkname:**

**→** Als Netzwerk-Name bezeichnet man die Kennung eines Funknetzwerkes, das auf IEEE 802.11 basiert. Jedes Wireless LAN besitzt eine konfigurierbare, so genannte SSID (Service Set IDentifier), um das Funknetz eindeutig identifizieren zu können. Sie stellt also den Namen des Netzes dar. Die Aussendung der SSID kann im Router abgeschaltet werden. Dann kann das Internetradio Ihr Netzwerk unter Umständen nicht finden. Überprüfen Sie die Einstellung im Setup Ihres Routers.

Das WLAN sollte die SSID aussenden. In manchen Fällen findet das Gerät mehrere WLANs.

→ Drehen Sie SCROLL /

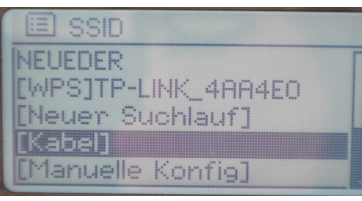

SELECT 9, um durch die WLANs zu schalten und wählen Sie Ihr WLAN durch Drücken von SCROLL/SELECT 9.

- Falls es sich um ein offenes WLAN handelt, erfolgt der Verbindungsaufbau automatisch.
- Falls Sie das Gerät per Kabel verbinden möchten, wählen Sie [Kabel].

Für ein abgesichertes Netzwerk bzw. der Einstellung der Verschlüsselung WEP ("Wired Equivalent Privacy") / WPA / WPA2 ("Wi-Fi Protected Access") sehen Sie bitte auch in der Bedienungsanleitung Ihres Routers nach. WPA2 ist die zum gegenwärtigen Zeitpunkt sicherste verfügbare Verschlüsselung. Bei älteren Geräten ist WPA ggf. nicht verfügbar; wählen Sie in diesem Fall WEP als Verschlüsselung aus.

→ Stellen Sie sicher, dass der DHCP-Server Ihres Routers aktiviert ist. Das Gerät bezieht dann automatisch eine von DHCP zugewiesene Netzwerkadresse. Anderenfalls müssen Sie das Internet-Radio manuell konfigurieren, s. S. 45 (nur für Nutzer mit Netzwerk-Kenntnissen zu empfehlen).

Sie können im Untermenü einen [Neuer Suchlauf] – wählen oder das Netzwerk über [Manuelle Konfig] manuell einrichten. Dies empfiehlt sich allerdings nur für Nutzer mit Netzwerk-Kenntnissen.

→ Wird die SSID nicht ausgesendet, müssen Sie das Internet-Radio manuell konfigurieren, s. S. 45.

### **Geschützte Netzwerke**

- Haben Sie Ihr WLAN gewählt und ist dieses WLAN durch einen Schlüssel (Key) geschützt, erscheint der Bildschirm zur Passworteingabe. Schlüssel (Key) geschützt,<br>erscheint der Bildschirm<br>zur Passworteingabe.<br>• Das gewählte Zeichen ist
- durch die Markierung unterlegt.

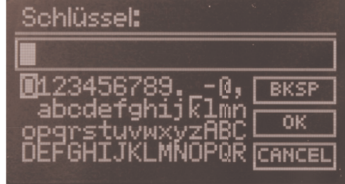

- $\rightarrow$  Mit SCROLL / SELECT 10 wählen Sie Buchstaben oder Zeichen aus. Beachten Sie die Groß- und Kleinschreibung. Drehen Sie SCROLL / SELECT 10, bis das gewünschte Zeichen markiert ist.
- **→** Bestätigen Sie das markierte Zeichen mit SCROLL/SELECT 9. Dazu drücken.
- Mit INFO 4 schalten Sie direkt zu **BKSP**, **OK** bzw. **CANCEL**.
- **→** Um eine Falscheingabe zu löschen, markieren Sie **BKSP** und drücken Sie SCROLL/SELECT 9.
- Markieren Sie **CANCEL** und bestätigen Sie mit SCROLL/SELECT 9, um zur SSID-Liste zurückzukehren.
- **→** Schließen Sie die Passworteingabe ab, indem Sie **OK** markieren und mit SCROLL/SELECT 9 bestätigen.
- → "Einrichtungsass. abgeschlossen" erscheint. Mit SCROLL/SELECT 9 bestätigen.
- → Damit ist das Netzwerk-Setup abgeschlossen und das WLAN eingerichtet.
- Die Verbindung wird hergestellt, das Display wechselt in den Internetradio-Modus.

#### **Hinweis:**

Der eingegebene WEP/WPA-Schlüssel wird gespeichert und muss nicht mehr eingegeben werden.

**→** Schalten Sie den SSID-Broadcast Ihres Routers wieder aus.

### **Hinweis Datensicherheit**:

Bevor Sie das Gerät verkaufen oder weitergeben, führen Sie einen **RESET** auf die Werkseinstellungen durch. Nur dann werden die gespeicherten Netzwerk-Verbindungsdaten vollständig gelöscht!

### **WPS-Verbindung**

Hinweis: Unterstützt Ihr Router WPS (WiFi Protected Setup), können Sie die WLAN-Verbindung auf Knopfdruck herstellen.

- In der SSID-Liste der gefundenen WLANs erscheint [**WPS**].
- **→** Wählen Sie [**WPS**] und bestätigen Sie mit SCROLL/SELECT 9. Wählen Sie die Methode **Push Button**, **PIN** oder überspringen Sie die Einstellung mit **Skip WPS**.
- **Push Button**: Drücken Sie die WPS-Taste am Router. Der Router beginnt mit der Suche nach WPS-Geräten.

#### **Hinweis:**

Informationen über die WPS-Funktion finden Sie in der Bedienungsanleitung des Routers. Beachten Sie die Hinweise auf dem Display.

- **PIN**: Wählen Sie **PIN** und notieren Sie die auf dem Display angezeigte PIN. Geben Sie die PIN im Router ein.
- **→** Wenn die Verbindung erfolgreich hergestellt ist, erscheint eine Meldung auf dem Gerätedisplay.

# **Wie Sie allgemeine Geräte-Funktionen bedienen**

# **Wie Sie das Gerät einschalten**

- **→** Drücken Sie die Taste  $\cup$  1, das Gerät wird eingeschaltet.
- Das Display schaltet sich ein.
- Die Netzwerkverbindung wird hergestellt.
- Die zuletzt gewählte Betriebsart ist aktiv.

#### **Hinweis**:

Ziehen Sie vor der Verwendung des Gerätes die Antenne 14 auf volle Länge aus.

→ Zur Navigation im Menü siehe S. 21.

### **Wie Sie das Gerät mit der Fernbedienung bedienen**

Mit der Infrarot-Fernbedienung können Sie die wichtigsten Funktionen der Anlage bequem vom Sitzplatz aus bedienen. Bei der Bedienung des Gerätes mit der Fernbedienung beachten Sie bitte folgende Punkte:

- Die Fernbedienung auf den Fernbedienungsempfänger 6 an der Gerätefront richten.
- Es muss Sichtverbindung zwischen Sender und Empfänger gewährleistet sein.
- Nimmt die Reichweite der Fernbedienung ab, sollten die Batterien gegen neue ausgewechselt werden.

Die maximale Reichweite beträgt ungefähr 6 Meter frontal vor dem Gerät.

### **Wie Sie die Lautstärke einstellen**

- → Drehen Sie den Lautstärkeregler VOLUME 12, um die gewünschte Lautstärke einzustellen.
	- leiser,
	- + lauter

### **Wie Sie die Quelle einstellen**

- → Drücken Sie die Taste MODE 2 wiederholt, um zu
- Internetradio, siehe S. 22.
- Spotify Connect, siehe S. **Fehler! Textmarke nicht definiert.**,
- Musik abspielen (= Mediaplayer, USB-Wiedergabe), siehe S. 25,
- DAB+ Digitalradio, siehe S. 35 bzw.
- UKW Radio, siehe S. 38, oder
- AUX IN-Modus siehe S. 16 zu schalten.

### **Wie Sie das Gerät ausschalten**

- $\rightarrow$  Um das Radio auszuschalten, Taste  $\sigma$  1 drücken, das Display erlischt. Uhrzeit, Datum erscheinen.
- In Standby ist das Gerät ausgeschaltet aber mit dem Stromnetz verbunden.

# **Wie Sie im Menü navigieren**

**→** Drücken Sie die Taste MENU 8.

Das Menü des **aktuellen Wiedergabe-Modus** (Internet Radio, Spotify Connect, Media-Player, DAB, UKW, AUX) wird geöffnet.

- → Durch die Untermenüs schalten: SCROLL/SELECT 9 drehen.
- → Untermenüpunkt aktivieren: SCROLL/SELECT 9 drücken.
- **→** Durch die Einstellungen des Untermenüpunktes schalten: SCROLL/SELECT 9 drehen.
- **→** Eine Einstellung wählen, aktivieren: SCROLL/SELECT 9 drücken.
- **→** Menü schließen: Taste MENU 8 drücken.

#### **Hinweis:**

Falls Sie versehentlich eine falsche Taste gedrückt haben, gelangen Sie mit der Taste BACK 5 oder Taste der Fernbedienung zurück.

# **Sprache einstellen:**

- → Drücken Sie die Taste MENU 36 und wählen Sie mit � � ▹ � **< Hauptmenü> , < Systemeinstellungen >** und dann **< Sprache >**. Bestätigen Sie jeweils durch Drücken von SELECT 24.
- → Wählen Sie mit A  $\nabla$  <  $\triangleright$  die Sprache und bestätigen Sie durch Drücken von SELECT 24.

# **Menü-Übersicht**

- **→** Drücken Sie die Taste MENU 8. Wählen Sie mit SCROLL/SELECT 9 **Hauptmenü >**.
- → Bestätigen Sie mit SCROLL/SELECT 9. Das Hauptmenü wird dargestellt.

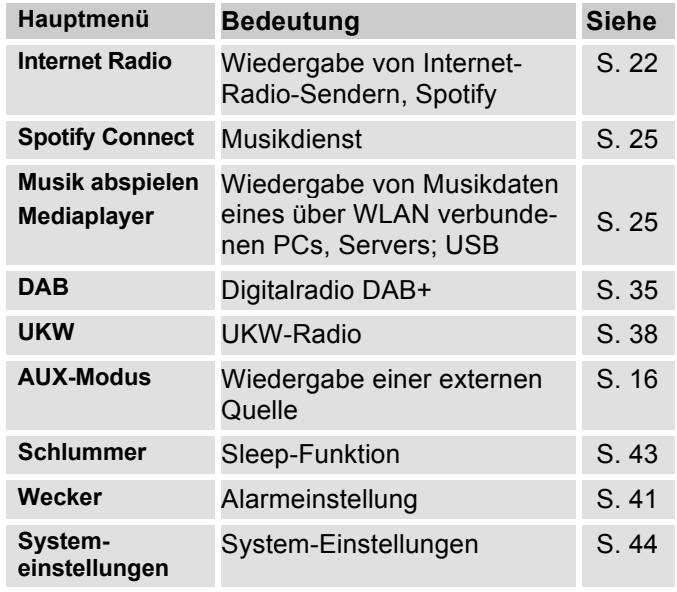

**→** Schließen Sie das Menü durch Drücken der Taste MENU 8.

# **Wie Sie das Internet-Radio bedienen**

### **Überblick Menü Internet Radio**

**→** Drücken Sie im Modus Internet-Radio die Taste MENU 8. Folgende Untermenüs erscheinen:

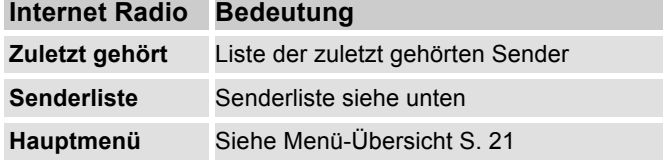

#### **Menü Senderliste**

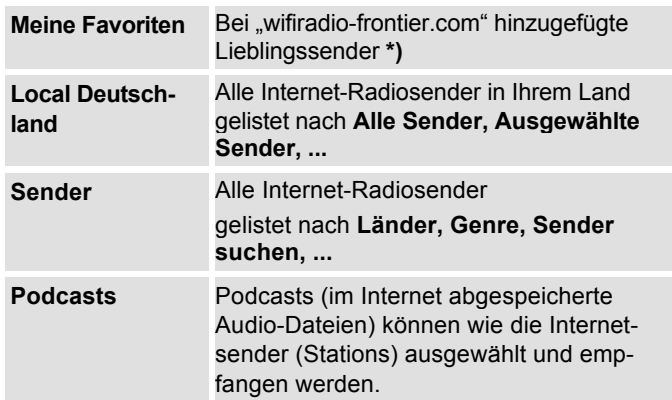

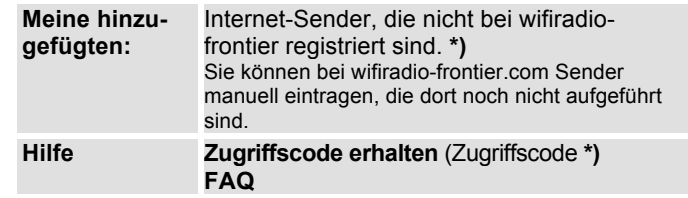

**\*)** Dazu müssen Sie sich bei www.wifiradio-frontier.com anmelden und einen Account einrichten.

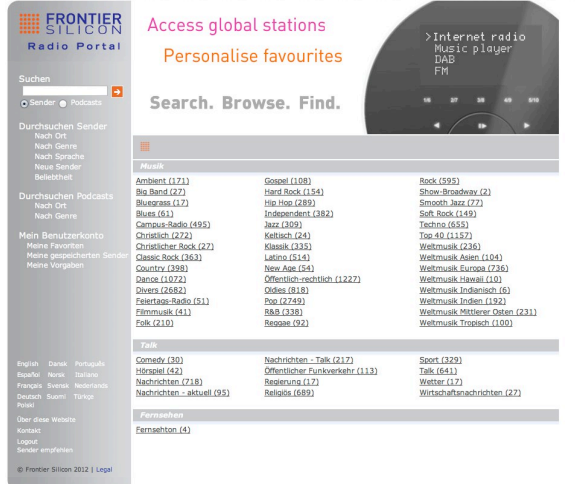

→ Geben Sie Ihre Email-Adresse ein sowie ein Passwort. (Kennwort). Notieren Sie sich Ihre Daten.

# **Zugriffscode generieren**

**→** Öffnen Sie im Internetradio-Modus das Menü und wählen dort **Senderliste >, Hilfe >, Zugriffscode erhalten >**.

Der Zugriffscode wird generiert und ist nur für kurze Zeit gültig. Führen Sie Ihre Anmeldung zügig und am besten ohne Unterbrechungen durch. Notieren Sie sich Ihre Daten.

→ Nach erfolgter Anmeldung können Sie von Ihrem PC aus verschiedene Favoritenlisten anlegen und neue Sender hinzufügen.

Jazz

 $\Rightarrow$ 

- **→** Geben Sie Ihren Zugriffscode ein. Das Gerät ist jetzt mit den Daten "gekoppelt".
- **→** Sie können die konfigurierten Lieblingssender abrufen,
- **→** Geben Sie Ihren Zugriffscode ein. Das Gerät ist jetzt mit den Daten "gekoppelt".
- **→** Sie können die konfigurierten Lieblingssender abrufen.

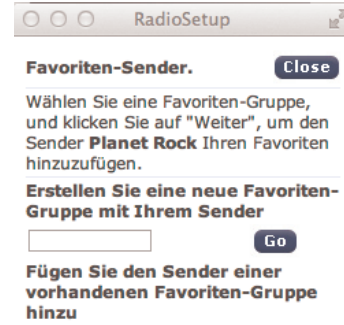

Go<sup>1</sup>

### **Wie Sie einen Sender auswählen**

- → Drücken Sie MODE 10 ggf. wiederholt, um zum Internet Radio Mode zu **Th** Stations schalten.
- **→** Wählen Sie mit SCROLL/SELECT 9 **Sender >** und **Länder >** und bestätigen Sie mit SCROLL/SELECT 9.

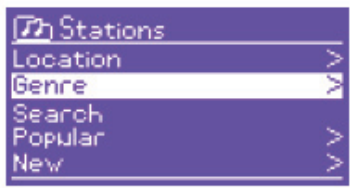

- Das Kriterium Länder gibt z.B. zunächst Kontinente vor und dann eine alphabetische Liste aller Länder aus, in denen Internet Radiosender aktiv sind.
- $\rightarrow$  Sie können mit SCROLL/SELECT 9 durch die Länderliste schalten und Ihr gewünschtes Land mit SCROLL/SELECT 9 bestätigen.
- Die Senderliste wird dargestellt.
- $\rightarrow$  Wählen Sie aus **Alle Sender >**, **Ausgewählte Sender >** oder den weiteren Kriterien wie z.B. **Jazz >**.
- **→** Wählen Sie in den Kriterien den gewünschten Sender aus und bestätigen Sie mit SCROLL/SELECT 9. (drücken). Der Sender wird gespielt.

#### **Hinweis:**

Besitzt der Sender auch Podcasts, öffnet sich eine weitere Auswahl. Wählen Sie entweder den Sender oder Podcasts.

# **Podcasts hören**

Podcasts bieten Ihnen die Möglichkeit auf Wunsch eine Vielzahl von im WWW gespeicherten Programmen zu hören. Dies gibt Ihnen die Möglichkeit verpasste Sendungen anzuhören oder Sendungen die Ihnen besonders gut gefallen haben noch einmal anzuhören.

Um Podcasts zu finden, suchen Sie wie gewohnt nach Radiosendern, aber an Stelle den Sender auszuwählen um diesen live anzuhören, wählen Sie **Podcast**.

#### **Hinweis:**

Nicht alle Sender bieten Ihre Sendungen als Podcasts an. Auch die Dauer wie lange Podcasts verfügbar sind wird von den Sender bestimmt. Oft werden Podcasts für die Dauer einer Woche zur Verfügung gestellt, wobei viele auch für längere Zeit verfügbar sind.

### **Weitere Bedienung**

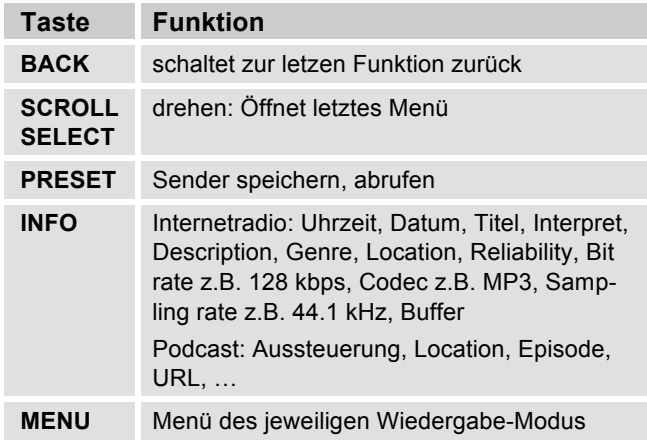

#### **Hinweis:**

Es gibt Internetsender, die einen anderen Übertragungsstandard benutzen. Diese können mit Ihrem Radio nicht empfangen werden. Manche Internetsender lassen sich auch bewusst nur mit PC's und Webbrowser empfangen, wenn die Werbung oder Videoclips akzeptiert werden. Diese Sender können mit Ihrem Internetradio nicht empfangen werden.

# **Wie Sie Spotify nutzen**

### **Begrüße mit uns Spotify Premium**

Mit Spotify Premium kannst du dir Millionen von Songs ohne Werbung anhören. Deine Lieblingskünstler, die aktuellsten Hits und neue Entdeckungen – nur für dich! Einfach auf 'Play' drücken und du hörst jeden Song, der dir gefällt, bei höchster Soundqualität.

Teste Premium 30 Tage lang gratis unter

#### **spotify.com/freetrial**

### **Dein neues Radio hat Spotify Connect**

Mit Spotify Connect kannst du über die Spotify-App auf deinem Handy, Tablet oder PC die Musik steuern, die auf deinem Radio abgespielt wird. Du kannst telefonieren, Spiele spielen und sogar dein Handy ausschalten – die Musik läuft ununterbrochen weiter.

Erfahre mehr unter spotify.com/connect

### **So nutzt du Connect**

Du brauchst Spotify Premium, um Connect nutzen zu können.

- Stell mit deinem neuen Radio eine Verbindung zu demselben WLAN-Netzwerk her, mit dem auch dein Handy, Tablet oder PC verbunden ist (weitere Informationen findest du in der Gebrauchsanweisung).
- Öffne die Spotify-App auf deinem Handy, Tablet oder PC und spiele einen Song ab.
- Wenn du die App auf deinem Handy nutzt, tippe links unten im Bildschirm auf das Bild zum Song. Tabletund PC-Benutzer fahren bitte mit Schritt 4 fort.
- Tippe auf das Connect-Symbol.
- Wähle dein Radio aus der Liste aus. Wenn es dir nicht angezeigt wird, stell sicher, dass es mit demselben WLAN-Netzwerk wie dein Handy, Tablet oder PC verbunden ist.

Fertig! Viel Spaß beim Musikhören!

# **Wie Sie die Remote App verwenden**

### **Verwenden Ihres Smartphones als virtuelle Fernbedienung**

Sie können Ihr Smartphone in eine virtuelle Fernbedienung zur Steuerung dieses Geräts verwandeln.

### **Was wird benötigt?**

- Ein Smartphone bzw. Tablet (Apple oder Android)
- Ein kabelloses Heimnetzwerk

### **Vor Beginn**

- → Verbinden Sie das iR 6 mit Ihrem WLAN-Heimnetzwerk
- → Verbinden Sie Ihr iPhone oder Ihr Android-fähiges Smartphone mit demselben Heimnetzwerk.

### **Herunterladen der Anwendung**

Laden Sie die Frontier 'UNDOK App' im App Store von Apple oder vom Android Market Place herunter. Diese Anwendung ist kostenlos.

- **→** Suchen Sie im App Store oder im Market nach "UNDOK".
- **→** Befolgen Sie die Anweisungen auf dem Smartphone, um die Anwendung herunterzuladen.
- → Das Symbol wird auf dem Startbildschirm Ihres Smartphones hinzugefügt.

### **Wie Sie die App verwenden**

- → Greifen Sie von Ihrem iPhone oder Ihrem Androidfähigen Smartphone aus auf die App "UNDOK" zu, und ermitteln Sie dann das Radio im Heimnetzwerk.
- → Tippen Sie auf "UNDOK" auf Ihrem iPhone oder Ihrem Android-fähigen Smartphone.
- → Das Smartphone durchsucht Ihr Heimnetzwerk. Ihr Radio sowie alle anderen kompatiblen Geräte im Netzwerk werden auf dem Smartphone angezeigt.
- **→** Tippen Sie auf "DUAL IR 7S".

Nun können Sie das Dual Radio mit der App fernbedienen.

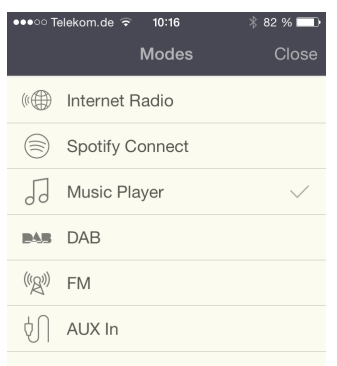

### **Wie Sie den Mediaplayer bedienen**

Im **Mediaplayer** können Sie Musik z.B. von einem im Netzwerk freigegebenen, sogenannten UPnP-Server wiedergeben.

Das Internetradio kann die Musikstücke Ihres PC spielen, die Sie z.B. mit dem Windows Media Player ab Version 11 verwalten. Um Musik von einem Apple MAC wiederzugeben, benötigen Sie eine Streaming Software wie z.B. MediaTomb oder EyeConnect.

#### **Hinweis:**

Bitte beachten Sie, dass über den WMP 11 nur Dateien angesprochen werden können, die über **keinen** Kopierschutz verfügen.

Apple MAC: Sie müssen ein UPnP-Programm installieren, um auf die iTunes Library zugreifen zu können.

### **Media-Player als UPnP-Server verwenden**

Der Windows Media-Player 11 (WMP11) kann als UPnP-Medienserver eingesetzt werden (Universal Plug and Play). Nach der Installation erstellt der Media-Player 11 eine Bibliothek sämtlicher Mediendaten, die sich auf Ihrem PC/MAC befinden. Um die Bibliothek mit dem Internetradio verwenden zu können, müssen Sie den Zugriff einrichten. Sollten Sie mit UPnP-fähigen Geräten noch nicht so vertraut sein, so finden Sie im Internet unter www.upnp.org weitere Informationen.

In der Regel wird das Gerät vom PC automatisch erkannt, folgendes Fenster öffnet sich:

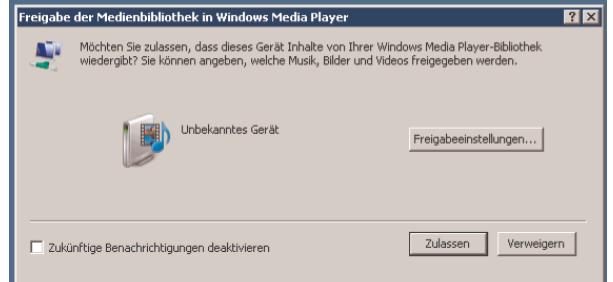

**→** Jetzt können Sie den Zugriff auf die Medienbibliothek "Zulassen" oder die "Freigabeeinstellungen..." öffnen.

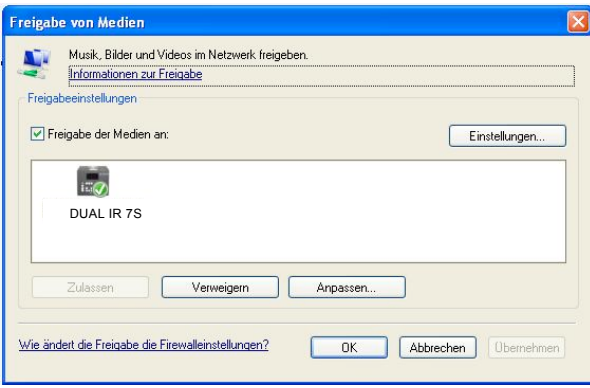

- → Aktivieren Sie die Checkbox "Freigabe von Medien" an und klicken Sie auf "**IR 7S**". Klicken Sie dann auf "Zulassen" und "Übernehmen".
- **→** Falls die automatische Erkennung nicht funktioniert, öffnen Sie den Mediaplayer.
- → Klicken Sie auf "Medienbibliothek" und "Medienfreigabe".

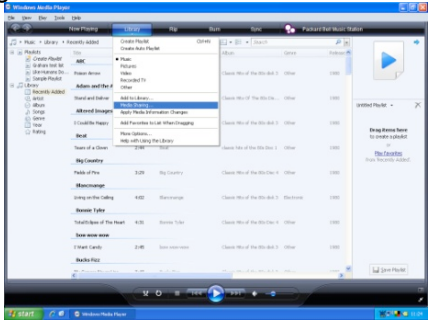

-Das Freigabefenster erscheint.

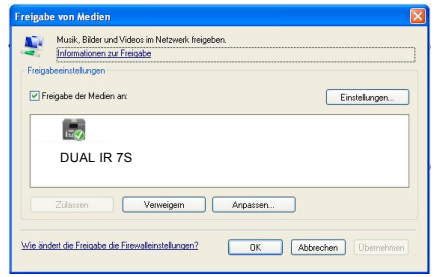

 $\rightarrow$ Authorisieren Sie im Media-Player 11 den Zugriff.

### **WMP12**

Aktivieren der Windows-Medienfreigabe:

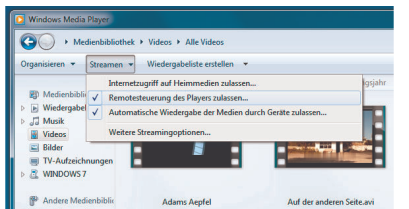

- $\rightarrow$ Starten Sie Windows Media Player 11.
- $\rightarrow$ Klicken Sie auf "Streamen".
- **→** Wählen Sie eine der folgenden Optionen:
- Internetzugriff auf Heimmedien zulassen
- Remotesteuerung des Players zulassen

Automatische Wiedergabe der Medien durch Geräte zulassen – Sie können diese Option wählen, damit beim Hinzufügen von Geräten zu Ihrem Netzwerk automatisch das Streaming erlaubt wird.

Wenn Sie das Medienstreaming aktivieren, können Sie unter "Weitere Streamingoptionen" eine Liste der Netzwerkgeräte anzeigen. Sie können auch einzelne Geräte zulassen oder blockieren.

# **Überblick Menü Mediaplayer**

**→** Drücken Sie im Modus Mediaplayer die Taste MENU 8. Folgende Untermenüs erscheinen:

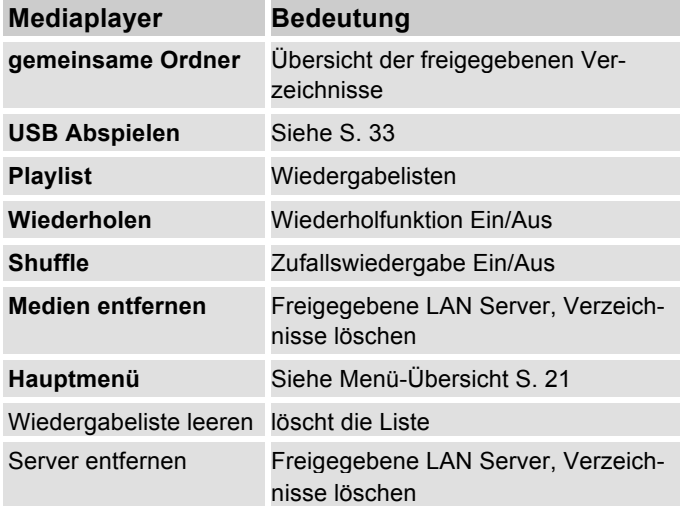

### **Zugriff auf Gemeinsame Medien**

- → Wenn Sie mit dem WLAN Netz verbunden sind:
- Drücken Sie MODE 10 wiederholt, bis **Mediaplayer**  erscheint.
- Bestätigen Sie **gemeinsame Ordner >** mit SCROLL/SELECT 9.
- → Wenn der Suchvorgang abgeschlossen ist, wählen Sie mit SCROLL/SELECT 9 den UpnP-Server bzw. PC.
- → Wählen Sie das freigegebene Verzeichnis. Bestätigen Sie jeweils mit SCROLL/SELECT 9.
- Wählen Sie den Medientyp **Musik >** oder führen Sie eine Suche durch.

Nach Abschluss des Suchvorgangs, werden die Daten des Verzeichnisses anzeigt. Sie können nun durch die gefundenen Alben blättern bzw. durch

- Alle Lieder
- Genre,
- Interpret oder nach
- Verzeichnis sortiert werden.

Darüber hinaus gibt es Wiedergabelisten und eine Suchfunktion.

### **In den Verzeichnissen navigieren**

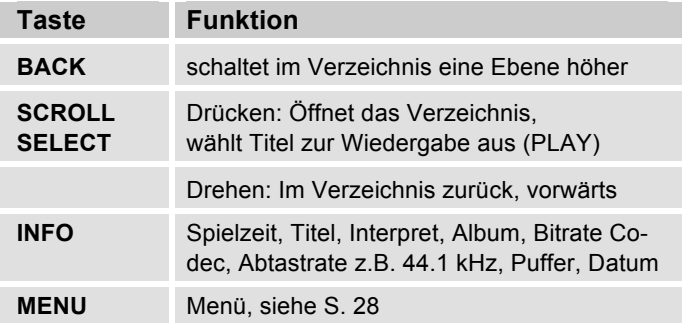

#### **Suchfunktion:**

Sie können auch nach Titeln, Interpreten, Alben suchen.

- Wählen Sie mit SCROLL/SELECT 9 **<Suchen>** und bestätigen Sie mit SCROLL/SELECT 9.
- → Geben Sie den Namen ein (s. S. 18) und wählen Sie dann **OK** und bestätigen Sie mit SCROLL/SELECT 9.

# **Digital Media Receiver: Push**

Sie können mit dem Windows Media Player auf dem PC gespeicherte Audiodateien auf das Gerät im "Push-Modus" streamen und abzuspielen.

#### **Hinweis:**

Bitte beachten Sie die folgenden Voraussetzungen:

- Windows 7 oder höher
- Windows Media Player 12 oder höher
- Der PC und das Gerät müssen sich im selben Netzwerk befinden
- Das Medienstreaming muss aktiviert sein

# **Medienstreaming aktivieren**

- **→** Starten Sie den Windows Media Player
- $\rightarrow$ Öffnen Sie das Menü "Streamen" und wählen Sie dann "Medienstreaming aktivieren". Bestätigen Sie dies nochmals in dem neu geöffneten Fenster.

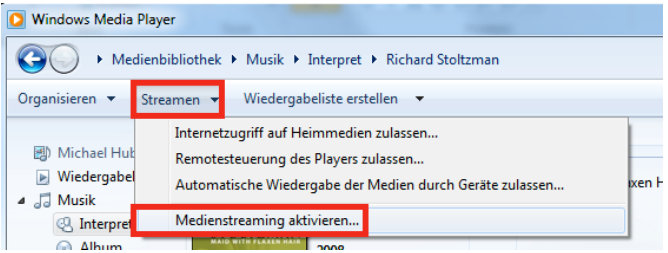

**→** Geben Sie nun den Zugriff frei. Wählen Sie dazu das Feld "Zugelassen" aus, welches neben dem Gerätenamen erscheint.

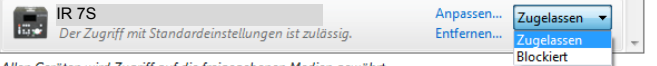

Allen Geräten wird Zugriff auf die freigegebenen Medien gewährt

# **Audiodateien abspielen**

- **→** Wählen Sie einen Titel aus und öffnen Sie durch einen Klick mit der rechten Maustaste das Optionsmenü.
- → Unter "Wiedergeben auf" kann das Gerät nun ausgewählt werden.

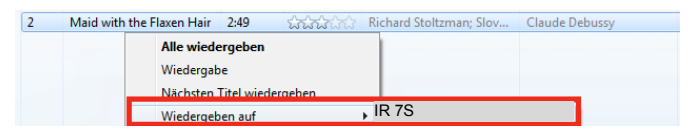

Das Abspielfenster öffnet sich:

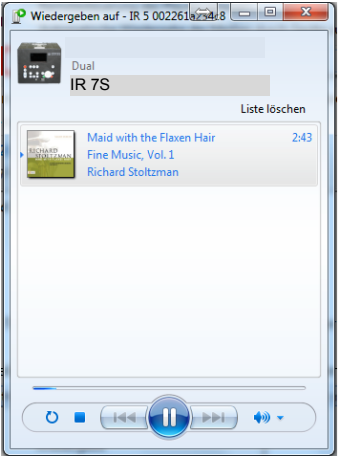

# **USB-Wiedergabe**

Aufgrund der Vielzahl verschiedener Modelle an USB-Speichermedien kann nicht garantiert werden, dass jedes Modell unterstützt wird. Es werden nur Medien unterstützt, die mit FAT 32 formatiert sind.

### **Speichermedium einsetzen**

- → Verbinden Sie ein USB-Medium mit dem USB-Anschluss 17. Im Display erscheint die Abfrage:
- **→** Wählen Sie mit mit SCROLL/SELECT 9 "Ja" und bestätigen Sie durch Drücken von SELECT 9

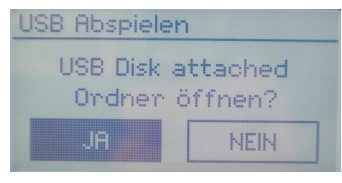

Wählen Sie auf diese Art

das Album bzw. den Titel aus und bestätigen Sie jeweils mit SELECT 9.

#### **Hinweis:**

Warten Sie mit der Bedienung, bis der Inhalt komplett eingelesen wurde, um sicherzustellen, dass alle benötigten Informationen vom Speichermedium gelesen wurden.

# **USB-Ladefunktion**

Ein verbundenes USB-Gerät, Smartphone wird mit 5 V / 1000 mA geladen (bei bestehender Netzverbindung).

### **Speichermedium entnehmen**

**→** Entfernen Sie das USB-Speichermedium durch Abziehen.

### **Wiedergabe von USB**

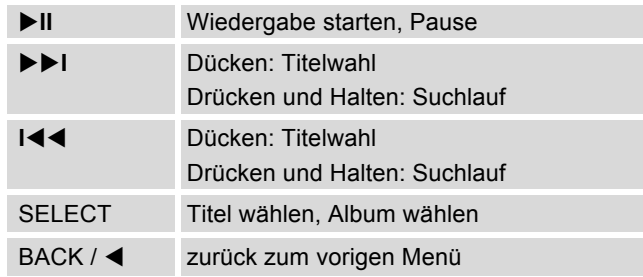

### **Die DAB-Funktion Was ist DAB+**

DAB+ ist ein neues digitales Format, durch welches Sie kristallklaren Sound ohne Rauschen hören können.

Anders als bei herkömmlichen Analogradiosendern werden bei DAB mehrere Sender auf ein und derselben Frequenz ausgestrahlt. Dies nennt man Ensemble oder Multiplexe. Ein Ensemble setzt sich aus der Radiostation sowie mehreren Servicekomponenten oder Datendiensten zusammen, welche individuell von den Radiostationen gesendet werden. Infos z.B unter www.digitalradio.de oder www.digitalradio.ch.

#### **Datenkomprimierung**

Digital Radio macht sich dabei Effekte des menschlichen Gehörs zunutze. Das menschliche Ohr nimmt Töne, die unter einer bestimmten Mindestlautstärke liegen, nicht wahr. Daten, die sich unter der sog. Ruhehörschwelle befinden, können also herausgefiltert werden. Dies wird ermöglicht, da in einem digitalen Datenstrom zu jeder Informationseinheit auch die zugehörige relative Lautstärke zu anderen Einheiten gespeichert ist. In einem Tonsignal werden zudem bei einem bestimmten Grenzwert die leiseren Anteile von den lauteren überlagert. Alle Toniformationen in einem Musikstück, die unter die sog. Mithörschwelle fallen, können aus dem zu übertragenden Signal herausgefiltert werden. Dies führt zur Reduzierung des zu übertragenden

Datenstroms, ohne einen wahrnehmbaren Klangunterschied für den Hörer (HE AAC v2 - Verfahren als ergänzendes Kodierungsverfahren für DAB+).

#### **Audio Stream**

Audiostreams sind bei Digital Radio kontinuierliche Datenströme, die MPEG 1 Audio Layer 2 bzw. AACHE-Frames enthalten und damit akustische Informationen darstellen. Damit lassen sich gewohnte Radioprogramme übertragen und auf der Empfängerseite anhören. Digital Radio bringt Ihnen nicht nur Radio in exzellenter Soundqualität sondern zusätzliche Informationen. Diese können sich auf das laufende Programm beziehen (DLS z.B. Titel, Interpret) oder unabhängig davon sein (z.B. Nachrichten, Wetter, Verkehr, Tipps).

# **DAB Radioempfang**

#### **Service Wahl und Suche**

Das Gerät startet automatisch den Sendersuchlauf, wenn es eingeschaltet wird. Sollte kein Sender empfangen werden, erscheint "Keine Station gefunden" auf dem Display. Dies bedeutet, dass entweder kein Empfang oder nur sehr schwacher Empfang möglich ist. In dem Fall müssten Sie den Standort wechseln.

# **Wie Sie das Gerät im DAB-Modus bedienen**

# **Wie Sie einen Suchlauf bei DAB durchführen**

Der automatische Suchlauf "Vollständiger Suchlauf" scannt alle DAB – Kanäle und findet somit alle Sender, die im Empfangsgebiet ausgestrahlt werden.

**→** Beim erstmaligen Einschalten führt das Gerät automatisch einen Suchlauf durch.

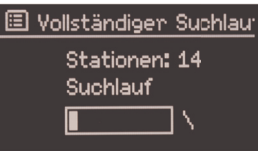

Alternativ:

- **→** Drücken Sie die Taste MENU 8.
- **→** Wählen Sie durch Drehen von SCROLL / SELECT 9 **> Scan** (Vollständiger Suchlauf). Bestätigen Sie durch Drücken von SCROLL / SELECT 9.
- **→** Die Suche startet, im Display erscheint der Fortschrittsbalken. Nach Beendigung des Sendersuchlaufs wird die Senderliste angezeigt.

# **Sender wählen**

- **→** Sie können die gefundenen Sender am Gerät wählen. Dazu SCROLL / SELECT 9 drehen.
- → Um einen Sender auszuwählen, SCROLL / SELECT 9 drücken.

#### **Hinweis:**

Das Radio kehrt ca. 10 Sekunden nachdem keine Taste gedrückt wurde automatisch zum vorigen Sender zurück. Wird keine Station gefunden, prüfen Sie die Teleskopantenne, ziehen Sie diese auf volle Länge aus. Verändern Sie ggf. den Aufstellort.

→ Überprüfen Sie, ob in Ihrem Gebiet Digitalradio-Stationen gesendet werden. Beachten Sie die Hinweise auf S. 15. Prüfen Sie die Signalstärke, S. 37.

### **Manuelle Sendersuche**

- → Drücken Sie die Taste MENU 8.
- → Wählen Sie durch Drehen von SCROLL / SELECT 9 die Menüoption **> Manuell Einstellen**. Bestätigen Sie durch Drücken von SCROLL / SELECT 9.
- → Drehen Sie SCROLL / SELECT 9, um durch die Labels 5A bis 13 F und deren Frequenzen zu schalten.
- → Drücken Sie SCROLL / SELECT 9, um das Ensemble zu öffnen.
- → Wird ein Signal gefunden, werden die Sender automatisch gespeichert.

Damit ist die manuelle Sendersuche beendet.

# **Wie Sie DAB-Sender speichern**

Der Programm-Speicher kann bis zu 10 Stationen im DAB-Bereich speichern.

#### **Hinweis:**

Die gespeicherten Sender bleiben auch bei Stromausfall erhalten.

- → Den gewünschten Sender einstellen.
- **→** MEMORY-Taste 8 lang drücken. "Sender spei**chern**" erscheint.
- → Mit Drehen von SCROLL / SELECT 9 Programmplatz  $1 - 10$  wählen.
- → Mit SCROLL / SELECT 9 bestätigen. "Gespeichert" erscheint.

### **Anwählen der programmierten Stationen**

- **→** MEMORY-Taste 8 drücken "Senderliste" erscheint im Display.
- → Mit Drehen von SCROLL / SELECT 9 Programmplatz 1 – 10 wählen.
- → Mit Drücken von SCROLL / SELECT 9 bestätigen. Haben Sie keinen Sender auf den gewählten Programmplatz gespeichert, erscheint "Speicher Leer".

### **Löschen einer Programmplatz-Speicherung**

**→** Neuen Sender auf den jeweiligen Programmplatz speichern.

# **Die Dynamik-Kompression DRC einstellen**

Die Kompressionsrate gleicht Dynamikschwankungen und damit einhergehende Lautstärkevariationen aus.

- **→** Drücken Sie die Taste MENU 8 und wählen Sie durch Drehen von SCROLL / SELECT 9 **> DRC**.
- **→** Bestätigen Sie durch Drücken von SCROLL / SELECT 9.

Wählen Sie durch Drehen von SCROLL / SELECT 9 die Kompressionsrate:

- DRC hoch Hohe Kompression
- DRC tief niedrige Kompression
- DRC aus Kompression abgeschaltet.
- → Bestätigen Sie durch Drücken von SCROLL / SELECT 9.
## **DAB: Inaktive Stationen löschen**

Sie können nicht mehr sendende Stationen aus der Stationsliste entfernen.

- **→** Drücken Sie die Taste MENU 8 und wählen Sie durch Drehen von SCROLL / SELECT 9 **> inaktive Sender**.
- **→** Bestätigen Sie durch Drücken von SCROLL / SELECT<sub>9</sub>
- → Wählen Sie durch Drehen von SCROLL / SELECT 9 **> Ja** und bestätigen Sie durch Drücken von SCROLL / SELECT 9.

### **Wie Sie Informationen einblenden**

→ Mehrfaches Drücken der INFO-Taste 4 schaltet durch verschiedene Informationen, wie z.B. Programmtyp, Multiplexname, Frequenz, Signalfehlerrate, Datenbitrate, Programmformat, Datum, DLS, Zeit Interpret. Siehe S. 46.

### **Signalstärke:**

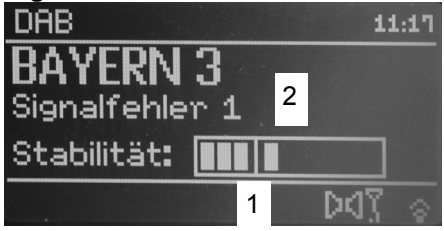

- Die Markierung 1 zeigt den erforderlichen Pegel.
- Die Aussteuerung 2 zeigt die Signalstärke.
- Sender, deren Signalstärke unterhalb des erforderlichen Pegels liegt, senden kein ausreichendes Signal.

Die Markierung zeigt den erforderlichen Pegel.

 Sender, deren Signalstärke unterhalb des erforderlichen Pegels liegt, senden kein ausreichendes Signal.

### **Sender sortieren**

Sie können bei **Senderreihenfolge** wählen, wie die einzelnen Sender sortiert werden sollen:

- Alphanumerisch
- **Gültig**
- Ensemble

## **Dynamic Label Plus**

Programmbegleitende Textinformationen, wie z. B. Interpret, Songtitel, Albumname etc. erscheinen auf dem Radiodisplay, werden gespeichert (DLS+) und können jederzeit abgerufen werden (DLS+). (Falls vom Programmanbieter unterstützt).

## **Wie Sie das UKW-Radio bedienen**

- Schalten Sie mit der Taste MODE 10 zu **FM Radio**. Dazu Taste ggf. wiederholt drücken.
- **→** Richten Sie die Teleskop-Antenne aus und ziehen Sie diese auf volle Länge aus.
- → Danach erscheint die Frequenz und "Radio Text", wenn ein Sender empfangen wird. Wird ein RDS-Signal empfangen, erscheint der Sendername und ggf. der Radiotext.

#### Beim erstmaligen Einschalten ist die Frequenz 87,5 f. MHz eingestellt.

 $\rightarrow$  Haben Sie bereits einen Sender eingestellt oder gespeichert, spielt das Radio den zuletzt eingestellten Sender.

### **Manuelle Senderwahl**

**→** Drehen Sie zur Frequenzeinstellung SCROLL / SELECT 9, dies verändert die Empfangsfrequenz schrittweise nach oben bzw. nach unten. Im UKW-Bereich in 0,05 MHz-Schritten. Damit können Sie auch schwache Sender einstellen, deren Frequenz Ihnen bekannt ist.

### **Sendersuchlauf**

→ Drücken Sie SCROLL / SELECT 9, um den automatischen Sendersuchlauf zu starten. Im Display läuft die Senderfrequenz aufwärts. Der automatische Suchlauf findet nur Sender mit einem starken Signal.

Schwache Sender können nur manuell eingestellt werden.

→ Wird ein UKW-Sender mit ausreichend starkem Signal gefunden, stoppt der Suchlauf und der Sender wird wiedergegeben.

#### **Hinweis:**

Im Menü können Sie die Empfindlichkeit für den Sendersuchlauf einstellen.

Die jeweilige Senderfrequenz wird im Display dargestellt.

#### **Hinweis:**

In der Regel werden UKW-Sender im Stereo-Ton empfangen, im Display erscheint das Stereo-Symbol. (Zwei Lautsprecher).

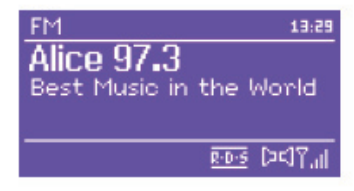

Wenn der UKW Empfang in Stereoqualität gestört ist, können Sie im Menü auf "**Nur mono**" stellen. Dadurch wird der Empfang rauschärmer.

#### **Hinweis:**

- **→** Für die Einstellung schwächerer Sender benutzen Sie bitte die manuelle Senderwahl.
- Sie können im Menü "**Suchlauf Einstellung**" einstellen, ob die automatische Senderwahl nur starke Sender findet (**Nur kräftige Sender: Ja**) oder nach allen Sendern sucht (**Nur kräftige Sender: nein**).

## **Sender speichern**

- **→** Den gewünschten Sender einstellen.
- **→** MEMORY-Taste 8 lang drücken. "Sender spei**chern**" erscheint.
- → Mit Drehen von SCROLL / SELECT 9 Programmplatz 1 – 10 wählen.
- → Mit SCROLL / SELECT 9 bestätigen. "Gespeichert" erscheint.

### **Anwählen der programmierten Stationen**

- **→** MEMORY-Taste 8 drücken "Senderliste" erscheint im Display.
- → Mit Drehen von SCROLL / SELECT 9 Programmplatz 1 – 10 wählen.
- → Mit Drücken von SCROLL / SELECT 9 bestätigen.

Haben Sie keinen Sender auf den gewählten Programmplatz gespeichert, erscheint "Speicher Leer".

### **Löschen einer Programmplatz-Speicherung**

**→** Neuen Sender auf den jeweiligen Programmplatz speichern.

## **Überblick Menü FM**

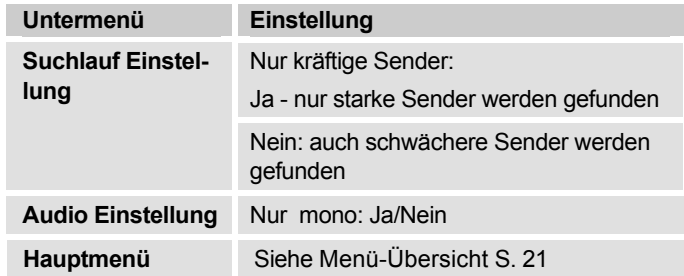

### **UKW-Empfang mit RDS-Informationen**

RDS ist ein Verfahren zur Übertragung von zusätzlichen Informationen über UKW-Sender. Sendeanstalten mit RDS senden z.B. ihren Sendernamen oder den Programmtyp. Dieser wird im Display angezeigt. Beim Empfang eines UKW-Senders, der RDS-Informationen ausstrahlt, erscheint im Display der Sendername. Und das RDS-Symbol.

→ Mit der Taste INFO 4 können Sie zu PTY, Radiotext, Datum, Frequenz schalten.

## **Externe Tonquelle wiedergeben**

Sie können den Ton eines externen Gerätes (z. B. 1 TV-Gerät, Videorecorder, MP3-Player der nicht über den USB-Anschluss betrieben wird) über die Lautspre-

cher des Gerätes wiedergeben.

- **→** Schließen Sie ein Audiokabel (3,5 mm Klinke) des Audioausgangs Ihres externen Gerätes an den AUX IN-Anschluss 16 an.
- **→** Wählen Sie mit MODE 10 die Betriebsart AUX-IN.
- **→** Starten Sie die Wiedergabe am externen Gerät.
- **→** Regeln Sie die Lautstärke an beiden Geräten.

## **Wie Sie Uhrzeit und Weckzeit einstellen**

#### **Hinweis:**

Überprüfen Sie nach der Inbetriebnahme und der erstmaligen Nutzung des Radios die Uhrzeit und stellen Sie diese ggf. neu ein. Nach einem Netzausfall müssen Sie die Uhrzeit erneut einstellen.

Die Uhrzeit wird über WLAN (Internet) bzw. DAB automatisch eingestellt.

Die Uhrzeit wird in Standby angezeigt. Sie können zwei unterschiedliche Weckzeiten programmieren. Bei aktiver Weckfunktion erscheint das Weck-Symbol (Glocke) im Display (siehe Bild).

#### **Hinweis**:

Nachdem Sie einen DAB-Sender eingestellt bzw. eine Internetverbindung aufgebaut haben, wird das Datum und die Uhrzeit automatisch aktualisiert.

Sie können die Zeitanzeige im Zeit-Menü ändern.

## **Wie Sie die Weckzeit einstellen**

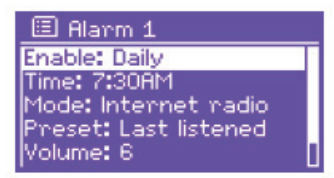

- Drücken Sie die Taste ALARM 13 im **ein**geschalteten Zustand.
- Wählen Sie die Weckzeit, z.B. **Wecker 1**.
- **→** Sie können folgende Einstellungen wählen (Wert verändern SCROLL / SELECT 9 drehen, Einstellung übernehmen: SCROLL / SELECT 9 drücken).

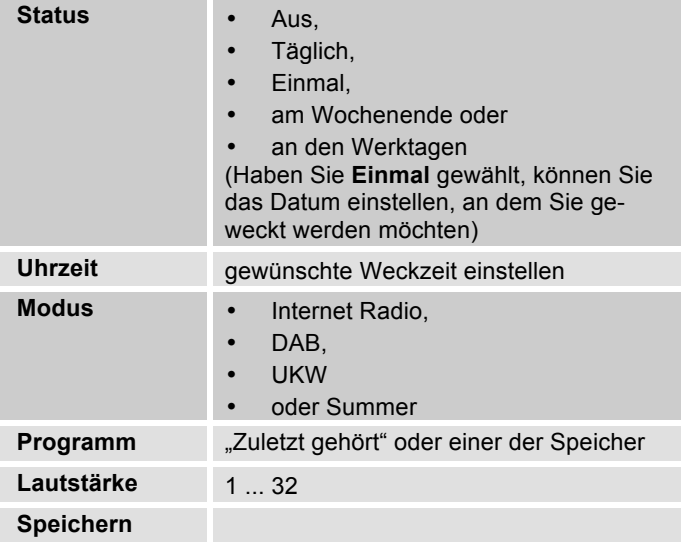

- → Wählen Sie "Speichern" und bestätigen Sie durch Drücken von SCROLL / SELECT 9.
- **→ > Wecker gespeichert** erscheint. Die Einstellung ist gespeichert.
- → Die eingestellte Weckfunktion wird durch das Glocken-Symbol im Display angezeigt.

Bei Erreichen der eingestellten Weckzeit schaltet sich das Gerät mit der gewählten Quelle und Lautstärke ein.

### **Hinweis:**

Bei Stromausfall oder falls versehentlich der Netzstecker gezogen wurde, funktioniert der Wecker **nicht**.

**→** Überprüfen Sie die Uhrzeit.

## **Wecker nach Alarm ausschalten**

- → Drücken Sie die Taste  $\cup$  2, um den Wecker ganz auszuschalten.
- Drücken Sie SNOOZE 7, um die Schlummer-Funktion einzuschalten. Ändern Sie die Schlummer-Zeit durch wiederholtes Drücken von SNOOZE 7.

## **Wecker ausschalten/einschalten**

- **→** Drücken Sie die Taste ALARM 13 wiederholt in **Standby**.
- → Die einzelnen Weckzeiten werden ein- bzw. ausgeschaltet.
- $\rightarrow$  Die Wecksymbole erscheinen dementsprechend im Display.

### **Wie Sie die SLEEP-Funktion benutzen**

Sie können den Zeitraum in 15-Minuten-Schritten einstellen, nach dem sich das Gerät von 0 – 60 Minuten in jeder Betriebsart in Standby schaltet.

- → Drücken Sie die Taste SLEEP 7 wiederholt.
- → Alternativ: Drücken Sie die Taste MENU 8 und wählen Sie im Hauptmenü **> Schlummer** (SELECT drehen und drücken).
- **→** Stellen Sie durch Drehen von SELECT 10 die gewünschte Sleep-Zeit ein und bestätigen Sie durch Drücken von SELECT 10.

Nach Ablauf der eingestellten Zeit schaltet sich das Gerät automatisch in Standby.

## **Die Systemeinstellungen wählen**

- Wählen Sie im Hauptmenü **Systemeinstellungen >** und drücken Sie SCROLL / SELECT 9.
- **→** Navigieren Sie mit SCROLL / SELECT 9 im Untermenü und öffnen Sie den gewünschten Eintrag mit SCROLL / SELECT 9.

Folgende Untermenüpunkte stehen zur Verfügung:

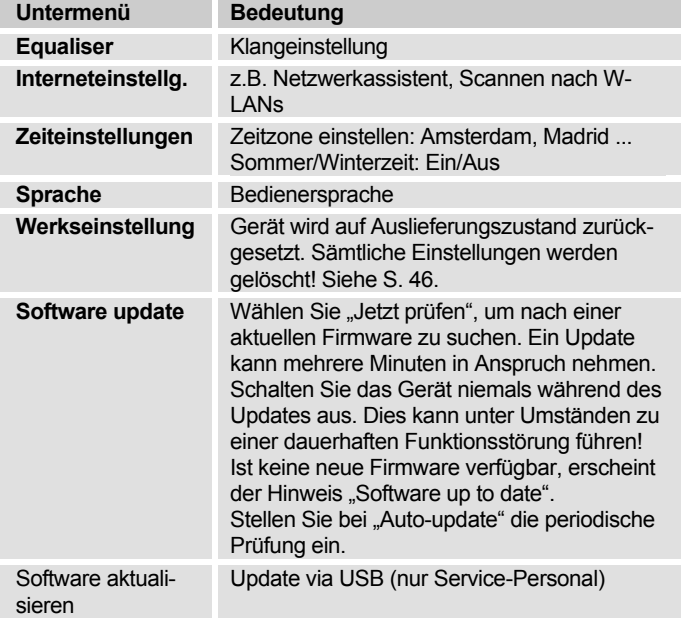

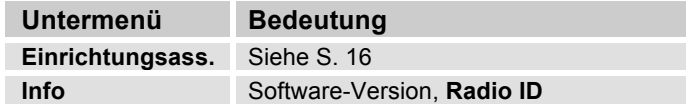

### **Zeiteinstellung**

Folgende Untermenüpunkte stehen zur Verfügung:

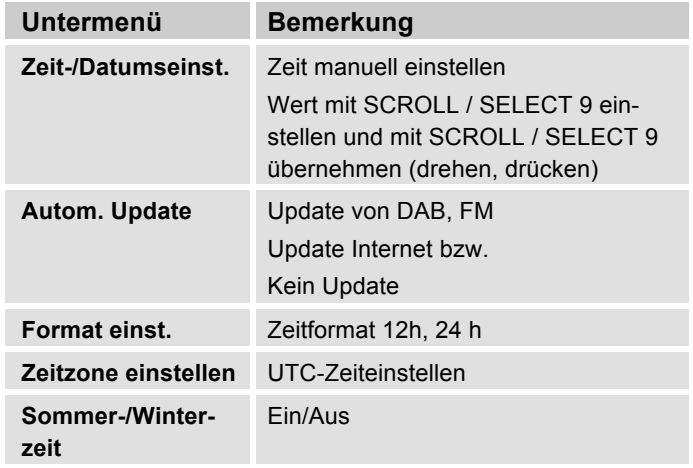

## **Übersicht Menü Interneteinst.**

Wählen Sie das Untermenü mit SCROLL / SELECT 9 und öffnen Sie den gewünschten Eintrag mit SCROLL / SELECT 9

Folgende Untermenüpunkte stehen zur Verfügung:

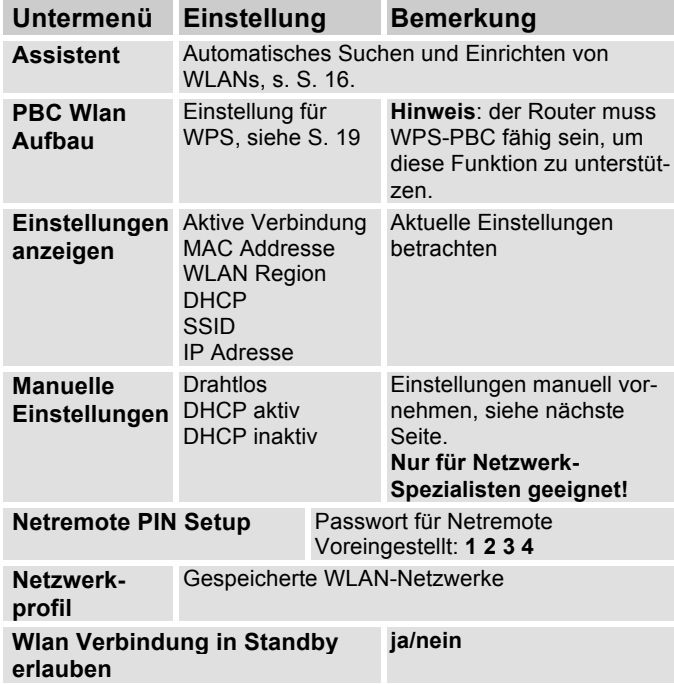

## **Manuelle Einstellungen**

Benutzen Sie die diese Option, um die Netzwerkeinstellungen von Hand zu konfigurieren.

Für **fortgeschrittene** Benutzer führen Sie die manuellen Einstellungen in 9 Schritten durch einen detaillierten und benutzerdefinierten Prozess, um ein neues kabelloses Netzwerk **Wlan** hinzuzufügen.

#### **Hinweis:**

- Mit der Taste BACK 5 können Sie zum vorigen Einstellmenü zurückspringen.
- Wählen Sie Optionen mit SCROLL / SELECT 9 und bestätigen Sie Ihre Auswahl mit SCROLL / SELECT 9.
- Geben Sie Namen (SSID) oder Schlüssel (Key) wie auf S. 18 beschrieben ein.

## **Werkseinstellung**

Führen Sie für eine komplette Löschung des Gerätespeichers einen **RESET** durch. Die Werkseinstellungen werden wieder hergestellt.

Die Werkseinstellung wird über **System Einstellungen >** aufgerufen.

- Wählen Sie mit SCROLL / SELECT 9 **Ja** und drücken Sie SCROLL / SELECT 9. Das Gerät wird zurückgesetzt.

Der komplette Speicher wird gelöscht, einschließlich WEP / WPA und Nutzer-Einträge. WEP / WPA und Nutzereinträge müssen nach dem RESET neu eingegeben werden.

**Achtung**: Ihre Einstellungen werden gelöscht!

**→** Zum Abbrechen **Nein** wählen und mit SCROLL / SELECT 9 bestätigen.

## **Wie Sie die Displayanzeigen aufrufen**

Durch Drücken der Taste INFO 4 können Sie z.B. folgende Informationen einblenden:

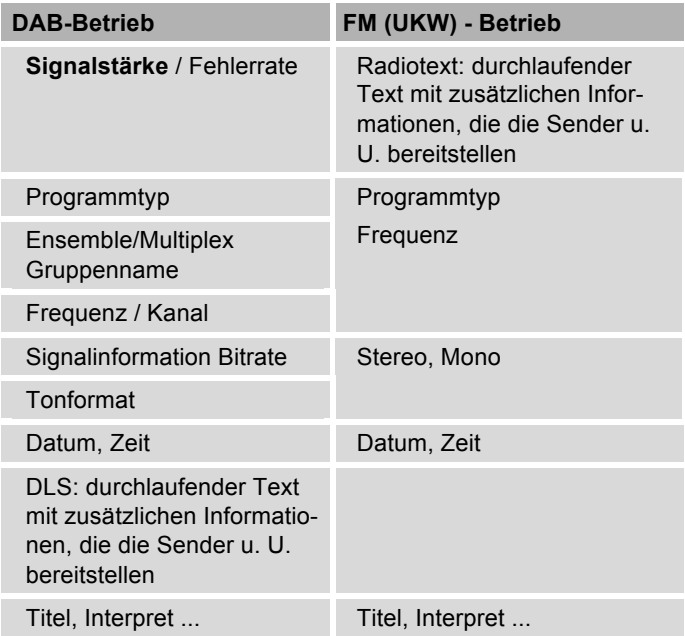

## **Wie Sie das Gerät reinigen**

# **Stromschlag!**

Um die Gefahr eines elektrischen Schlags zu vermeiden, dürfen Sie das Gerät nicht mit einem nassen Tuch oder unter fließendem Wasser reinigen. Vor dem Reinigen Netzstecker ziehen.

#### **ACHTUNG!**

Sie dürfen keine Scheuerschwämme, Scheuerpulver und Lösungsmittel wie Alkohol oder Benzin verwenden.

**→** Reinigen Sie das Gehäuse mit einem weichen, mit Wasser angefeuchteten Tuch.

## **Wie Sie Fehler beseitigen**

Wenn das Gerät nicht wie vorgesehen funktioniert, überprüfen Sie es anhand der folgenden Tabellen. Wenn Sie die Störung auch nach den beschriebenen Überprüfungen nicht beheben können, nehmen Sie bitte Kontakt mit dem Hersteller auf.

### **Probleme mit dem W-LAN**

#### **Mögliche Ursache/Abhilfe**

Überprüfen Sie, ob ein PC auf das Internet zugreifen und aktuell Seiten darstellen kann.

Überprüfen Sie, ob ein DHCP-Server verfügbar ist (Lesen Sie hierzu die Bedienungsanleitung Ihres Access-Points, Router). In diesem Fall können Sie die Netzwerkeinstellung siehe S. 45 oder über den Wizard s. S. 16 einstellen.

Vergeben Sie alternativ eine statische IP-Adresse. In diesem Fall stellen Sie Ihre Netzwerkeinstellung manuell ein. Siehe S. 45.

Überprüfen Sie ggf. die Firewall-Einstellungen Ihres Routers. Das Gerät benötigt Zugriff auf UDP sowie die TCP ports 80, 554, 1755.

Geben Sie den Zugriff der MAC-Adresse des Radios in Ihrem Router frei. Die MAC-Adresse des Radios finden Sie auf S. 45. Menüpunkt "Einstellungen anzeigen".

#### **Mögliche Ursache/Abhilfe**

Bei W-LAN mit Verschlüsselung:

Prüfen Sie bitte, ob Sie den korrekten Zugangscode (WEP/WPA key) eingegeben haben. Wenn, nachdem Sie das Gerät eingeschaltet haben und nach der Netzwerksuche die Anzeige "Verbindung fehlgeschlagen" erscheint, überprüfen Sie bitte, ob Sie den korrekten Code eingegeben haben. Sofern das Problem nicht behoben werden kann, überprüfen Sie bitte die Netzwerkkonfiguration.

Funktioniert die Netzwerkverbindung aber können bestimmte Sender nicht wiedergegeben werden:

## **Probleme mit der Sender-Wiedergabe**

#### **Mögliche Ursache/Abhilfe**

1. Der Sender liegt eventuell in einer anderen Zeitzone und sendet nicht zu dieser Tageszeit!

2. Der Sender hat die maximale Zahl der gleichzeitigen Zuhörer erreicht.

3. Der Sender hat den Betrieb evtl. eingestellt.

4. Der Link dieser Station ist evtl. nicht mehr aktuell.

5. Die Internet Verbindung mit der ausgewählten Station ist möglicherweise zu langsam, da Sie evtl. in einem entfernten Land liegt. Versuchen Sie in diesem Falle, den Radiosender über einen PC aufzurufen.

## **Probleme mit dem Radio**

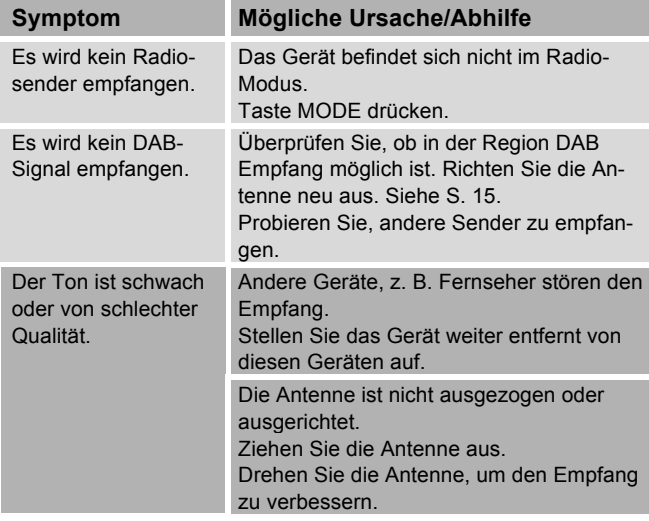

### **Probleme mit der USB-Wiedergabe**

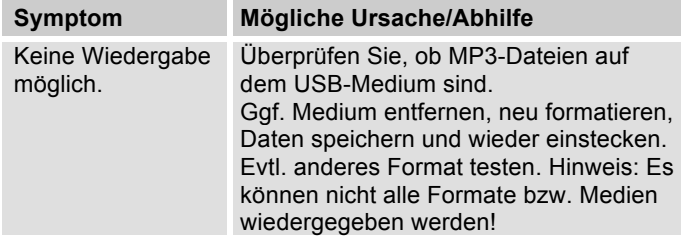

## **Probleme mit dem Gerät**

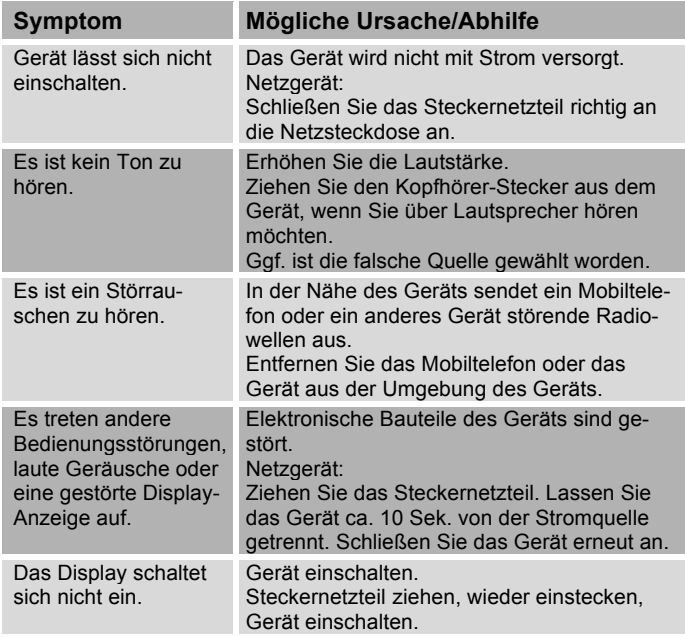

## **Technische Daten**

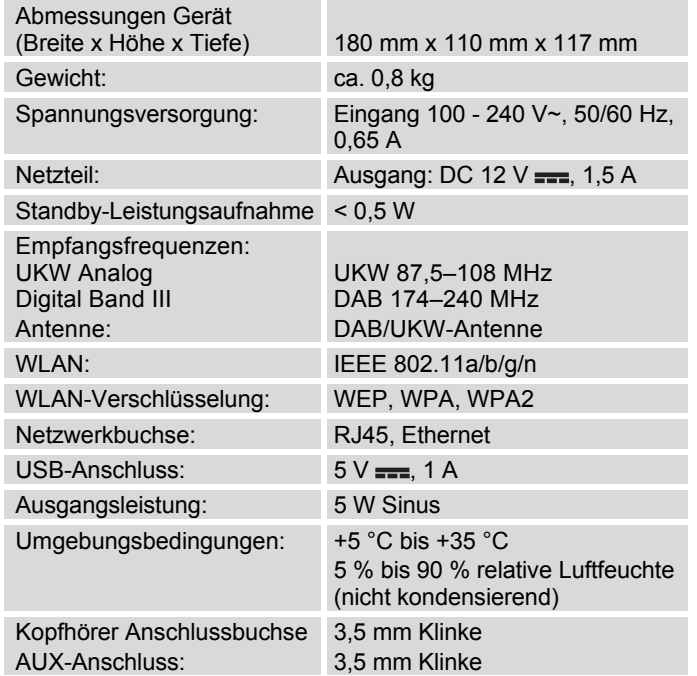

Windows ist ein registriertes Warenzeichen der Microsoft Inc.

Technische Änderungen und Irrtümer vorbehalten.

Die Abmessungen sind ungefähre Werte.

## **Richtlinien und Normen**

Dieses Produkt entspricht

- der Niederspannungsrichtlinie (2006/95/EG),
- der EMV-Richtlinie (2004/108/EG),
- der CE-Kennzeichenrichtlinie und
- Richtlinie 2014/53/EG (RTTE).

Den vollständigen Text der Konformitätserklärung finden Sie unter:

http://dgc-electronics.de/files/DOC/

 $\epsilon$ 

## **Wie Sie den Hersteller erreichen**

DGC GmbH Graf-Zeppelin-Str. 7

D-86899 Landsberg

www.dual.de

## **Entsorgungshinweise**

## **Entsorgung der Verpackung**

Ihr neues Gerät wurde auf dem Weg zu Ihnen durch die Verpackung geschützt. Alle eingesetzten Materialien sind umweltverträglich und wieder verwertbar. Bitte helfen Sie mit und entsorgen Sie die Verpackung umweltgerecht. Über aktuelle Entsorgungswege informieren Sie sich bei Ihrem Händler oder über Ihre kommunale Entsorgungseinrichtung. Vor der Entsorgung des Gerätes sollten die Batterien entfernt werden.

# **Erstickungsgefahr!**

Verpackung und deren Teile nicht Kindern überlassen.

Erstickungsgefahr durch Folien und anderen Verpackungsmaterialien.

## **Wie Sie das Gerät entsorgen**

Altgeräte sind kein wertloser Abfall. Durch umweltgerechte Entsorgung können wertvolle Rohstoffe wieder gewonnen werden. Erkundigen Sie sich in Ihrer Stadtoder Gemeindeverwaltung nach Möglichkeiten einer umwelt- und sachgerechten Entsorgung des Gerätes.

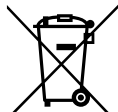

**Dieses Gerät ist entsprechend der Richtlinie 2002/96/EG über Elektro- und Elektronik-Altgeräte (WEEE) gekennzeichnet.**

**Dieses Produkt darf am Ende seiner Lebensdauer nicht über den normalen Haushaltsabfall entsorgt werden, sondern muss an einem Sammelpunkt für das Recycling von elektrischen und elektronischen Geräten abgegeben werden. Das Symbol auf dem Produkt, der Gebrauchsanleitung oder der Verpackung weist darauf hin. Die Werkstoffe sind gemäß ihrer Kennzeichnung wiederverwertbar. Mit der Wiederverwendung, der stofflichen Verwertung oder anderen Formen der Verwertung von Altgeräten leisten Sie einen wichtigen Beitrag zum Schutze unserer Umwelt.**

# **Lebensgefahr!**

Bei ausgedienten Geräten Steckernetzteil ziehen. Netzkabel durchtrennen und mit dem Stecker entfernen.

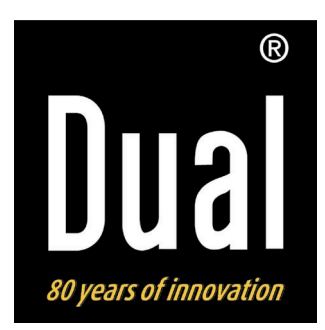

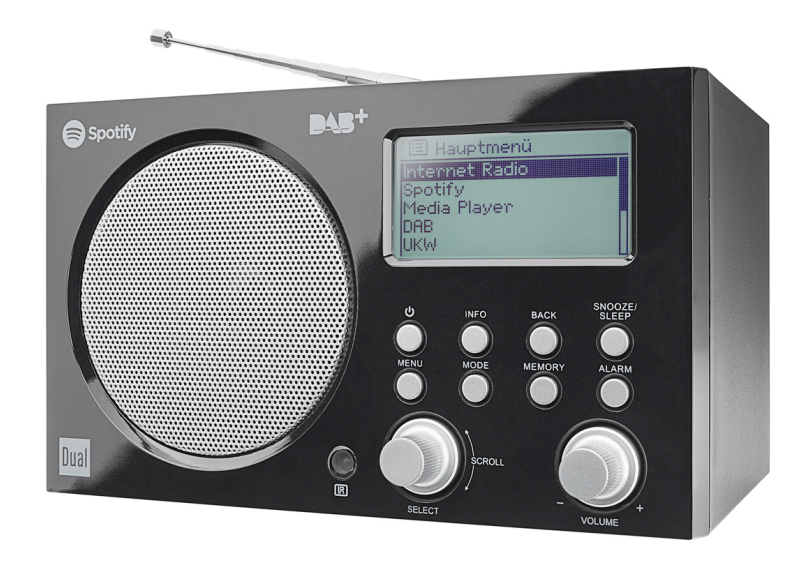

# **POSTE RADIO IR 7S Internet numérique Radio DAB+, FM avec Spotify Connect**

# **Manuel d'utilisation**

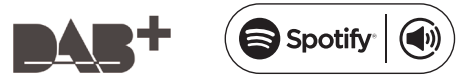

## **Avant-propos**

Ce manuel d'utilisation vous aide en vue d'une utilisation

- conforme aux prescriptions et
- sûre

de votre radio, appelée par la suite installation ou appareil.

## **Groupe ciblé par ce manuel d'utilisation**

Le manuel d'utilisation s'adresse à toute personne, qui

- installe.
- utilise,
- nettoie
- ou élimine l'appareil.

#### Pièces de rechange & accessoires :

Vous pouvez interroger la disponibilité d'accessoires appropriés et de pièces de rechange pour votre appareil 24 heures sur 24 sur le site Internet http://www.dualshop.de/ersatzteile-zubehoer/.

Veuillez noter que nous pouvons seulement effectuer une expédition à une adresse en 
Allemagne.

onnés sont des marques de fabrique ou des marques déposées des propriétaires correspondants.

## **Caractéristiques de présentation de ce manuel d'utilisation**

Divers éléments du manuel d'utilisation sont munis de caractéristiques de présentation définies. Ainsi, vous pourrez rapidement vous rendre compte s'il s'agit

de texte normal,

- d'énumérations ou
- d'étapes de manipulation.
- N'essayez jamais de réparer vous-même un appareil défectueux. Adressez-vous toujours à nos points de service après-vente.

Il peut arriver que, dans de rares cas, le logiciel de l'appareil "se bloque" et que l'appareil ne réagisse plus à une commande. Dans ce cas, veuillez procéder comme suit :

- Eteindre l'appareil, débrancher la fiche secteur
- Attendre quelques instants
- Rétablir la connexion au secteur
- Mettre l'appareil en marche.

La mémoire système est réinitialisée et l'appareil est à nouveau opérationnel.

The Spotify software is subject to third party licenses found here :

www.spotify.com/connect/third-party-licenses Les noms des sociétés, des institutions ou des marques menti-

Essayez Spotify Premium gratuitement pendant 30 jours sur spotify.com/freetria

## **Table des matières**

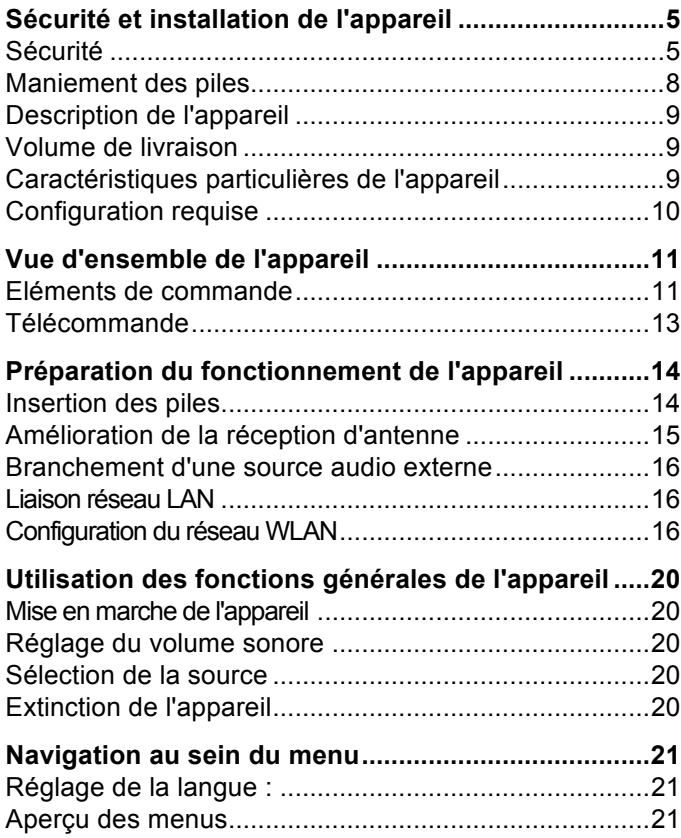

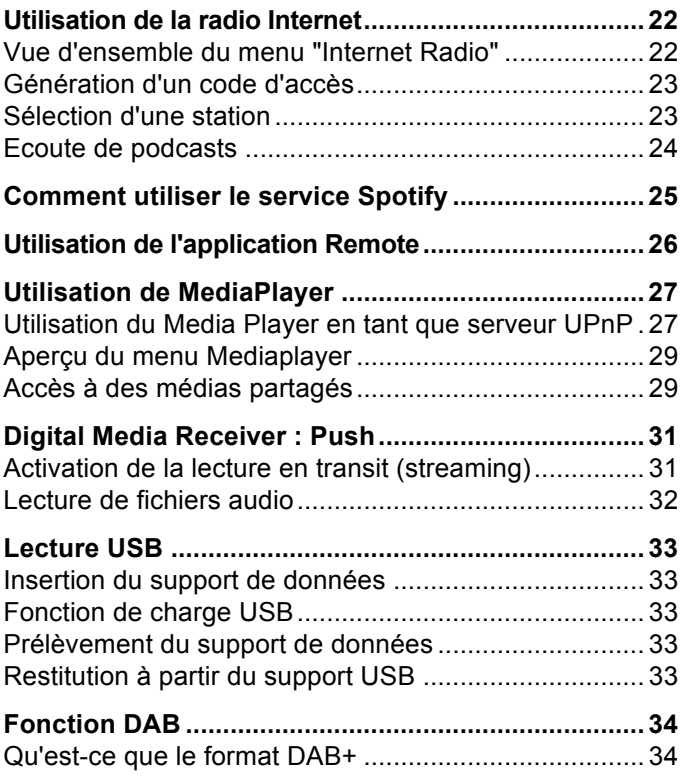

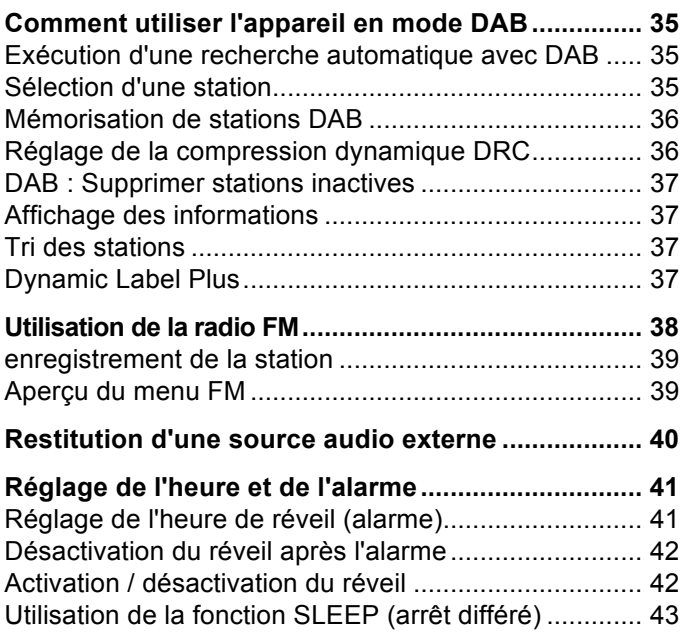

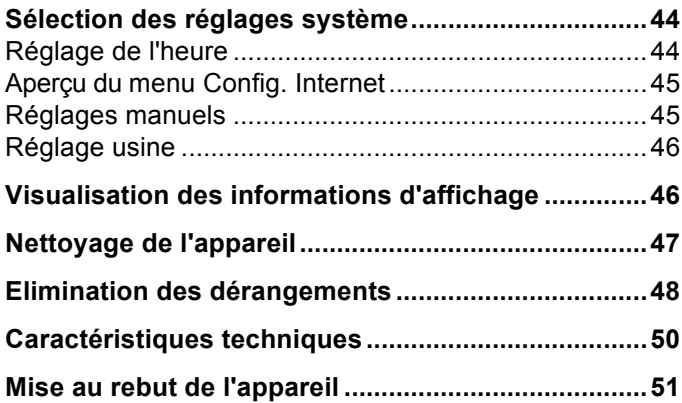

## **Sécurité et installation de l'appareil**

Veuillez lire consciencieusement toutes les consignes de sécurité et conservez-les au cas où vous vous poseriez des questions ultérieurement. Respectez toujours tous les avertissements et consignes de ce manuel d'utilisation, ainsi que ceux figurant au dos de l'appareil.

# **Sécurité**

#### **Prudence lors de l'utilisation de l'adaptateur secteur !**

- L'appareil doit uniquement être raccordé à une tension secteur de 100-240 V~, 50/60 Hz. N'essayez en aucun cas d'exploiter le bloc d'alimentation secteur avec une autre tension.
- Utilisez uniquement le bloc d'alimentation secteur fourni.
- Si le câble d'alimentation est défectueux ou si l'appareil présente d'autres dommages, l'appareil ne doit pas être mis en marche.
- Le bloc d'alimentation secteur doit seulement être raccordé après la fin de l'installation conforme aux prescriptions.
- Si le bloc d'alimentation secteur de l'appareil est défectueux ou si l'appareil présente d'autres dommages, l'appareil ne doit pas être mis en marche.
- Lors du débranchement du bloc d'alimentation secteur de la prise de courant, tirer sur le bloc d'alimentation secteur - et non sur le câble.
- Afin d'éviter un risque d'incendie et le risque d'un choc électrique, n'exposez pas l'appareil à la pluie ni à toute autre sorte d'humidité.
- Ne mettez pas l'appareil en service à proximité de baignoires, de piscines ou autres jets d'eau.
- Ne posez pas de récipient contenant des liquides, p. ex. vases à fleurs, sur l'appareil. Ils pourraient se renverser et le liquide qui s'écoule risquerait d'entraîner des dommages considérables ou même un choc électrique.
- Si des corps étrangers ou du liquide devaient parvenir à l'intérieur de l'appareil, débranchez immédiatement la fiche secteur de la prise de courant. Faites vérifier l'appareil par un spécialiste qualifié avant de le remettre en service. Danger de choc électrique en cas d'ouverture du boîtier.
- N'ouvrez pas le boîtier. Danger de choc électrique en cas d'ouverture du boîtier.
- N'essayez jamais de réparer vous-même un appareil défectueux. Adressez-vous toujours à nos points de service après-vente.
- N'ouvrez en aucun cas l'appareil seul un spécialiste doit l'ouvrir.
- Des corps étrangers, p. ex. aiguilles, pièces de monnaie, etc., ne doivent pas tomber à l'intérieur de l'appareil.
- Ne posez pas de bougies allumées ou autres sources potentielles d'incendie sur l'appareil.
- Ne laissez jamais des enfants utiliser cet appareil sans surveillance.
- Veiller également à ne pas toucher les contacts situés au dos de l'appareil avec des objets métalliques ou avec les doigts. Ceci peut occasionner des courtcircuits.
- Faites effectuer les travaux de maintenance uniquement par des spécialistes qualifiés, faute de quoi, vous vous mettriez vous-même ou d'autres personnes en danger.
- L'appareil reste branché au secteur, même lorsqu'il est éteint. Débranchez le bloc d'alimentation secteur de la prise de courant si vous n'utilisez pas l'appareil pendant une période prolongée. Tirez uniquement au niveau du bloc d'alimentation secteur.
- N'écoutez pas la musique avec un volume sonore trop important, car cela pourrait entraîner des troubles auditifs durables.
- Cet appareil n'est pas destiné pour une utilisation par des personnes (y compris des enfants) avec des facultés physiques, sensorielles ou intellectuelles limitées ou manquant d'expérience et/ou de connaissances, sauf si elles sont sous la surveillance d'une personne compétente pour leur sécurité ou s'ils ont reçu l'autorisation de cette personne pour utiliser l'appareil.
- Les enfants doivent être sous surveillance, afin de s'assurer qu'ils ne jouent pas avec l'appareil.
- Il est interdit de procéder à des transformations sur l'appareil.
- Les appareils endommagés ou les accessoires endommagés ne doivent plus être utilisés.

### **Installation de l'appareil**

- Installez l'appareil sur un support solide, sûr et horizontal. Veillez à une bonne ventilation.
- Ne posez pas l'appareil sur des surfaces molles telles que moquettes, tapis, couvertures, ou à proximité de rideaux ou de tentures murales. Les ouvertures d'aération pourraient être obstruées. La circulation de l'air nécessaire risquerait d'être interrompue, ce qui pourrait conduire à un embrasement de l'appareil.
- L'appareil ne doit pas être recouvert par des rideaux, des couvertures ou des journaux
- N'installez pas l'appareil à proximité de sources de chaleur telles que radiateurs. Evitez l'ensoleillement direct et les emplacements exposés à une quantité exceptionnelle de poussières.
- L'appareil ne doit pas être installé dans des locaux avec un taux d'humidité de l'air élevé, p. ex. cuisine ou sauna, étant donné que des dépôts d'eau de condensation risqueraient d'endommager l'appareil. L'appareil est prévu pour un fonctionnement dans un environnement sec et au sein d'un climat tempéré, et

ne doit pas être exposé aux gouttes d'eau ni aux projections d'eau.

- Vous ne devez utiliser l'appareil qu'en position horizontale. Ne l'utilisez pas en extérieur !
- Ne posez pas d'objets lourds sur l'appareil.
- Veuillez tenir compte du fait que les pieds de l'appareil peuvent laisser, le cas échéant, des marques de couleur sur certaines surfaces de meubles. Mettez une protection entre le meuble et l'appareil.
- Lorsque vous déplacez l'appareil d'un environnement froid vers un environnement chaud, de l'humidité peut se former à l'intérieur de l'appareil. Dans ce cas, attendez environ une heure avant de le mettre en service.
- Posez le câble du bloc d'alimentation secteur de manière à éviter tous risques de trébuchement.
- Veillez toujours à une bonne accessibilité au câble du bloc d'alimentation secteur ou au connecteur, de manière à pouvoir débrancher rapidement l'appareil de l'alimentation électrique ! La prise doit être située le plus près possible de l'appareil.
- Pour le raccordement au secteur, enficher complètement le bloc d'alimentation secteur dans la prise de courant.
- Utiliser un raccordement secteur approprié et éviter d'utiliser des multiprises !
- Ne pas toucher le bloc d'alimentation secteur avec les mains mouillées, il y a risque d'électrocution !
- En cas de dérangements ou de formation de fumée et d'odeurs provenant de l'appareil, débrancher immédiatement le bloc d'alimentation secteur de la prise de courant !
- Débranchez le bloc d'alimentation secteur si un orage menace.
- Débranchez le bloc d'alimentation secteur si l'appareil n'est pas utilisé pendant une période prolongée, p. ex. avant d'entreprendre un voyage.
- Ne placez pas l'appareil à proximité d'équipements générant des champs magnétiques de forte intensité (moteurs, haut-parleurs, transformateurs par exemple).
- Ne laissez pas l'appareil dans une voiture fermée et stationnée en plein soleil, sinon le boîtier risque de se déformer.

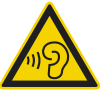

Un volume trop élevé, surtout lors de l'utilisation de casques, peut conduire à des dommages auditifs.

### **Utilisation conforme aux prescriptions**

Cet appareil est exclusivement destiné pour écouter de la musique dans des locaux fermés. Toute autre utilisation ou une utilisation dépassant le cadre décrit ci-dessus est considérée comme non conforme.

L'appareil est conçu pour un usage privé et ne convient pas pour un usage industriel.

## **Maniement des piles**

- Veillez à ce que les piles soient maintenues hors de portée des enfants. Les enfants peuvent mettre en bouche les piles et les avaler, ce qui peut conduire à de graves problèmes de santé. Conservez pour cette raison les piles et la télécommande à l'abri des enfants en bas âge. En pareil cas, consultez immédiatement un médecin !
- Les piles ordinaires ne doivent pas être chargées, ni réactivées par d'autres méthodes, ni démontées, chauffées ou jetées au feu (**risque d'explosion !**).
- Remplacez à temps des piles devenues faibles. Nettoyez les contacts des piles et les contacts de l'appareil avant leur introduction.
- Remplacez toujours toutes les piles en même temps et utilisez des piles de même type.
- En cas de pile mal introduire, il y a **risque d'explosion** !
- N'essayez pas de recharger la pile, de la démonter, la chauffer à une température supérieure à 100 °C ou de la brûler.
- Eliminez immédiatement les piles usagées. Ne remplacez des piles que par des piles de type et de numéro de modèle appropriés

### **Attention !**

- N'exposez pas les piles à des conditions extrêmes. Ne les posez pas sur des radiateurs, ne les exposez pas à l'ensoleillement direct !
- Les piles usagées ou endommagées peuvent provoquer des irritations cutanées. Veillez à porter des gants de protection. Nettoyez le compartiment des piles avec un chiffon sec.

#### **Remarque importante concernant l'élimination :**

Les piles peuvent contenir des produits toxiques qui sont nuisibles pour la santé et l'environnement.

- Les piles sont soumises à la directive européenne 2006/66/CE. Ces piles ne doivent pas être éliminées avec les ordures ménagères normales.
- Veuillez vous informer sur les prescriptions locales en matière de gestion des déchets séparée des piles, étant donné que l'élimination correcte permet de protéger l'environnement et l'homme contre des conséquences négatives potentielles.

Ce pictogramme se trouve sur les piles à substances nocives :

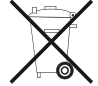

## **Description de l'appareil**

## **Volume de livraison**

Veuillez vérifier que tous les accessoires mentionnés cidessous sont présents :

- l'appareil avec l'antenne télescopique,
- le bloc d'alimentation secteur 12 V, 1,5 A,
- le présent manuel d'utilisation.

### **Caractéristiques particulières de l'appareil**

- Recherche de réseau automatique et configuration avec assistant
- Accès à plus de 10 000 stations de radio
- Le service de musique Spotify Connect est supporté
- L'appareil peut être commandé via l'application "Frontier UNDOK"
- Lecture de votre bibliothèque musicale numérique (UPNP) via le réseau domestique de "Media Player"
- Mise à jour automatique de la liste des stations
- Pas de frais / taxes supplémentaires.

Votre radio Internet vous relie avec des milliers de stations de radio du monde entier. Après son raccordement, l'appareil vous permet, par l'intermédiaire de votre connexion WLAN ou LAN, à la fois de lire en transit (streaming) la "radio live" et d'écouter les podcasts (diffusion de fichiers audio gratuits).

Avec la radio DAB numérique, l'on dispose d'un nouveau format numérique, qui permet d'écouter un son cristallin sans souffle ni grésillement.

- La radio reçoit les fréquences FM 87,5–108 MHz (analogique) et DAB 174–240 MHz (numérique).
- Vous pouvez mémoriser respectivement 10 stations sur les emplacements de programme PRESET en mode DAB ou FM.
- L'appareil est pourvu additionnellement d'une fonction de réveil avec affichage de la date et de l'heure.
- Réglage automatique de la date / de l'heure via le signal DAB ou Internet.
- Vous pouvez raccorder un appareil audio externe.
- L'appareil est pourvu d'une prise casque.
- Vous pouvez écouter la musique via USB.

## **Configuration requise**

Vous avez besoin d'un accès ADSL, générant des coûts supplémentaires. Les configurations réseau et l'attribution IP (routage DHCP statique ou dynamique) doivent éventuellement être contrôlées et réglées p. ex. au niveau du routeur (ou du point d'accès).

Le cas échéant, vous avez besoin de l'adresse MAC de la radio Internet ; vous la trouverez dans le menu principal, sous "Configurations système", "Réglages Internet", "Afficher réglages".

### **LAN**

Vous pouvez raccorder directement l'appareil à un port LAN via un câble de réseau Ethernet.

### **WLAN**

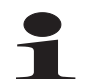

Si le réseau WLAN disponible utilise un cryptage (WEP : "Wired Equivalent Privacy" ou WPA : "WiFi Protected Access"), vous devez entrer le code d'accès correspondant. Ce n'est qu'après cela que vous pourrez connecter l'appareil à Internet.

- Dans la mesure où votre routeur WLAN (le dit "Access-Point" ou point d'accès) est configuré pour un accès non crypté, vous n'avez pas besoin de code d'accès.
- Si l'accès au réseau WLAN est limité à des appareils connus, vous avez besoin de l'adresse MAC, voir p. 45.

 Vous pouvez également connecter l'appareil à votre routeur / réseau par l'intermédiaire de la méthode WPS-PBC, si votre routeur supporte cette fonction. La méthode PBC ("Push Button Configuration" = configuration par pression sur une touche) est un standard permettant une configuration simple d'un réseau sans fil sécurisé. Voir p. 19.

#### **Remarque :**

L'appareil fonctionne normalement dans un rayon d'env. 30 mètres autour du point d'accès WLAN. La portée dépend très fortement des conditions locales. Ainsi, des murs ou des planchers en béton ainsi que des châssis de porte métalliques réduisent la portée.

Dans ce cas, vous pouvez augmenter la portée au sein de votre réseau WLAN en installant un extenseur de portée.

**→** Veuillez vous assurer, avant la mise en service, que votre routeur WLAN est sous tension et que l'accès ADSL est actif. Respectez les instructions correspondantes du fabricant. Nous recommandons l'utilisation d'une connexion ADSL avec contrat forfaitaire ("Flat-Rate").

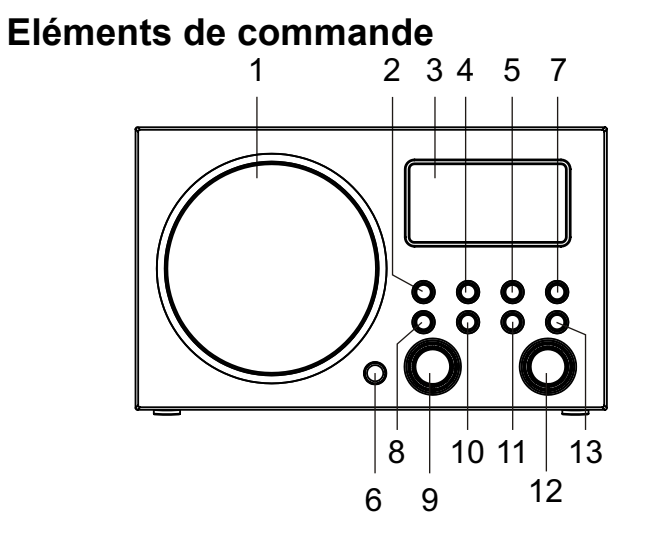

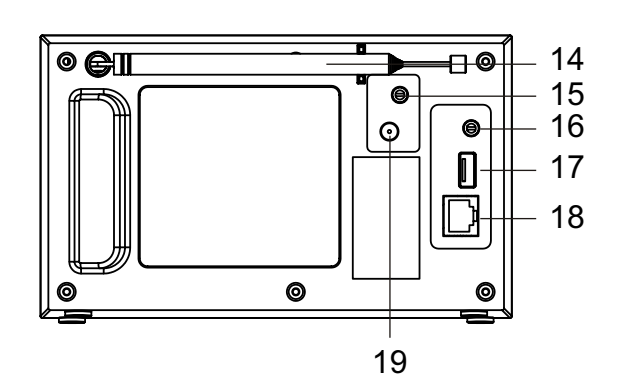

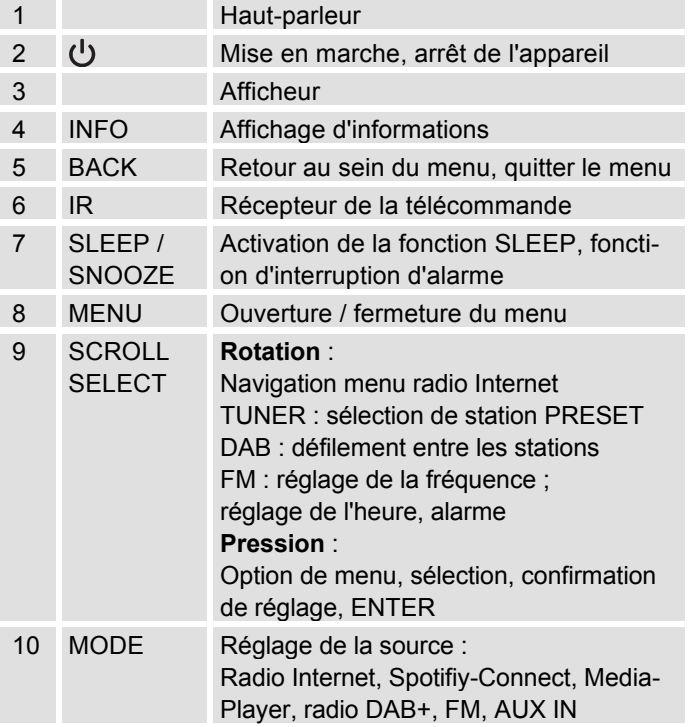

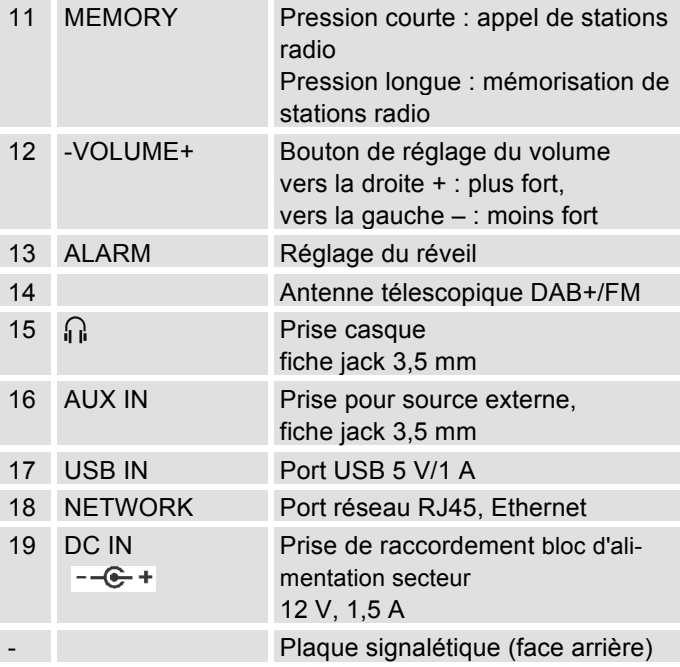

### **Télécommande**

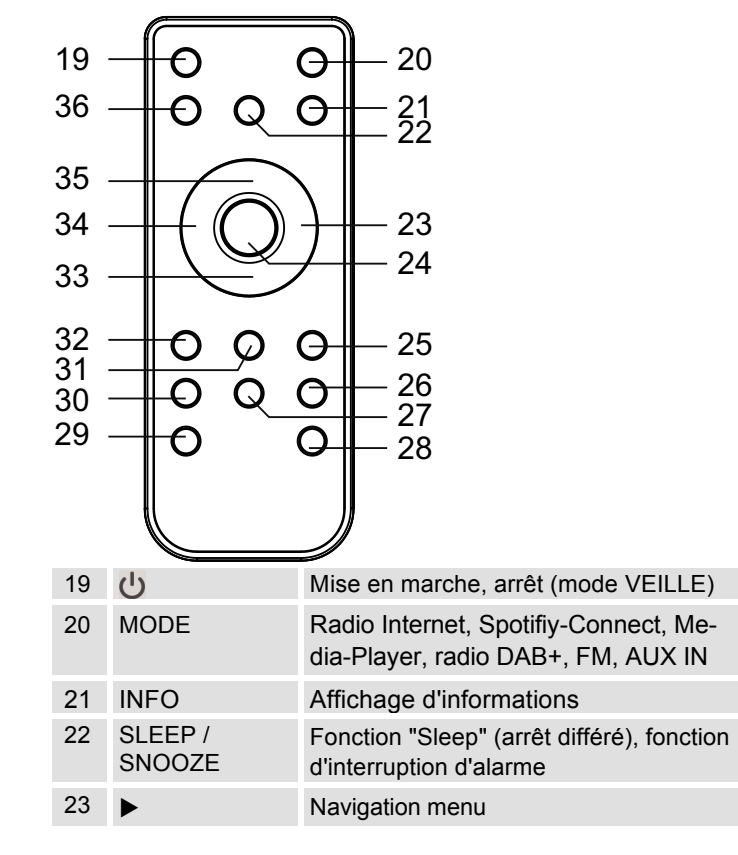

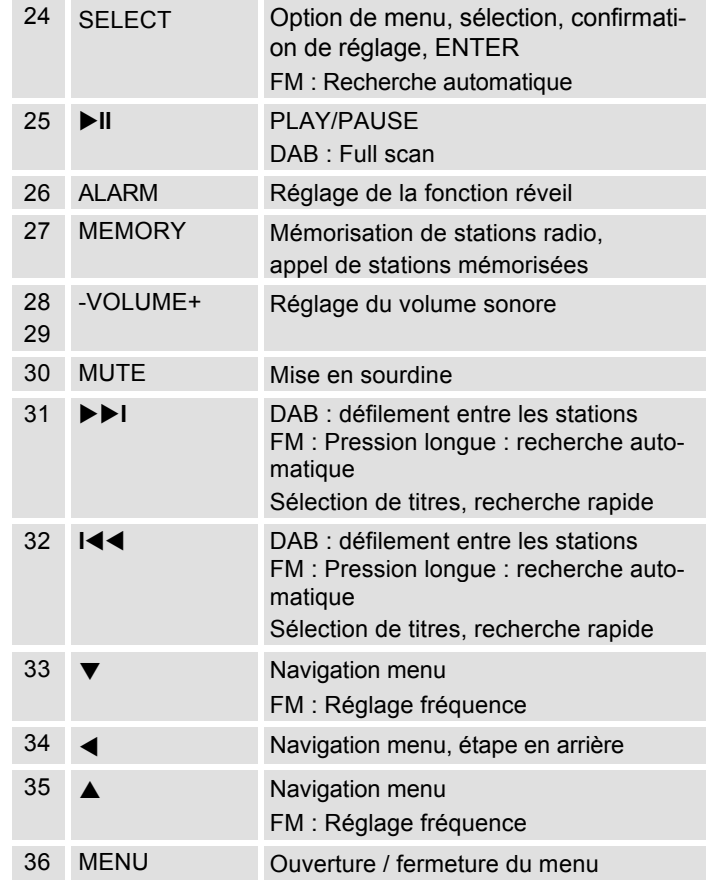

## **Préparation du fonctionnement de l'appareil**

Raccordez l'appareil au réseau électrique (100-240 V ~, 50/60 Hz) par l'intermédiaire du bloc d'alimentation secteur fourni.

- → Pour l'alimentation électrique de l'appareil, branchez tout d'abord le câble du bloc d'alimentation secteur sur la prise femelle 15 (DC 9V) de l'appareil, puis branchez le bloc d'alimentation secteur sur la prise de courant.
- → Assurez-vous que la tension de service du bloc d'alimentation secteur corresponde à la tension secteur locale, avant de le brancher sur la prise murale. Respectez les indications figurant sur la plaque signalétique.
- → Pour la première installation du réseau WLAN, voir p. 16.
- $\rightarrow$ Pour la navigation au sein des menus, voir p. 21.

#### **Remarque :**

Utilisez **uniquement** le bloc d'alimentation fourni. En cas de non-utilisation, débranchez le bloc d'alimentation secteur de la prise de courant. Tirez sur le bloc d'alimentation secteur et non pas sur le câble. Débranchez le bloc d'alimentation secteur si un orage menace. Débranchez le bloc d'alimentation secteur si l'appareil n'est pas utilisé pendant une période prolongée, p. ex. avant d'entreprendre un voyage.

La chaleur résultant su fonctionnement doit être évacuée par une circulation d'air suffisante. Pour cette raison, l'appareil ne doit pas être recouvert ou logé dans une armoire fermée. Veillez à disposer d'un espace libre d'au moins 10 cm autour de l'appareil.

## **Insertion des piles**

- Une pile (CR2032) est déjà insérée pour le fonctionnement de la télécommande. Pour le fonctionnement, vous devez retirer la bande d'isolation dans le compartiment à pile.

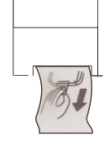

**→** Retirez la bande en plastique, comme illustré :

Si la télécommande ne devait plus réagir aux commandes, remplacez la pile ronde.

 $\rightarrow$ Pour ce faire, procédez comme suit :

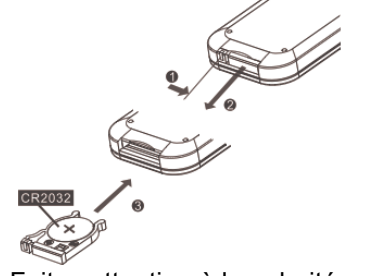

 $\rightarrow$ Faites attention à la polarité **correcte** !

#### **Remarque :**

- Les piles devraient être retirées de la télécommande si celle-ci n'est pas utilisée pendant une période prolongée. Dans le cas contraire, l'écoulement des piles risque d'endommager la télécommande.
- Les piles doivent être remplacées par des piles neuves si la portée de la télécommande diminue.
- Ne déposez pas la télécommande à des endroits extrêmement chauds ou très humides.

### **Amélioration de la réception d'antenne**

Le nombre et la qualité des stations que vous pouvez recevoir dépend des conditions de réception sur le lieu d'installation. L'antenne télescopique DAB/FM 14 permet d'obtenir une bonne réception.

Pour la réception de stations de radio numériques (mode DAB), l'antenne télescopique DAB/FM 12 devrait impérativement être sortie sur toute sa longueur.

### **Remarque concernant l'amélioration de la réception :**

L'orientation précise de l'antenne DAB est souvent importante, particulièrement dans les zones limites de la réception DAB. Sur Internet, p. ex. sur le site "www.digitalradio.de", vous pouvez rapidement trouver l'emplacement du pylône émetteur le plus proche.

→ Démarrez la première recherche automatique au

niveau d'une fenêtre, en direction du pylône émetteur.

- → Sortez tout d'abord l'antenne sur toute sa longueur, et tournez-la également dans différentes directions. Le cas échéant, rentrez à nouveau légèrement l'antenne.
- En cas de mauvais temps, la réception DAB n'est possible que de façon restreinte.

#### **Remarque concernant le mode DAB** :

Au moyen de l'affichage de l'intensité du signal et de l'affichage d'erreur de signal, vous pouvez trouver l'orientation optimale de l'antenne et le cas échéant le meilleur lieu d'installation. Contrôlez l'intensité du signal, p. 37. Le niveau des barres indique l'intensité de signal actuelle.

 $\rightarrow$  En cas de mauvaise réception, modifiez l'orientation de l'antenne ou l'emplacement de la radio. Le niveau des barres devrait augmenter.

## **Utilisation d'un casque**

## **Troubles auditifs !**

N'écoutez pas la radio avec un volume trop fort via le casque d'écoute, car cela pourrait entraîner des troubles auditifs durables. Avant d'utiliser le casque, réglez le volume de l'appareil au minimum.

Si vous raccordez un casque (non compris dans la livraison), le son des haut-parleurs est coupé.

- → Utilisez uniquement des casques avec une prise jack de 3,5 millimètres.
- → Branchez la fiche du casque sur la prise casque 15 de l'appareil.

Le son est maintenant retransmis uniquement par le casque.

→ Si vous souhaitez de nouveau écouter par les hautparleurs, retirez la fiche du casque de la prise de l'appareil.

## **Branchement d'une source audio externe**

Vous pouvez restituer le son d'un appareil externe (p. ex. lecteur de CD, lecteur de DVD, récepteur vidéo, iPod ou autres lecteurs MP3) via les haut-parleurs du présent appareil.

- → Reliez la sortie audio de votre appareil externe par l'intermédiaire d'un câble audio (avec fiche jack de 3,5 mm) à la prise AUX IN 16.
- → Appuyez de façon répétée sur le sélecteur de mode MODE 10, jusqu'à l'apparition du mode AUX IN sur l'afficheur.
- → Réglez le volume sonore sur les deux appareils.

## **Liaison réseau LAN**

Reliez un câble de réseau (RJ45, CAT) à la prise 18. Contrôlez si l'appareil IR 7S est affiché au niveau des paramètres réseau de votre routeur.

**→** Sélectionnez dans l'assistant de configuration "Câble", voir p. 18.

## **Configuration du réseau WLAN**

L'**assistant de configuration** apparaît après la première mise en marche Effectuez le réglage de base, afin de configurer le réseau WLAN et de pouvoir écouter des stations de radio Internet. Contrôlez si votre routeur fonctionne correctement et si votre connexion WLAN / Internet est active.

#### **Commande par menus sur l'appareil :**

- Sélection d'une option : **tourner** SCROLL/SELECT 9.
- Activer l'option sélectionnée, confirmer : **Appuyer sur** SCROLL/SELECT 9.
- Retour en arrière : presser la touche BACK 5.

### **Commande par menus avec la télécommande**

- Sélection d'une option : pressez les touches  $\blacktriangle \blacktriangleright \blacktriangledown$ .
- Activation de l'option sélectionnée : pressez SELECT.
- Retour en arrière : pressez la touche <.
- → Réglez tout d'abord la langue de l'utilisateur au niveau de "Language". Pour la langue allemande -> **German**.
- → Confirmez au moyen de SCROLL/SELECT 9. "Exécuter maintenant l'assistant de configuration ?" apparaît ensuite

#### **Oui Non**

- **→** Sélectionnez "Oui" et confirmez au moyen de SCROLL/SELECT 9.
- → Réglez le format de l'heure (12 ou 24 heures).
- **Mise à jour automatique** : Sélectionnez la source pour la synchronisation de l'heure, à des fins de réglage automatique de l'heure, p. ex. via **Mise à jour DAB** ou **Mise à jour Internet**, c.-à-d. que l'heure peut être synchronisée via Internet.
- Si vous sélectionnez **Aucune mise à jour**, entrez manuellement la date et l'heure. Pour ce faire, tournez / appuyez sur SCROLL/SELECT 9.
- → Sélectionnez le fuseau horaire dans lequel vous vous trouvez et réglez le cas échéant l'heure d'été et l'heure d'hiver.
- → Sélectionnez la région WLAN à l'aide de SCROLL/SELECT 9 et confirmez au moyen de SCROLL/SELECT 9.
- → Réglage pour "Autoriser connexion WLAN en mode veille" : réglez ici sur "Oui" si vous souhaitez mettre en marche l'appareil via l'APP.

#### **Remarque :**

L'appareil recherche à présent les réseaux disponibles ; "**Recherche automatique**" apparaît sur l'afficheur.

- S'il s'agit de la première mise en service, vous devrez maintenant attendre quelques minutes.
- Si aucun réseau sans fil n'est trouvé, l'appareil affiche le message "Nouvelle recherche automatique" ou "Config. manuelle".
- → Veuillez vérifier si votre routeur et le réseau WLAN sont sous tension.

### **Remarque concernant le nom du réseau :**

 $\rightarrow$  L'on désigne, en tant que nom de réseau, l'identificateur d'un réseau sans fil, qui repose sur la norme IEEE 802.11. Tout réseau Wireless LAN possède un identificateur SSID (Service Set IDentifier) configurable, afin de pouvoir identifier de façon univoque le réseau sans fil. Il représente par conséquent le nom du réseau. L'émission de l'identificateur SSID peut être désactivée dans le routeur. Dans ce cas, il se peut que la radio Internet ne trouve pas votre réseau. Vérifiez le réglage dans la configuration de votre routeur.

Le réseau WLAN devrait émettre l'identificateur SSID. Dans certains cas, l'appareil trouve plusieurs réseaux WLAN.

→ Tournez SCROLL /

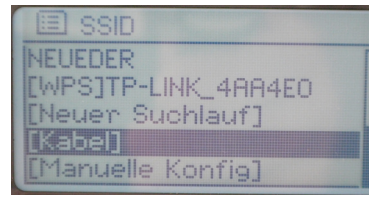

SELECT 9 pour défiler entre les réseaux WLAN et sélectionnez votre réseau WLAN en pressant SCROLL/SELECT 9.

- S'il s'agit d'un réseau WLAN ouvert, l'établissement de la communication s'effectue automatiquement.
- Si vous souhaitez connecter l'appareil via câble, sélectionnez [Câble].

Concernant un réseau sécurisé ou le réglage du cryptage WEP ("Wired Equivalent Privacy") / WPA / WPA2 ("Wi-Fi Protected Access"), veuillez également consulter le manuel d'utilisation de votre routeur. WPA2 est le cryptage le plus sûr actuellement disponible. Sur les appareils plus anciens, WPA n'est éventuellement pas disponible ; sélectionnez dans ce cas WEP comme méthode de cryptage.

→ Assurez-vous que le serveur DHCP de votre routeur est activé. Le serveur DHCP attribue ensuite automatiquement une adresse de réseau à l'appareil. Si ceci n'est pas le cas, vous devez configurer manuellement la radio Internet, voir p. 45 (uniquement recommandé pour les utilisateurs ayant des connaissances en matière de réseau).

Vous pouvez sélectionner dans le sous-menu une [Nouvelle recherche automatique] ou configurer le réseau manuellement via [Config. manuelle]. Cependant, nous recommandons d'effectuer cette opération uniquement si les utilisateurs possèdent des connaissances en matière de réseau.

**→** Si l'identificateur SSID n'est pas émis, vous devez configurer manuellement la radio Internet, voir p. 45.

### **Réseaux protégés**

 Si vous avez sélectionné votre réseau WLAN et que ce réseau WLAN est protégé par un code (Key), alors l'écran relatif à l'entrée du mot de passe apparaît sur l'afficheur. réseau WLAN et que<br>seau WLAN est protégé<br>n code (Key), alors<br>in relatif à l'entrée du<br>de passe apparaît sur

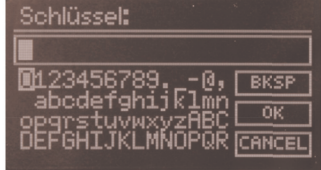

- Le caractère sélectionné est indiqué par un repère souligné.
- → Sélectionnez les chiffres ou les lettres à l'aide de SCROLL / SELECT 10. Respectez la casse (majuscules et minuscules). Tournez SCROLL / SELECT 10 jusqu'à ce que le caractère souhaité soit sélectionné.
- **→** Confirmez le caractère sélectionné en pressant SCROLL/SELECT 9.
- - La touche INFO 4 vous permet d'accéder directement à **BKSP**, **OK** ou **CANCEL**.
- Pour effacer une entrée erronée, sélectionnez **BKSP** et pressez SCROLL/SELECT 9.
- **→** Sélectionnez CANCEL et confirmez au moyen de SCROLL/SELECT 9 pour revenir à la liste SSID.
- → Quittez l'écran de saisie du mot de passe en sélectionnant **OK** et en confirmant au moyen de SCROLL/SELECT 9.
- → "Assistant de configuration fermé" apparaît. Confirmez au moyen de SCROLL / SELECT 9.
- → De ce fait la configuration du réseau est terminée et le réseau WLAN est configuré.
- La connexion est établie et l'affichage passe en mode radio Internet.

#### **Remarque :**

La clé WEP/WPA entrée est enregistrée et n'a plus besoin d'être entrée.

→ Désactivez de nouveau le broadcast SSID de votre routeur.

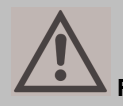

**Remarque concernant la sécurité des données** :

Avant de vendre l'appareil ou de le remettre à une autre personne, effectuez un **RESET** aux réglages usine. Seule cette opération permet d'effacer entièrement les données de connexion de réseau mémorisées !

### **Connexion WPS**

Remarque : Si votre routeur supporte la fonction WPS (WiFi Protected Setup), vous pouvez établir la connexion WLAN par pression d'un bouton.

- [**WPS**] apparaît sur la liste SSID des réseaux WLAN trouvés.
- **→** Sélectionnez [**WPS**] et confirmez au moyen de SCROLL/SELECT 9. Sélectionnez la méthode **Push Button**, **PIN** ou sautez le réglage au moyen de **Skip WPS**.
- "**Push Button"** : Pressez la touche WPS sur le routeur. Le routeur commence à rechercher des appareils WPS.

### **Remarque :**

Vous trouverez des informations sur la fonction WPS dans le manuel d'utilisation du routeur. Respectez les indications apparaissant sur l'afficheur.

- → "PIN" : Sélectionnez "PIN" et notez le code PIN qui apparaît sur l'afficheur. Entrez le code PIN au niveau du routeur.
- → Lorsque la connexion est établie avec succès, un message correspondant apparaît sur l'afficheur de l'appareil.

## **Utilisation des fonctions générales de l'appareil**

## **Mise en marche de l'appareil**

- $\rightarrow$  Pressez la touche  $\sigma$  1; l'appareil est mis en marche.
- L'afficheur est activé.
- La connexion au réseau est établie.
- Le dernier mode sélectionné est actif.

### **Remarque** :

Avant d'utiliser l'appareil, sortez entièrement l'antenne 14 sur toute sa longueur.

→ Pour la navigation au sein du menu, voir p. 21.

### **Utilisation de la télécommande**

La télécommande infrarouge vous permet d'activer confortablement les fonctions principales de l'appareil à partir de votre fauteuil. Veuillez observer les points suivants lors de l'utilisation de la télécommande :

- Dirigez la télécommande en direction du récepteur infrarouge 6 se trouvant sur la face avant de l'appareil.
- Veillez à ce qu'il n'y ait aucun obstacle entre l'émetteur et le récepteur.
- Les piles doivent être remplacées par des piles neuves si la portée de la télécommande diminue.

La portée maximale est d'environ 6 mètres, face à l'appareil.

## **Réglage du volume sonore**

- → Tournez le bouton de réglage du volume VOLUME 12 pour obtenir le volume souhaité.
	- moins fort,
	- + plus fort

### **Sélection de la source**

- → Pressez la touche MODE 2 de façon répétée, pour commuter en mode
- radio Internet, voir p. 22.
- Spotify Connect, voir p. **Fehler! Textmarke nicht definiert.**,
- Lecture de musique (= Mediaplayer, lecture USB), voir p. 25,
- Radio numérique DAB+, voir p. 35,
- Radio FM, voir p. 38, ou
- Mode AUX IN, voir p. 16.

## **Extinction de l'appareil**

- $\rightarrow$  Pour éteindre la radio, pressez la touche  $\sigma$  1; l'afficheur s'éteint. La date et l'heure apparaissent.
- En mode veille (STANDBY), l'appareil est éteint mais reste connecté au secteur.

## **Navigation au sein du menu**

→ Pressez la touche MENU 8.

Le menu correspondant au **mode de restitution actuel** (radio Internet, Spotify Connect, Media-Player, DAB, FM, AUX) s'ouvre.

- **→** Défilement entre les sous-menus : tourner SCROLL/SELECT 9.
- **→** Activer une option de sous-menu : presser SCROLL/SELECT 9
- → Défiler entre les réglages de l'option de sous-menu : tourner SCROLL/SELECT 9.
- **→** Sélectionner, activer un réglage : presser SCROLL/SELECT 9.
- **→** Fermer le menu : presser la touche MENU 8.

#### **Remarque :**

Si vous avez appuyé sur une mauvaise touche par erreur, vous pouvez revenir en arrière à l'aide de la touche BACK 5 ou de la touche  $\triangleleft$  de la télécommande.

## **Réglage de la langue :**

 $\rightarrow$  Pressez la touche MENU 36, puis pressez  $\blacktriangle \blacktriangledown \blacktriangleleft$ � pour sélectionner **< Menu principal> ,** 

**< Configurations système >** et **< Langue >**. Confirmez respectivement en pressant SELECT 24.

→ Sélectionnez la langue à l'aide de  $\blacktriangle \blacktriangledown \blacktriangle \blacktriangleright$  et confirmez en pressant SELECT 24.

### **Aperçu des menus**

- Pressez la touche MENU 8. Sélectionnez **Menu principal >** au moyen de SCROLL/SELECT 9.
- → Confirmez au moyen de SCROLL/SELECT 9. Le menu principal est affiché.

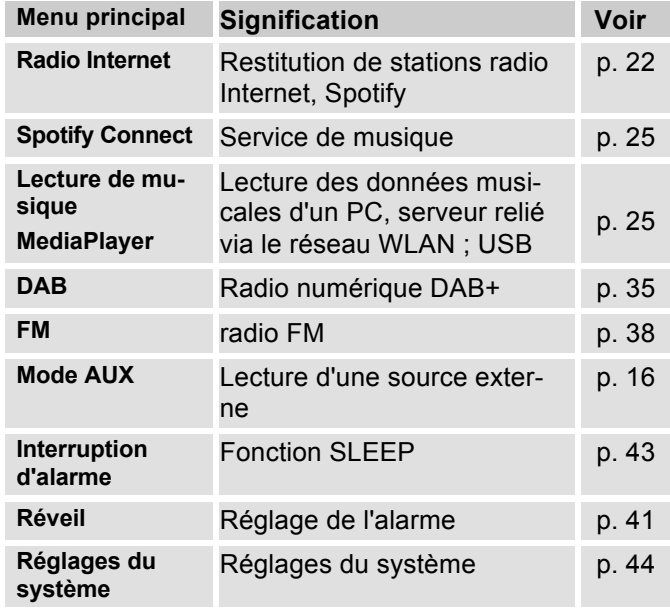

→ Fermez le menu en pressant la touche MENU 8.
## **Utilisation de la radio Internet**

## **Vue d'ensemble du menu "Internet Radio"**

→ Pressez en mode radio Internet la touche MENU 8. Les sous-menus suivants apparaissent :

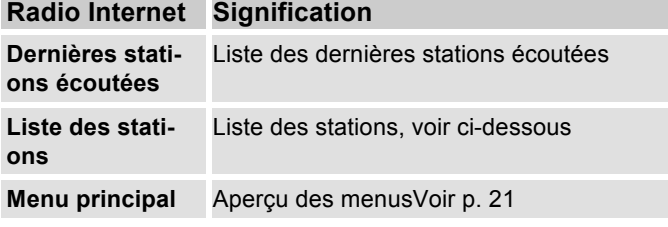

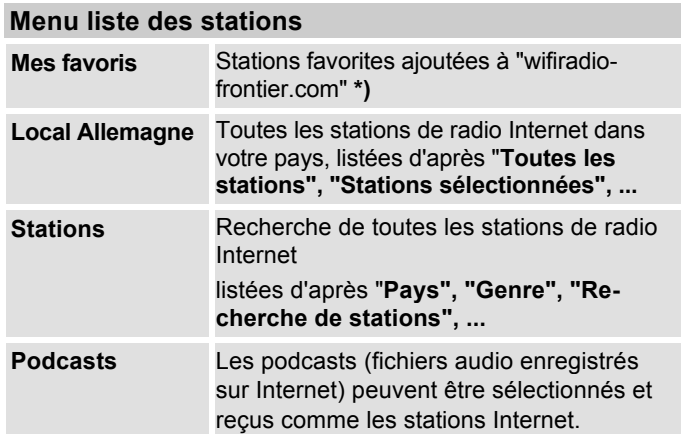

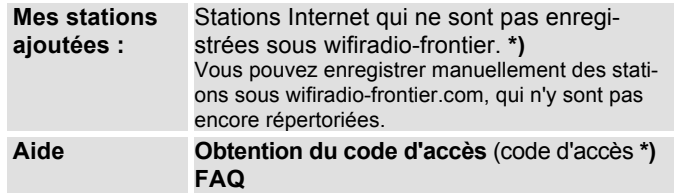

#### **\*)** A cet égard, vous devez vous enregistrer www.wifiradio-frontier.com et configurer un compte.

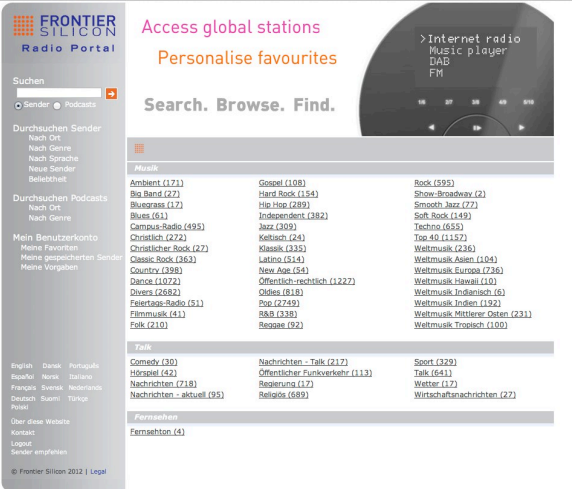

**→** Entrez votre adresse e-mail ainsi qu'un mot de passe (mot de passe). Notez vos données.

# **Génération d'un code d'accès**

→ Ouvrez en mode radio Internet le menu et sélectionnez **Liste des stations >, Aide >, Obtention d'un code d'accès >**.

Le code d'accès est généré et est seulement valable pour une durée limitée. Effectuez votre enregistrement rapidement et de préférence sans interruption. Notez vos données.

- → Après votre enregistrement, vous pouvez créer différentes listes de favoris et ajouter de nouvelles stations à partir de votre PC.
- → Entrez votre code d'accès. L'appareil est maintenant "couplé" avec les données.
- **→** Vous pouvez appeler les stations favorites configurées,
- **→** Entrez votre code d'accès. L'appareil est maintenant "couplé" avec les données.
- **→** Vous pouvez appeler les stations favorites configurées.

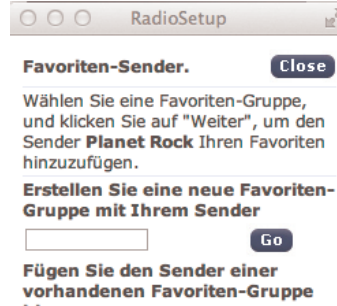

hinzu

Jazz

 $\div$ 

Go<sup>1</sup>

## **Sélection d'une station**

→ Appuyez si nécessaire plusieurs fois sur MODE 10, jusqu'à ce que le mode Internet Radio soit sélec-

tionné. **→** Sélectionnez à l'aide de SCROLL/SELECT 9 **Stations >** et **Pays >**, et confirmez au moyen de SCROLL/SELECT 9.

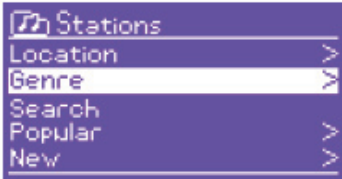

- Le critère "Pays" spécifie p. ex. dans un premier temps des continents, puis une liste alphabétique de l'ensemble des pays, au sein desquels des stations de radio Internet sont actives.
- → Vous pouvez parcourir la liste des pays à l'aide de SCROLL/SELECT 9 et valider votre pays souhaité au moyen de SCROLL/SELECT 9.
- La liste de stations est affichée.
- $\rightarrow$  Sélectionnez **Toutes les stations >**, **Stations sélectionnées >** ou d'après les autres critères tels que p. ex. **Jazz >**.
- → Sélectionnez la station souhaitée au niveau des critères et confirmez au moyen de SCROLL/SELECT 9 (pression). La station est reproduite.

#### **Remarque :**

Une autre sélection apparaît si la station comprend également des podcasts. Choisissez entre la station ou les podcasts.

## **Ecoute de podcasts**

Les podcasts vous offrent la possibilité d'écouter une multitude de programmes mémorisés sous WWW. Cela vous donne l'occasion d'écouter des émissions que vous avez ratées ou de réécouter des émissions qui vous ont particulièrement plues.

Pour trouver des podcasts, effectuez une recherche de stations de radio comme à l'accoutumée, mais au lieu de sélectionner une station pour l'écouter en direct, sélectionnez "**Podcast"**.

#### **Remarque :**

Toutes les stations ne proposent pas leurs émissions sous forme de podcasts. La durée de disponibilité des podcasts est également définie par les stations. Des podcasts sont souvent mis à disposition pendant une semaine, tandis que d'autres sont disponibles pendant une période plus longue.

## **Autres éléments de commande**

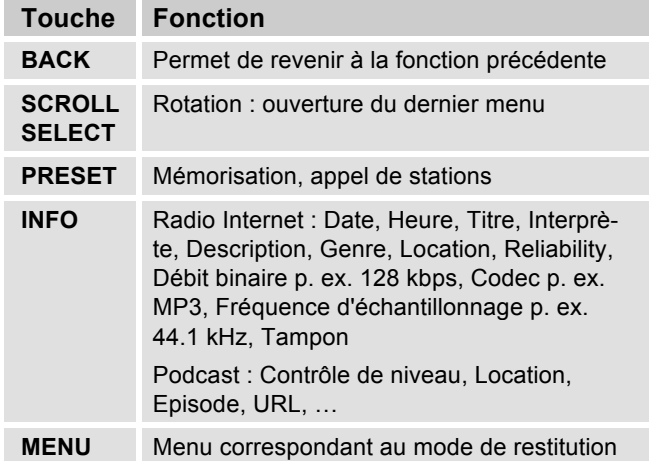

#### **Remarque :**

Il existe des stations Internet, qui utilisent une autre norme de transmission. Celles-ci ne peuvent pas être reçues avec votre radio. Certaines stations Internet peuvent sciemment n'être reçues qu'à l'aide d'un PC et d'un navigateur Internet, lorsque la publicité ou les clips vidéo sont acceptés. Ces stations ne peuvent pas être reçues avec votre radio Internet.

# **Comment utiliser le service Spotify**

### **Découvrez Spotify Premium.**

Avec Spotify Premium, vous pouvez écouter des millions de titres sans pub. Les artistes que vous aimez, les derniers hits et de nouvelles découvertes rien que pour vous. Écoutez en un clic les titres de votre choix et profitez d'une qualité sonore supérieure.

Essayez Spotify Premium gratuitement pendant 30 jours sur **spotify.com/freetrial**

#### **Spotify Connect est intégré à votre nouvelle radio.**

Avec Spotify Connect, vous pouvez contrôler la diffusion de musique sur votre radio à l'aide de l'appli Spotify installée sur votre mobile, tablette ou PC. L'écoute se fait en continu. Vous pouvez répondre à des appels, jouer à des jeux, même éteindre votre téléphone, sans interrompre la musique.

Pour en savoir plus, consultez la page spotify.com/connect

### **Fonctionnement de Spotify Connect**

Spotify Connect ne fonctionne qu'avec Spotify Premium.

- Ajoutez votre nouvelle radio au même réseau wi-fi que votre téléphone, tablette ou PC (pour plus d'informations, consultez les instructions d'utilisation).
- Ouvrez l'appli Spotify sur votre téléphone, tablette ou PC, puis écoutez le titre de votre choix.
- Si vous utilisez l'appli sur un téléphone, appuyez sur l'image du titre dans le coin inférieur gauche de l'écran. Sur tablette et PC, passez à l'étape 4.
- Appuyez sur l'icône Connect.
- Choisissez votre radio dans la liste. Si elle n'y figure pas, il vous suffit de vérifier qu'elle est bien connectée au même réseau wi-fi que celui de votre téléphone, tablette ou PC.

Terminé ! Bonne écoute !

## **Utilisation de l'application Remote**

### **Utilisation de votre smartphone en tant que télécommande virtuelle**

Vous pouvez convertir votre smartphone en une télécommande virtuelle, à des fins de commande de cet appareil.

## **Qu'est-ce qui est nécessaire ?**

- Un smartphone ou une tablette (Apple ou Android)
- Un réseau domestique sans fil

### **Avant de commencer**

- **→** Connectez l'appareil IR à votre réseau domestique WLAN.
- → Connectez votre iPhone ou votre smartphone compatible Android au même réseau domestique.

## **Téléchargement de l'application**

Téléchargez l'application "UNDOK Frontier" à partir de l'App Store d'Apple ou d'Android Market Place. Cette application est gratuite.

- → Recherchez "UNDOK" dans App Store ou Market.
- → Suivez les instructions sur le smartphone pour télécharger l'application.
- → Le symbole est ajouté sur la page d'accueil de votre smartphone.

## **Utilisation de l'application**

- **→** Accédez à partir de votre iPhone ou de votre smartphone compatible Android à l'application "UNDOK", et déterminez ensuite la radio dans le réseau domestique.
- **→** Actionnez "UNDOK" sur votre iPhone ou votre smartphone compatible Android.
- **→** Le smartphone parcourt votre réseau domestique. Votre radio, ainsi que tous les autres appareils compatibles dans le réseau, sont affichés sur le smartphone.
- $\rightarrow$ Sélectionnez "DUAL IR 7S".

#### Vous pouvez à présent

télécommander la radio Dual avec l'application.

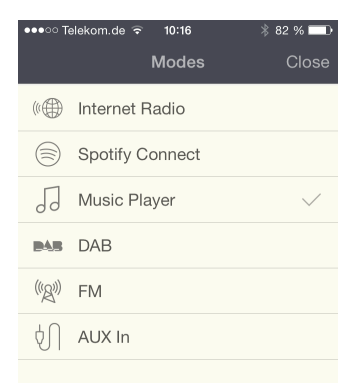

## **Utilisation de MediaPlayer**

**MediaPlayer** vous permet d'écouter de la musique p. ex. à partir d'un serveur UPnP validé au niveau du réseau. La radio Internet peut restituer les plages musicales de votre PC que vous gérez p. ex. avec Windows Media Player à partir de la version 11. Pour écouter de la musique à partir d'un Apple MAC, vous avez besoin d'un logiciel de streaming comme p. ex. MediaTomb ou EyeConnect.

#### **Remarque :**

Veuillez noter qu'avec WMP 11, seuls peuvent être lus des fichiers qui ne disposent d'**aucune** protection contre la copie.

Apple MAC : Vous devez installer un programme UPnP, afin de pouvoir accéder à iTunes Library.

#### **Utilisation du Media Player en tant que serveur UPnP**

Windows Media Player 11 (WMP11) peut être utilisé comme serveur de médias UPnP ("Universal Plug and Play"). Au terme de l'installation, Media Player 11 génère une bibliothèque de l'ensemble des données médias, qui se trouvent sur votre PC/MAC. Afin de pouvoir utiliser la bibliothèque avec la radio Internet, vous devez configurer l'accès. Si vous ne vous êtes pas encore familiarisé avec les appareils compatibles UPnP, vous trouverez des

informations supplémentaires sur Internet, à l'adresse www.upnp.org.

En règle générale, l'appareil est détecté automatiquement par le PC ; la boîte de dialogue suivante apparaît :

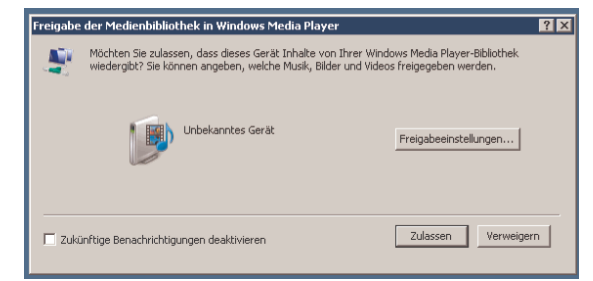

→ Vous pouvez à présent "Autoriser" l'accès à la bibliothèque des médias ou ouvrir les "Configurations de validation "

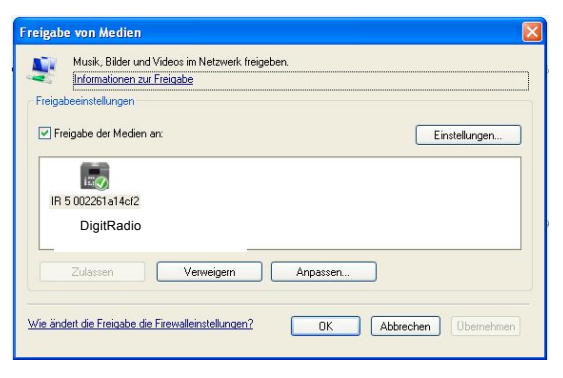

- → Activez la case à cocher "Validation de médias" et cliquez sur "**IR 7S**". Cliquez ensuite sur "Autoriser" et "Valider".
- → Si la détection automatique ne fonctionne pas, ouvrez le Media Player.
- $\rightarrow$  Cliquez sur "Bibliothèque médias" et "Validation médias".

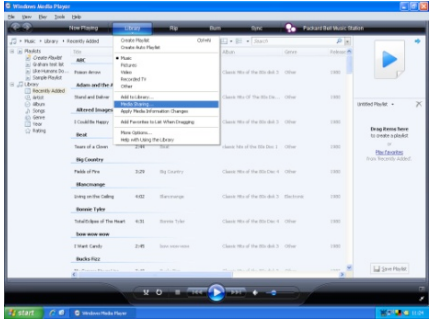

 $\rightarrow$ La fenêtre de validation apparaît.

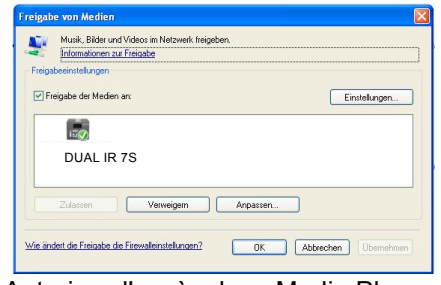

 $\rightarrow$ Autorisez l'accès dans Media Player 11.

## **WMP12**

Activation de la validation de médias Windows :

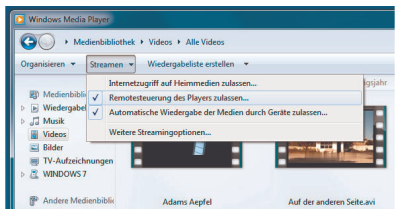

- $\rightarrow$ Démarrez Windows Media Player 11.
- → Cliquez sur "Streaming".
- → Sélectionnez l'une des options suivantes :
- Autoriser accès Internet à médias domestiques
- Autoriser commande à distance du lecteur

Autoriser lecture automatique des médias par des appareils – vous pouvez sélectionner cette option, afin d'autoriser automatiquement le streaming en cas d'ajout d'appareils à votre réseau.

Si vous activez le streaming de médias, vous pouvez afficher une liste des périphériques de réseau sous "Autres options de streaming". Vous pouvez également au toriser ou bloquer individuellement des appareils.

# **Aperçu du menu Mediaplayer**

→ Pressez en mode MediaPlayer la touche MENU 8. Les sous-menus suivants apparaissent :

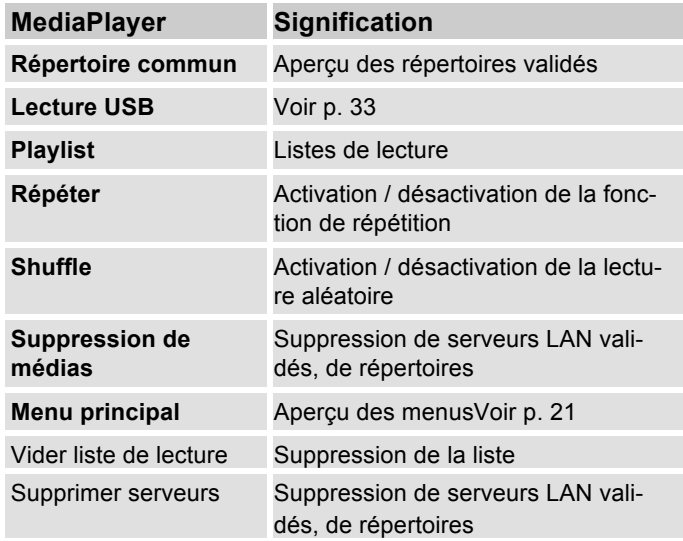

# **Accès à des médias partagés**

- → Si vous êtes connecté au réseau WLAN :
- → Pressez la touche MODE 10 de façon répétée, jusqu'à l'apparition de **MediaPlayer**.
- **→** Confirmez Répertoire commun > au moyen de SCROLL/SELECT 9.
- → Lorsque le processus de recherche est terminé, sélectionnez le serveur UpnP ou PC au moyen de SCROLL/SELECT 9.
- → Sélectionnez le répertoire validé. Confirmez respectivement au moyen de SCROLL/SELECT 9.
- Sélectionnez le type de média **Musique >** ou effectuez une recherche.

Au terme du processus de recherche, les données du dossier sont affichées. Vous pouvez à présent défiler entre les albums trouvés ou les trier par

- chansons
- genre,
- interprète, ou
- répertoire.

Il existe par ailleurs des listes de lecture et une fonction de recherche.

### **Navigation au sein des dossiers**

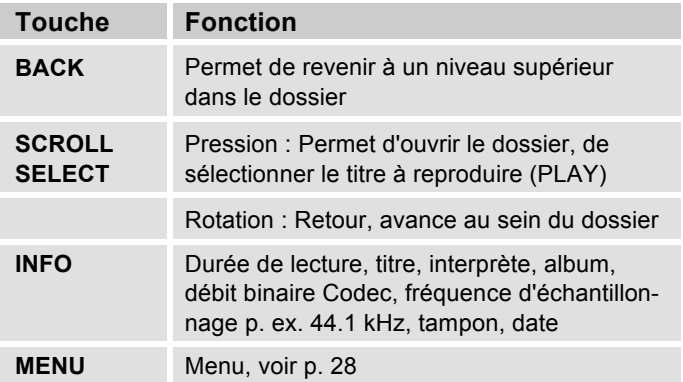

#### **Fonction de recherche :**

Vous pouvez également rechercher d'après les titres, interprètes ou albums.

- Sélectionnez à l'aide de SCROLL/SELECT 9 **<Rechercher>** et confirmez au moyen de SCROLL/SELECT 9.
- Entrez le nom (voir p. 18), puis sélectionnez **OK** et confirmez au moyen de SCROLL/SELECT 9.

# **Digital Media Receiver : Push**

Avec Windows MediaPlayer, vous pouvez lire en transit (streaming) sur l'appareil des fichiers audio enregistrés sur le PC, en "mode Push".

#### **Remarque :**

Veuillez tenir compte des conditions préalables suivantes :

- Windows 7 ou plus
- Windows MediaPlayer 12 ou plus
- Le PC et l'appareil doivent se trouver dans le même réseau
- La lecture en transit (streaming) doit être activée

## **Activation de la lecture en transit (streaming)**

- → Démarrez Windows MediaPlayer
- → Ouvrez le menu "Streaming" et sélectionnez ensuite "Activer streaming". Reconfirmez-le dans la nouvelle fenêtre.

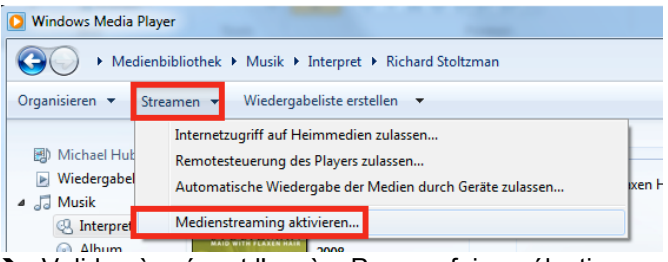

**→** Validez à présent l'accès. Pour ce faire, sélectionnez le champ "Autorisé" qui apparaît à côté du nom de l'appareil.

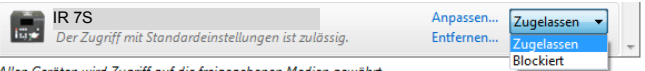

Allen Geräten wird Zugriff auf die freigegebenen Medien gewährt.

## **Lecture de fichiers audio**

- → Sélectionnez un titre et ouvrez le menu d'options au moyen d'un clic avec le bouton droit de la souris.
- → L'appareil peut à présent être sélectionné sous "Lecture sur".

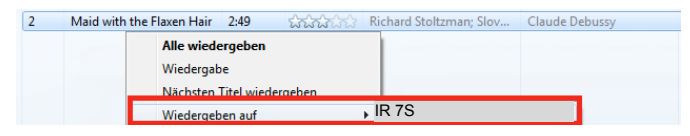

La fenêtre de lecture s'ouvre :

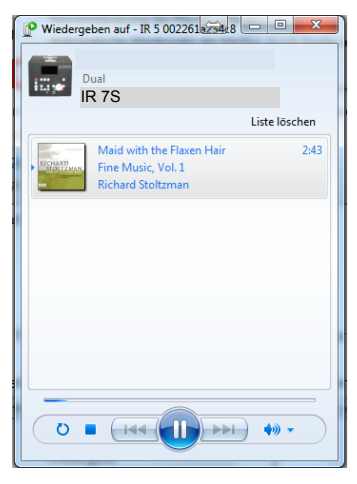

# **Lecture USB**

Compte tenu de la multitude de modèles différents de supports de données USB, il n'est pas possible de garantir que chaque modèle soit supporté. Seuls des médias formatés au moyen de FAT 32 sont supportés.

## **Insertion du support de données**

- → Connectez un support USB sur la prise USB 17. L'interrogation suivante apparaît sur l'afficheur :
- **→** Sélectionnez à l'aide de SCROLL/SELECT 9 "Oui" et confirmez en pressant SELECT 9.

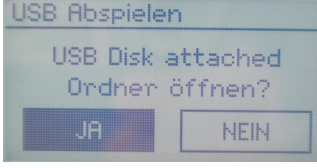

Sélectionnez de cette manière l'album ou le titre, et

confirmez respectivement au moyen de SELECT 9.

#### **Remarque :**

Avant de manipuler l'appareil, attendez que le contenu complet a été lu, afin de garantir que toutes les informations nécessaires du support de données ont été lues.

## **Fonction de charge USB**

Un appareil USB / smartphone connecté est chargé avec 5 V / 1000 mA (en cas de connexion réseau existante).

## **Prélèvement du support de données**

→ Retirez le support de données USB en le débranchant.

## **Restitution à partir du support USB**

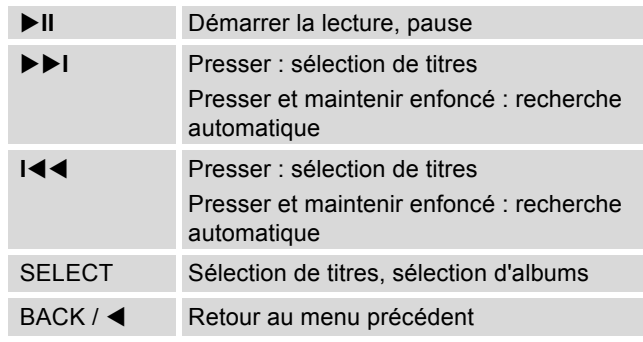

## **Fonction DAB Qu'est-ce que le format DAB+**

DAB+ est un nouveau format numérique, par l'intermédiaire duquel vous pouvez écouter un son cristallin sans grésillements.

A la différence des stations de radio analogiques traditionnelles, dans le cas de DAB, plusieurs stations sont diffusées sur une et même fréquence. On appelle cela ensemble ou multiplex. Un ensemble se compose de la station de radio et de plusieurs composants de service ou services de données, lesquels sont émis individuellement par les stations de radio. Informations, entre autres, sous www.digitalradio.de ou www.digitalradio.ch.

#### **Compression des données**

La radio numérique met à profit les effets de l'ouïe humaine. L'oreille humaine ne perçoit pas les sons, qui sont inférieurs à un volume sonore minimal déterminé. Ainsi, les données qui sont inférieures au dit seuil d'audition de repos, peuvent également être éliminées par filtrage. Ceci est possible du fait que dans chaque flux de données numérique relatif à une unité d'information, le volume sonore correspondant, relatif à d'autres unités, est également mémorisé. En outre, dans un signal sonore, les parties moins fortes sont recouvertes par les parties plus fortes, selon un certain seuil limite. Toutes les informations sonores au sein d'une plage musicale, qui sont inférieures au dit seuil effectif

d'audibilité dans le bruit, peuvent être éliminées par filtrage dans le signal à transmettre. Ceci conduit à une réduction du flux de données à transmettre, sans différence de son perceptible pour l'auditeur (procédé HE AAC v2 en tant que procédé de codage complémentaire pour DAB+).

#### **Trains de séquence audio ("Audio Stream")**

Les trains de séquence audio sont, dans le cas de la radio numérique, des flux de données continus, qui contiennent des trains MPEG 1 Audio Layer 2 ou AACHE et décrivent ainsi des informations acoustiques. Ce procédé permet de transmettre les programmes radio habituels et de les écouter côté réception. La radio numérique ne vous apporte pas seulement une radio dans une excellente qualité sonore, mais également des informations supplémentaires. Ces informations peuvent se rapporter au programme en cours (DLS, p. ex. titre, interprète) ou être indépendantes de celui-ci (p. ex. informations, météo, trafic, conseils).

## **Réception radio DAB**

#### **Sélection et recherche de service**

L'appareil démarre automatiquement la recherche de stations lorsqu'il est enclenché. Si aucune station n'est reçue, alors "Pas de station trouvée" apparaît sur l'afficheur. Ceci signifie qu'aucune réception, ou seulement une réception très faible, n'est possible. Dans ce cas, vous devriez changer d'emplacement.

# **Comment utiliser l'appareil en mode DAB**

## **Exécution d'une recherche automatique avec DAB**

La recherche automatique "Recherche totale" balaye tous les canaux DAB et trouve ainsi toutes les stations, qui sont émises dans la zone de réception.

**→** L'appareil exécute automatiquement une recherche des stations lors de la première mise en marche.

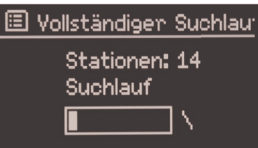

Alternative :

- → Pressez la touche MENU 8.
- Tournez SCROLL / SELECT 9 pour sélectionner **> Scan** (recherche complète). Confirmez en pressant SCROLL / SELECT 9.
- → La recherche démarre, la barre de progression apparaît à l'affichage. La liste des stations est affichée après la fin de la recherche automatique des stations.

## **Sélection d'une station**

→ Vous pouvez sélectionner les stations trouvées sur l'appareil.

- → Pour ce faire, tournez SCROLL / SELECT 9.
- → Pour sélectionner une station, pressez SCROLL / SELECT 9

#### **Remarque :**

Après env. 10 secondes sans actionnement de touche, la radio revient automatiquement à la station précédente. Si aucune station n'est trouvée, contrôlez l'antenne télescopique, dépliez-la sur toute sa longueur. Changez le cas échéant le lieu d'installation.

→ Vérifiez si des stations de radio numérique émettent dans votre région. Observez les remarques sur la p. 15. Contrôlez l'intensité du signal, p. 37.

## **Recherche manuelle de stations**

- → Pressez la touche MENU 8.
- → Tournez SCROLL / SELECT 9 pour sélectionner l'option de menu **> Réglage manuel**. Confirmez en pressant SCROLL / SELECT 9.
- → Tournez SCROLL / SELECT 9 pour commuter entre les plages de fréquences 5A à 13 F.
- → Pressez SCROLL / SELECT 9 pour ouvrir la plage.
- $\rightarrow$  Si un signal est trouvé, les stations sont mémorisées automatiquement.
- La sélection manuelle de stations est ainsi terminée.

## **Mémorisation de stations DAB**

La mémoire de programmes peut mémoriser jusqu'à 10 stations dans la plage DAB.

#### **Remarque :**

Les stations restent mémorisées même en cas de coupure de courant.

- **→** Réglez la station souhaitée.
- **→** Exécutez une pression longue sur la touche MEMORY 8. "**Mémoriser stations"** apparaît.
- → Tournez SCROLL / SELECT 9 pour sélectionner l'emplacement de programme 1 – 10.
- → Confirmez au moyen de SCROLL / SELECT 9. "Mémorisées" apparaît.

## **Sélection des stations programmées**

- Pressez la touche MEMORY 8 ; "**Liste des stations**" apparaît sur l'afficheur.
- → Tournez SCROLL / SELECT 9 pour sélectionner l'emplacement de programme 1 – 10.
- → Confirmez en pressant SCROLL / SELECT 9.

"**Mémoire vide"** apparaît si vous n'avez pas mémorisé de station sur l'emplacement programme sélectionné.

### **Effacement d'un emplacement de programme mémorisé**

→ Mémorisez la nouvelle station à l'emplacement de programme respectif.

## **Réglage de la compression dynamique DRC**

Le taux de compression compense les fluctuations dynamiques et, par conséquent, les variations du volume sonore.

- → Pressez la touche MENU 8 et tournez SCROLL / SELECT 9 pour sélectionner **> DRC**.
- → Confirmez en pressant SCROLL / SELECT 9.

Tournez SCROLL / SELECT 9 pour sélectionner le taux de compression :

- DRC haut compression élevée
- DRC bas compression faible
- DRC désactivé compression désactivée.
- → Confirmez en pressant SCROLL / SELECT 9.

# **DAB : Supprimer stations inactives**

Vous avez la possibilité de supprimer de la liste des stations, des stations qui n'émettent plus.

- → Pressez la touche MENU 8 et tournez SCROLL / SELECT 9 pour sélectionner **> Stations inactives**.
- → Confirmez en pressant SCROLL / SELECT 9.
- Tournez SCROLL / SELECT 9 pour sélectionner **> Oui** et confirmez en pressant SCROLL / SELECT 9.

# **Affichage des informations**

→ Une pression répétée sur la touche INFO 4 permet de commuter entre les différentes informations comme p. ex. le type de programme, le nom multiplexe (ensemble), la fréquence, le taux d'erreur de signal, la vitesse de transmission des données, le format de programme, la date, DLS, la durée, l'interprète. Voir p. 46.

### **Intensité du signal :**

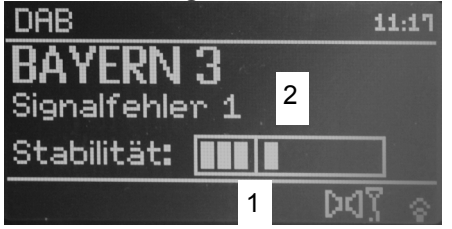

Le repère 1 indique le niveau nécessaire.

- Le contrôle de niveau 2 indique l'intensité du signal.
- Les stations, dont l'intensité du signal se situe sous le niveau nécessaire, n'émettent pas un signal suffisant.

Le repère indique le niveau nécessaire.

 Les stations, dont l'intensité du signal se situe sous le niveau nécessaire, n'émettent pas un signal suffisant.

## **Tri des stations**

Vous pouvez sélectionner au niveau de **Ordre des stations** comment les différentes stations doivent être triées :

- **Alphanumérique**
- Valable
- Plage

# **Dynamic Label Plus**

Les informations de texte accompagnant les programmes, telles que l'interprète, le titre de la chanson, le nom de l'album, etc. apparaissent sur l'afficheur de la radio, sont enregistrées (DLS+) et peuvent être appelées à tout moment (DLS+) (si la fonction est supportée pour le fournisseur de programmes).

# **Utilisation de la radio FM**

- **→** Commutez en mode Radio FM à l'aide de la touche MODE 10. A cette fin, appuyez de façon répétée sur la touche.
- → Orientez l'antenne télescopique et déployez-la sur toute sa longueur.
- → La fréquence apparaît ensuite, ainsi que "Radio Text" si une station est reçue. En cas de réception d'un signal RDS, le nom de la station émettrice et, le cas échéant, le texte radio apparaissent.
- ÷. La fréquence 87,5 MHz est réglée lors de la première mise en marche.
- → Si vous avez déjà réglé ou mémorisé une station, la radio reproduit la dernière station réglée.

## **Sélection manuelle des stations**

→ Pour régler la fréquence, tournez SCROLL / SELECT 9 ; la fréquence de réception est modifiée pas à pas vers le haut ou vers le bas, dans la plage FM, par pas de 0,05 MHz. De ce fait, vous pourrez également régler des émetteurs faibles dont vous connaissez la fréquence.

### **Recherche automatique de stations**

→ Pressez SCROLL / SELECT 9 pour démarrer la recherche automatique des stations. La fréquence de station défile vers le haut sur l'afficheur. La recherche automatique peut uniquement trouver des stations dont le signal de réception est . Les émetteurs faibles ne peuvent être réglés que manuellement.

→ Si une station FM avec un signal suffisant est trouvée, la recherche automatique est arrêtée et la station est restituée.

#### **Remarque :**

Dans le menu, vous pouvez régler la sensibilité de la recherche automatique de stations.

La fréquence des stations respectives est affichée.

#### **Remarque :**

En règle générale, les émetteurs FM sont reçus en mode stéréo ; le symbole "stéréo" apparaît sur l'afficheur (deux haut-parleurs).

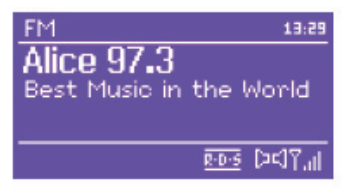

Si la réception FM est dérangée en mode stéréo, vous pouvez sélectionner "**Uniquement mono"** dans le menu. De ce fait, la réception sera à faible bruit.

#### **Remarque :**

- → Pour le réglage de stations plus faibles, veuillez utiliser la sélection manuelle des stations.
- Vous pouvez définir dans le menu "**Réglage recherche automatique**" si la sélection automatique des stations doit uniquement rechercher des stations avec signal fort (**Uniquement stations fortes : oui**) ou rechercher toutes les stations (**Uniquement stations fortes : non**).

## **enregistrement de la station**

- → Réglez la station souhaitée.
- **→** Exécutez une pression longue sur la touche MEMORY 8. "**Mémoriser stations"** apparaît.
- → Tournez SCROLL / SELECT 9 pour sélectionner l'emplacement de programme 1 – 10.
- → Confirmez au moyen de SCROLL / SELECT 9. "Mémorisées" apparaît.

## **Sélection des stations programmées**

- Pressez la touche MEMORY 8 ; "**Liste des stations**" apparaît sur l'afficheur.
- → Tournez SCROLL / SELECT 9 pour sélectionner l'emplacement de programme 1 – 10.
- → Confirmez en pressant SCROLL / SELECT 9.

"**Mémoire vide"** apparaît si vous n'avez pas mémorisé de station sur l'emplacement programme sélectionné.

### **Effacement d'un emplacement de programme mémorisé**

 $\rightarrow$  Mémorisez la nouvelle station à l'emplacement de programme respectif.

## **Aperçu du menu FM**

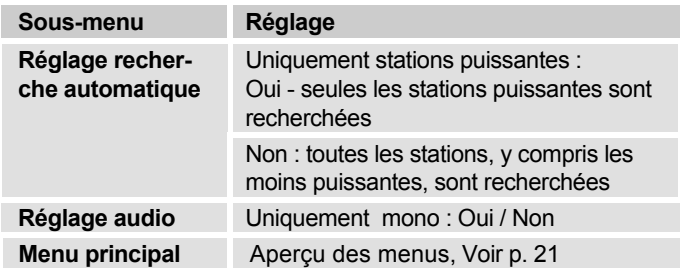

### **Réception FM avec informations RDS**

Le système RDS est un procédé de transmission d'informations complémentaires via l'émetteur FM. Les stations émettrices avec système RDS émettent p. ex. leur nom de station ou le type de programme. Ces informations sont affichées sur l'afficheur. Lors de la réception d'une station FM qui transmet des informations RDS, le nom de la station émettrice apparaît sur l'afficheur, ainsi que le symbole RDS.

**→** La touche INFO 4 vous permet de commuter entre type de programme (PTY), texte radio, date et fréquence.

# **Restitution d'une source audio externe**

Vous pouvez restituer la source audio d'un appareil externe (p. ex. téléviseur, magnétoscope, lecteur MP3 qui n'est pas exploité par l'intermédiaire du port USB) via le haut-parleur de l'appareil.

- → Branchez un câble audio (fiche jack 3,5 mm) entre la sortie audio de votre appareil externe et la prise AUX IN 16.
- → Sélectionnez le mode opératoire AUX IN au moyen de MODE 10.
- → Démarrez la lecture sur l'appareil externe.
- → Réglez le volume sonore sur les deux appareils.

# **Réglage de l'heure et de l'alarme**

### **Remarque :**

Après la mise en service et lors de la première utilisation de la radio, vérifiez l'heure et réglez-la si nécessaire. Après une panne de courant, vous devez régler à nouveau l'heure.

L'heure est réglée automatiquement via réseau WLAN (Internet) ou DAB.

L'heure est affichée en mode veille. Vous pouvez programmer deux alarmes différentes. Lorsque la fonction réveil est active, le symbole de réveil (cloche) apparaît sur l'afficheur (voir illustration).

#### **Remarque** :

Après avoir réglé une station DAB ou établi une connexion Internet, la date et l'heure sont actualisées automatiquement.

 Vous pouvez modifier l'affichage de l'heure dans le menu "Heure".

# **Réglage de l'heure de réveil (alarme)**

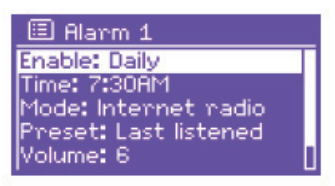

- Pressez la touche ALARM 13 à l'état **enclenché**.
- Sélectionnez l'alarme, p. ex. **Réveil 1**.
- → Vous pouvez sélectionner les réglages suivants (tournez SCROLL / SELECT 9 pour modifier la valeur, pour appliquer le réglage : tournez SCROLL / SELECT 9).

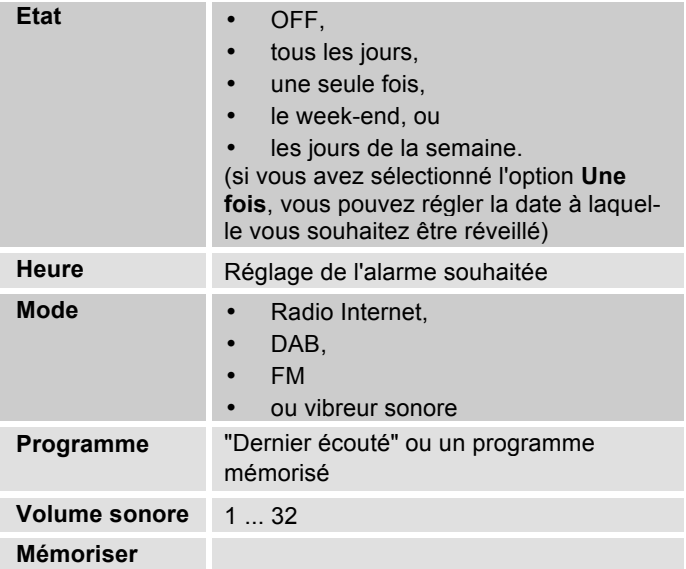

- → Sélectionnez "Mémoriser" et confirmez en pressant SCROLL / SELECT 9.
- **> Réveil enregistré** apparaît. Le réglage est mémorisé.
- → La fonction réveil réglée est affichée par le biais du symbole de cloche.

Lorsque l'heure d'alarme réglée est atteinte, l'appareil s'allume avec la source et le volume sonore sélectionnés.

#### **Remarque :**

En cas de panne de courant ou si la fiche secteur a été débranchée par erreur, le réveil ne fonctionne **pas**.

**→** Vérifiez l'heure.

# **Désactivation du réveil après l'alarme**

- $\rightarrow$  Pressez la touche  $\cup$  2 pour désactiver entièrement le réveil.
- → Pressez SNOOZE 7 pour activer la fonction d'interruption d'alarme. Modifiez la durée d'interruption d'alarme par pression répétée sur SNOOZE 7.

# **Activation / désactivation du réveil**

- → Pressez la touche ALARM 13 de façon répétée en **mode veille**.
- → Les différentes heures de réveil sont activées ou désactivées.
- → Les symboles de réveil apparaissent en conséquence sur l'afficheur.

## **Utilisation de la fonction SLEEP (arrêt différé)**

Vous pouvez régler, par pas de 15 minutes, la durée (de 0 à 60 minutes) après laquelle l'appareil se met en mode veille, quel que soit le mode sélectionné.

- → Pressez de façon répétée la touche SLEEP 7.
- → Alternative : Pressez la touche MENU 8 et sélectionnez dans le menu principal **> Arrêt différé** (tourner et presser SELECT).
- **→** Tournez SELECT 10 pour sélectionner le temps d'arrêt différé souhaité, et confirmez en pressant SELECT 10.

Lorsque la durée réglée est écoulée, l'appareil se met automatiquement en mode veille.

# **Sélection des réglages système**

- Sélectionnez dans le menu principal **Configurations système >** et pressez SCROLL / SELECT 9.
- → Naviguez à l'aide de SCROLL / SELECT 9 dans le sous-menu et ouvrez l'élément souhaité au moyen de SCROLL / SELECT 9.

Les commandes de sous-menu suivantes sont disponibles :

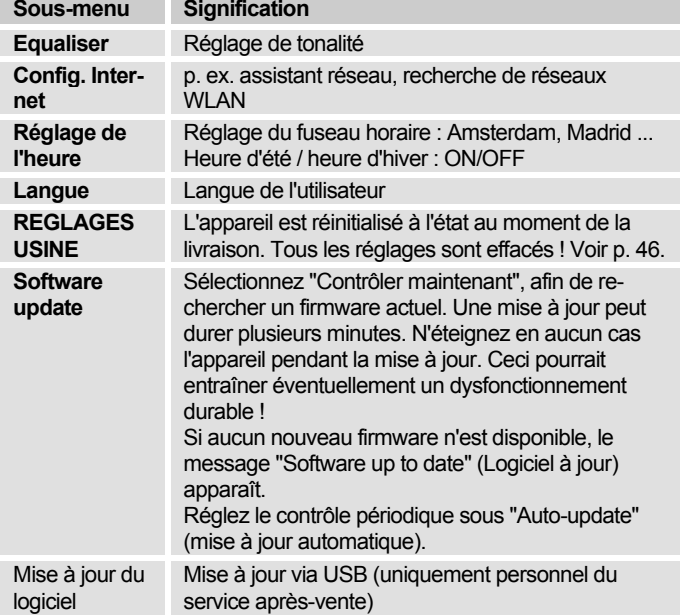

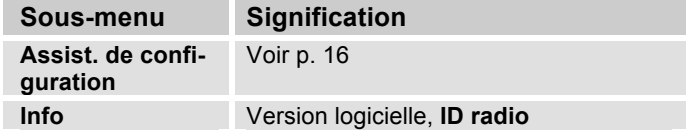

## **Réglage de l'heure**

Les commandes de sous-menu suivantes sont disponibles :

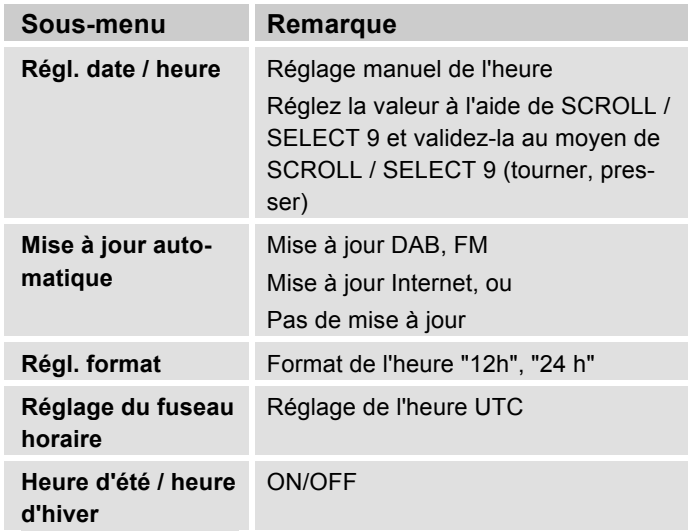

## **Aperçu du menu Config. Internet**

Sélectionnez le sous-menu à l'aide de SCROLL / SELECT 9 et ouvrez l'élément souhaité au moyen de SCROLL / SELECT 9.

Les commandes de sous-menu suivantes sont disponibles :

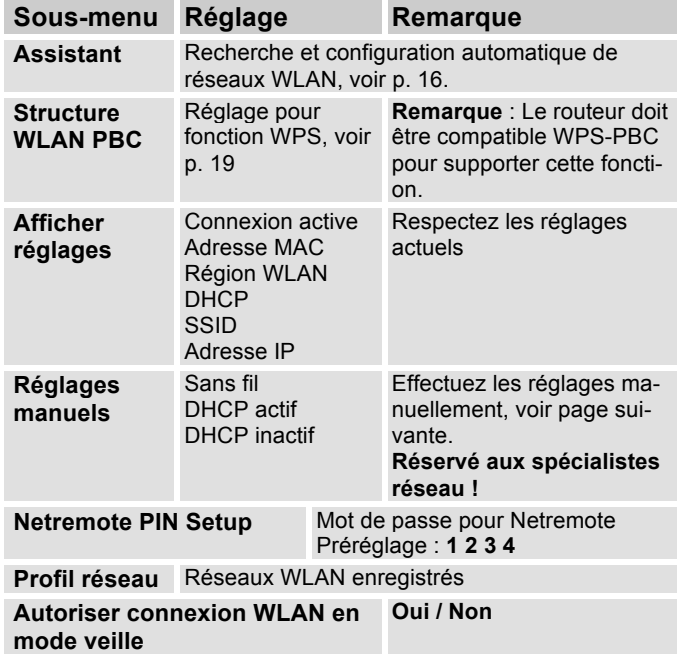

## **Réglages manuels**

Utilisez cette option pour configurer manuellement les paramètres réseau.

Pour les utilisateurs **initiés,** effectuez les réglages manuels en 9 étapes par l'intermédiaire d'un processus détaillé et personnalisé pour ajouter un nouveau réseau **WLAN** sans fil.

#### **Remarque :**

- La touche BACK 5 vous permet de revenir au menu de réglage précédent.
- Sélectionnez "Options" à l'aide de SCROLL / SELECT 9 et confirmez votre sélection au moyen de SCROLL / SELECT 9.
- Entrez les noms (SSID) ou les codes (Key) tel que décrit sur la p. 18.

# **Réglage usine**

Pour l'effacement complet de la mémoire de l'appareil, effectuez un RESET (remise à zéro). Les réglages usine sont rétablis.

Le réglage usine est appelé par le biais de **Réglages système >**.

**→** Sélectionnez Oui à l'aide de SCROLL / SELECT 9 et pressez SCROLL / SELECT 9. L'appareil est réinitialisé.

La mémoire complète est effacée, y compris les clés WEP / WPA et les entrées de l'utilisateur. Les clés WEP / WPA et les entrées de l'utilisateur doivent être entrées à nouveau après l'exécution d'un RESET.

**Attention** : Vos réglages sont effacés !

**→** Pour annuler, sélectionnez **Non** et confirmez au moyen de SCROLL / SELECT 9.

# **Visualisation des informations d'affichage**

Une pression sur la touche INFO 4 vous permet p. ex. d'afficher les informations suivantes :

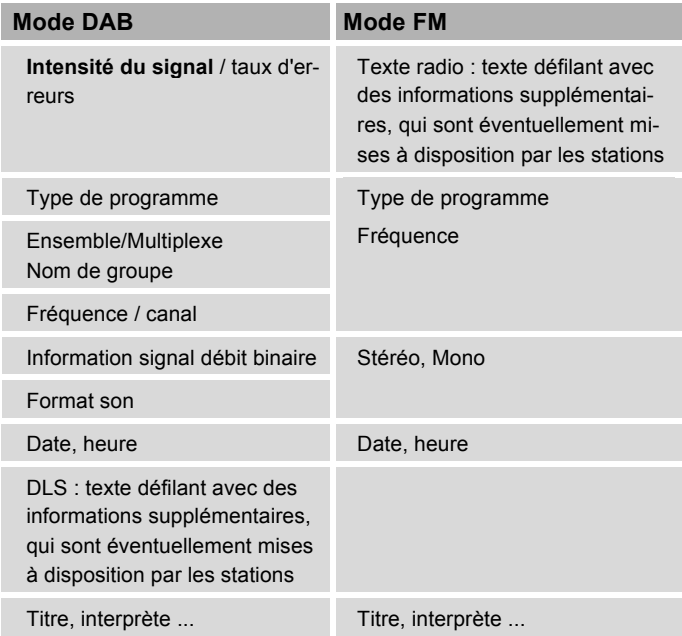

# **Nettoyage de l'appareil**

# **Risque d'électrocution !**

Afin d'éviter le risque d'un choc électrique, ne lavez pas l'appareil avec un chiffon mouillé ou sous l'eau courante. Avant d'effectuer le nettoyage, débranchez la fiche secteur.

#### **ATTENTION !**

N'utilisez pas d'éponge à gratter, de poudre à récurer ni de solvant tel que l'alcool ou l'essence.

→ Nettoyez le boîtier à l'aide d'un chiffon doux légèrement humide.

# **Elimination des dérangements**

Si l'appareil ne fonctionne pas comme prévu, contrôlezle au moyen des tableaux suivants.

Si vous ne pouvez pas éliminer le défaut, même après les contrôles décrits, veuillez contacter le fabricant.

## **Problème avec le réseau W-LAN**

#### **Cause possible / remède**

Vérifiez qu'un PC peut accéder à Internet et afficher les pages actuelles.

Vérifiez si un serveur DHCP est disponible (lisez à cette fin le manuel d'utilisation de votre point d'accès, routeur). Dans ce cas, vous pouvez régler la configuration réseau (voir p. 45) ou l'effectuer via l'assistant de configuration ("Wizard" voir p. 16).

En guise d'alternative, attribuez une adresse IP statique. Dans ce cas, configurez manuellement vos réglages du réseau. Voir p. 45.

Vérifiez le cas échéant les paramètres du coupe-feu ("firewall") de votre routeur. L'appareil doit pouvoir accéder à UDP ainsi qu'aux ports TCP 80, 554 et 1755.

Autorisez l'accès de l'adresse MAC de la radio dans votre routeur. Vous trouverez l'adresse MAC de la radio sur la page 45. Option de menu "Afficher les réglages".

#### **Cause possible / remède**

Réseau WLAN avec cryptage :

Veuillez vérifier que vous avez entré le code d'accès (clé WEP/WPA) correct. Si, après avoir allumé l'appareil et au terme de la recherche de réseau, l'affichage "Connexion échouée" apparaît, veuillez vérifier si vous avez entré le code correct. Si le problème ne peut pas être éliminé, veuillez contrôler la configuration du réseau.

Si la connexion réseau fonctionne, mais des stations déterminées ne peuvent pas être restituées :

## **Problèmes avec la restitution des stations**

#### **Cause possible / remède**

1. La station se trouve éventuellement dans un autre fuseau horaire et n'émet pas à cette heure de la journée !

2. La station a atteint le nombre maximal d'auditeurs simultanés.

3. La station a éventuellement cessé d'émettre.

4. Le lien vers cette station n'est éventuellement plus actuel.

5. La connexion Internet avec la station sélectionnée est probablement trop lente, étant donné qu'elle se situe éventuellement dans un pays éloigné. Essayez dans ce cas d'appeler la station de radio par l'intermédiaire d'un PC.

## **Problèmes avec la radio**

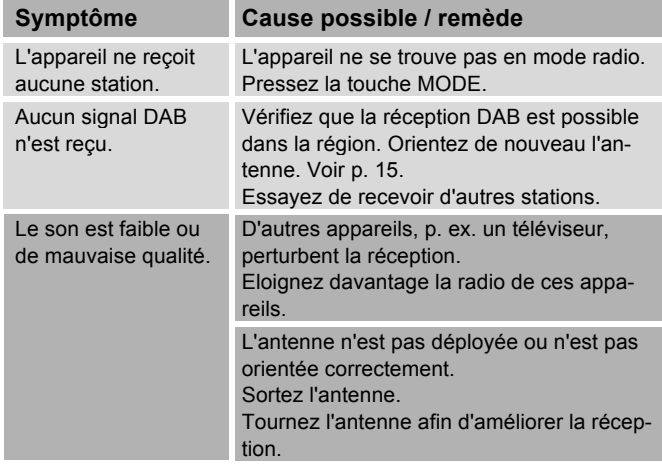

#### **Problèmes avec la lecture USB**

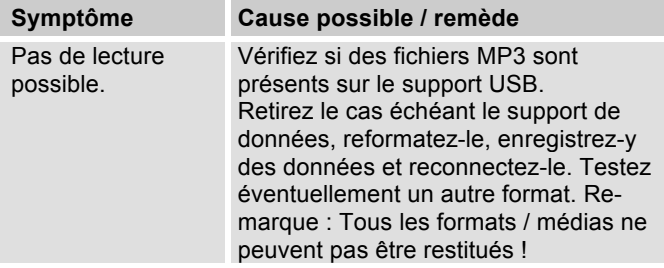

## **Problèmes avec l'appareil**

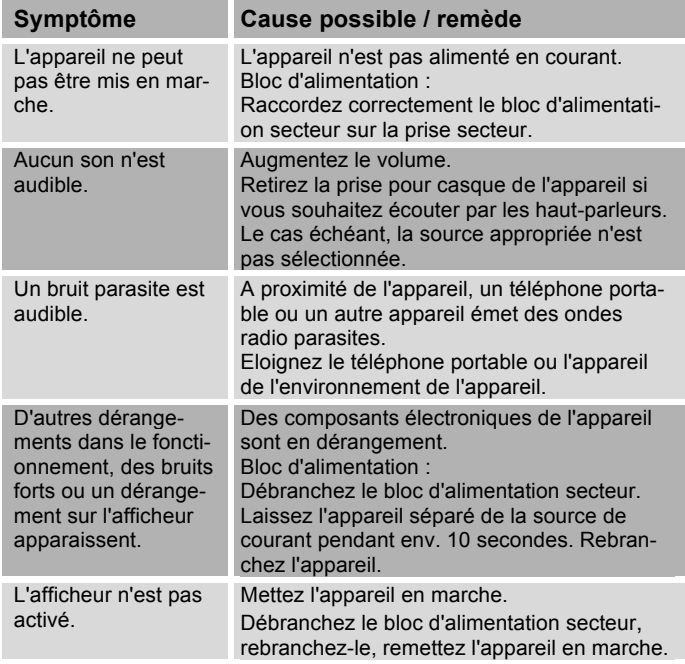

# **Caractéristiques techniques**

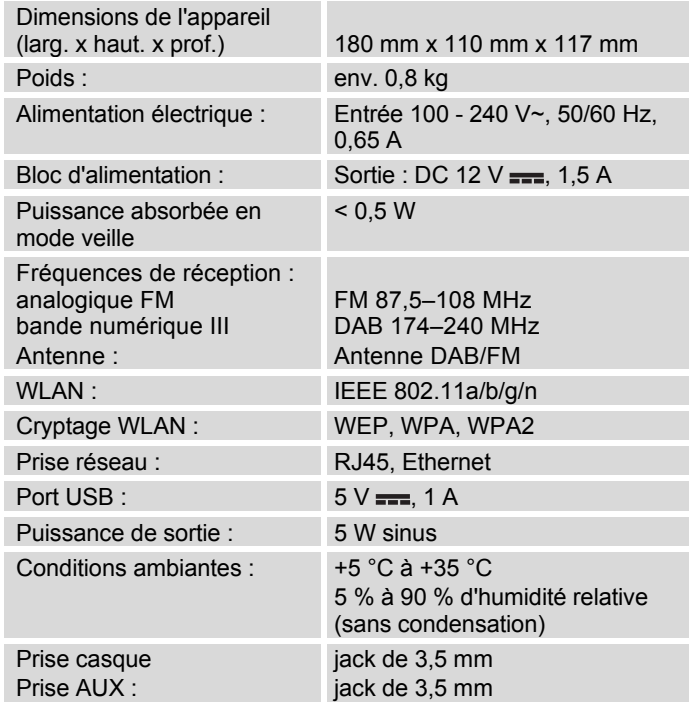

Windows est une marque de fabrique déposée de Microsoft Inc.

Sous réserve de modifications techniques et d'erreurs.

Les dimensions sont des valeurs approximatives.

## **Directives et normes**

Ce produit est conforme à

- la directive sur la basse tension (2006/95/CE),
- la directive CEM (2004/108/CE),
- la directive sur le marquage CE, et
- la directive 2014/53/CE (RTTE).

Vous trouverez le texte complet de la déclaration de conformité sous :

http://dgc-electronics.de/files/DOC/

 $\epsilon$ 

# **Comment contacter le fabricant**

DGC GmbH Graf-Zeppelin-Str. 7

D-86899 Landsberg

www.dual.de

# **Consignes d'élimination**

## **Elimination de l'emballage**

Votre nouvel appareil a été protégé par un emballage lors de son acheminement. Tous les matériaux utilisés sont compatibles avec l'environnement et recyclables. Veuillez apporter votre contribution et éliminez l'emballage de façon respectueuse de l'environnement. Concernant les moyens actuels d'élimination des déchets, informez-vous auprès de votre revendeur ou concernant votre installation de gestion de déchets communale. Les piles doivent être retirées de l'appareil avant l'élimination de celui-ci.

# **Danger d'étouffement !**

Ne laissez pas l'emballage et ses éléments à des enfants.

Danger d'étouffement par les films ou d'autres matériaux d'emballage.

# **Mise au rebut de l'appareil**

Les appareils usagés ne sont pas des déchets sans valeur. Une élimination respectueuse de l'environnement permet de recycler des matières brutes précieuses. Renseignez auprès de l'administration de votre ville ou de votre commune concernant les possibilités d'une élimination réglementaire et respectueuse de l'environnement de l'appareil.

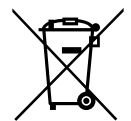

**Cet appareil est marqué selon la directive 2002/96/CE concernant les appareils électriques et électroniques usagés (WEEE).**

**Ce produit, arrivé en fin de vie, ne doit pas être éliminé par le biais des ordures ménagères ordinaires ; il doit être remis à un point de collecte prévoyant le recyclage d'appareils électriques et électroniques. Ceci est indiqué par le symbole figurant sur le produit, dans le manuel d'utilisation ou sur l'emballage. Les matériaux sont recyclables conformément à leur marquage. Avec la réutilisation, le recyclage des matériaux ou d'autres formes de recyclage d'appareils usagés, vous apportez une contribution importante à la protection de notre environnement.**

# **Danger de mort !**

Débranchez le bloc d'alimentation secteur sur les appareils qui ne sont plus utilisés. Déconnectez le câble d'alimentation et débranchez-le avec la fiche.

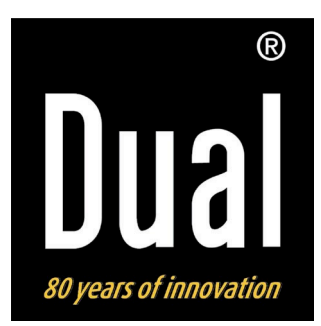

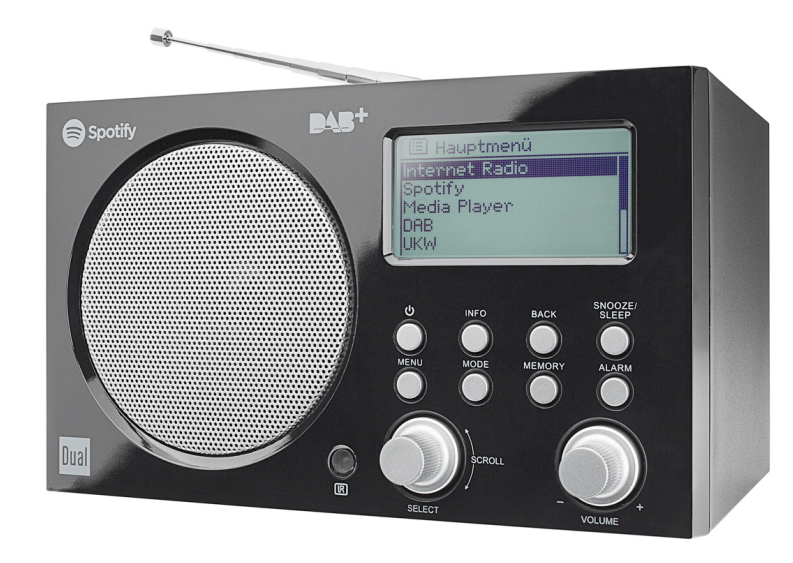

# **STAZIONE RADIO IR 7S Internet digitale, DAB+, Radio FM con Spotify Connect**

**Istruzioni d'uso**

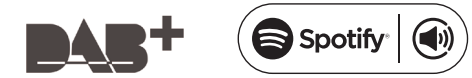

## **Premessa**

Questo manuale aiuta a usare

- in modo sicuro e conforme
- a quanto prescritto

la radio, qui di seguito chiamata impianto o apparecchio.

# **Destinatari di queste istruzioni d'uso**

Le istruzioni d'uso sono rivolte a coloro che

- installano,
- utilizzano,
- puliscono
- o smaltiscono l'apparecchio.

#### **Ricambi & Accessori:**

la disponibilità di accessori e ricambi adatti per l'apparecchio può essere verificata 24 ore su 24 all'indirizzo http://www.dual-shop.de/ersatzteile-zubehoer/. La spedizione può essere effettuata solo all'interno della Germania.

Nomi delle aziende, istituzioni o marche citati sono marchi o marchi registrati e sono proprietà dei rispettivi titolari.

## **Caratteristiche grafiche di queste istruzioni d'uso**

Diversi elementi del manuale sono contrassegnati con simboli particolari. In questo modo risulta semplice capire se si tratta di

testo normale,

- elenchi o
- $\rightarrow$  istruzioni operative.
- Non cercare mai di riparare da soli un apparecchio difettoso. Rivolgersi sempre a uno dei nostri centri di assistenza clienti.

In alcuni rari casi può succedere che il software dell'apparecchio si "blocchi" e che quest'ultimo non reagisca più a nessun comando. In questo caso procedere nel modo seguente:

- spegnere l'apparecchio, staccare la spina
- attendere qualche istante
- ripristinare il collegamento alla rete
- accendere l'apparecchio.

La memoria di sistema viene resettata e l'apparecchio è di nuovo pronto a funzionare.

Il software Spotify è soggetto a licenze di terzi disponibili al sito:

www.spotify.com/connect/third-party-licenses

# **Indice**

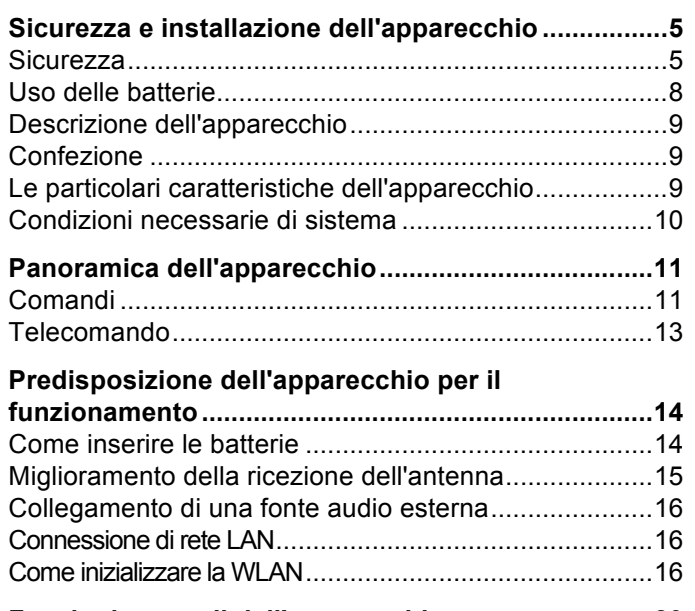

#### **Funzioni generali dell'apparecchio............................20** Accensione dell'apparecchio..............................................20

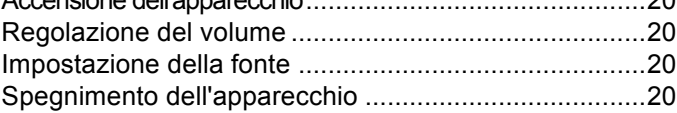

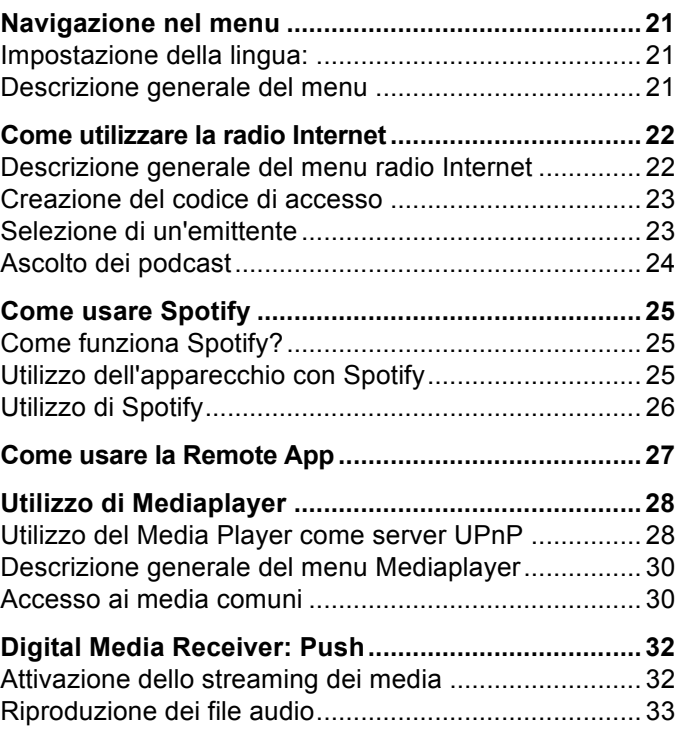

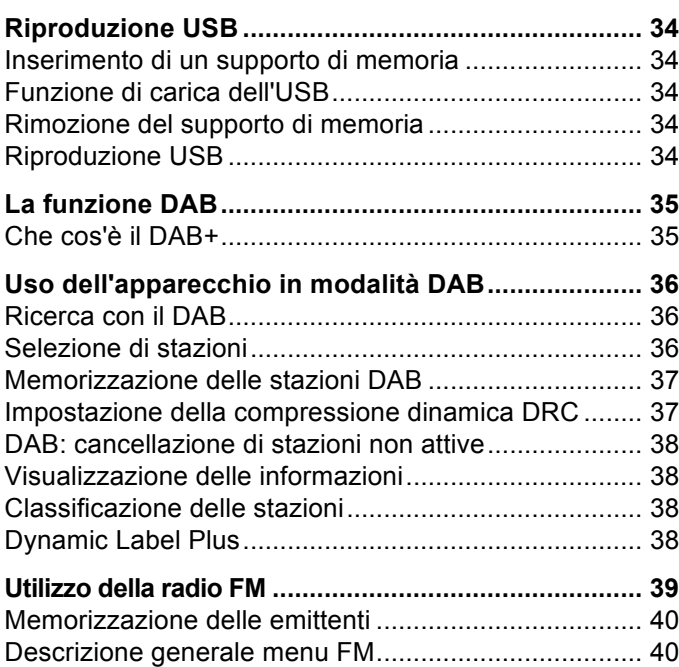

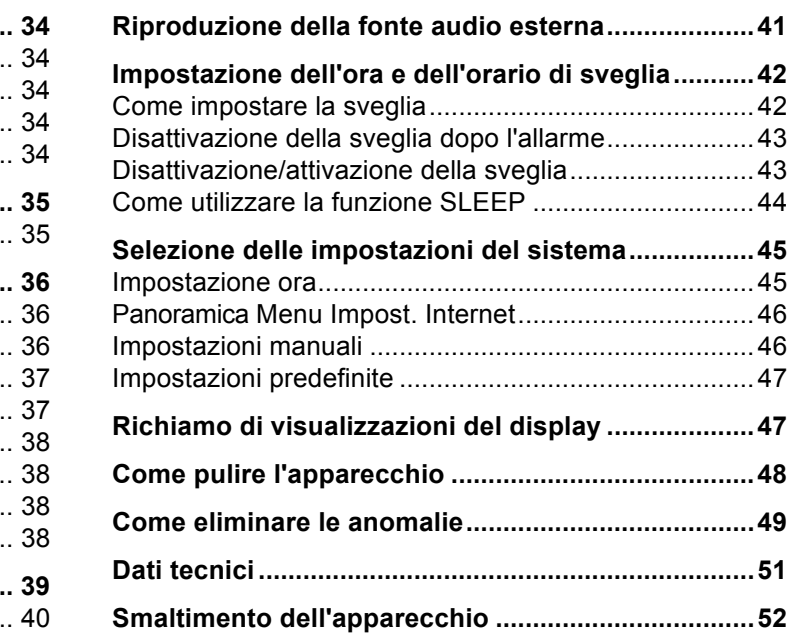

# **Sicurezza e installazione dell'apparecchio**

Leggere attentamente le norme di sicurezza e conservarle per eventuali consultazioni successive. Seguire sempre tutte le avvertenze e istruzioni di questo manuale e riportare sul retro dell'apparecchio.

# **Sicurezza**

#### **Cautela nell'uso dell'adattatore di rete!**

- L'apparecchio può essere collegato solo a una tensione di rete di 100 -240 V~, 50/60 Hz. Non cercate mai di far funzionare l'alimentatore a spina con un'altra tensione.
- Usate unicamente l'alimentatore fornito in dotazione.
- Qualora l'alimentatore risulti difettoso o l'apparecchio presenti altri danni, esso non deve essere messo in funzione.
- L'alimentatore a spina deve essere collegato solo dopo aver concluso correttamente l'installazione.
- Qualora l'alimentatore dell'apparecchio risulti difettoso o l'apparecchio presenti altri danni, esso non deve essere messo in funzione.
- Per estrarre l'alimentatore dalla presa, tirare la spina e non il cavo.
- Per evitare rischi di incendi e il pericolo di scossa elettrica, non esporre l'apparecchio alla pioggia o ad altre fonti di umidità.
- Non mettere in funzione l'apparecchio nelle vicinanze di vasche da bagno, piscine o dove si formano spruzzi d'acqua.
- Non mettere mai contenitori con liquidi, es. vasi di fiori, sull'apparecchio. Questi potrebbero rovesciarsi, e il liquido fuoriuscito può provocare danni considerevoli o produrre il rischio di scossa elettrica.
- Se dovessero penetrare corpi estranei nell'apparecchio, estrarre la spina dalla presa. Far controllare l'apparecchio da personale esperto altamente qualificato prima di rimetterlo in funzione. In caso contrario, c'è il rischio di subire una scossa elettrica.
- Non aprire il contenitore. In caso contrario, c'è il rischio di subire una scossa elettrica.
- Non cercare mai di riparare da soli un apparecchio difettoso. Rivolgersi sempre a uno dei nostri centri di assistenza clienti.
- Non aprite l'apparecchio in nessun caso è consentito solo a un tecnico esperto.
- Corpi estranei, ad es. aghi, monete, ecc., non devono cadere all'interno dell'apparecchio.
- Non si devono posare fonti di combustione libere, come ad es. candele accese sull'apparecchio.
- Non permettete mai che i bambini utilizzino da soli l'apparecchio.
- Non toccate le connessioni sul lato posteriore dell'apparecchio con oggetti metallici o con le dita. Si possono verificare cortocircuiti.
- Fare eseguire i lavori di manutenzione sempre da personale specializzato qualificato. Altrimenti si mette in pericolo se stessi e gli altri.
- L'apparecchio rimane collegato alla rete elettrica anche se si trova disattivato in standby. Staccare l'alimentatore dalla presa di corrente qualora l'apparecchio non venga utilizzato per lungo tempo. Tirare tenendo soltanto l'alimentatore.
- Non ascoltare la musica a volume eccessivo. Può danneggiare l'udito in modo permanente.
- Questo apparecchio non deve essere utilizzato da persone (inclusi bambini) con facoltà fisiche, sensoriali o mentali limitate, o con mancanza di esperienza e/o di conoscenze, a meno che non siano sotto la sorveglianza di una persona responsabile della loro sicurezza, che eventualmente le abbia anche istruite su come far funzionare l'apparecchio.
- I bambini devono essere sorvegliati affinché non giochino con l'apparecchio.
- Non è consentito apportare modifiche all'apparecchio.
- Apparecchi o accessori danneggiati non devono più essere utilizzati.

## **Installazione dell'apparecchio**

- Collocare l'apparecchio su un fondo stabile, sicuro e orizzontale. Provvedere a una buona aerazione.
- Non posizionare l'apparecchio su superfici morbide, come tappeti, coperte o in prossimità di tende e addobbi da parete. Le aperture di aerazione potrebbero rimanere coperte. Si rischia pertanto di interrompere la circolazione d'aria necessaria Questo potrebbe provocare l'incendio dell'apparecchio.
- L'apparecchio non deve essere coperto da tende, coperte o giornali
- Non collocare l'apparecchio vicino a fonti di calore come ad esempio i radiatori. Evitare i raggi solari diretti e i luoghi con polvere eccessiva.
- Il posto ove collocare l'apparecchio non deve essere scelto in ambienti a umidità elevata, ad es. cucine o saune, perché la formazione di acqua di condensa può provocare danni all'apparecchio. L'apparecchio è destinato all'uso in ambiente asciutto e con clima mite e non deve essere esposto a gocciolamenti o spruzzi d'acqua.
- Durante l'utilizzo, l'apparecchio deve essere sempre in posizione orizzontale. Non usare all'aperto!
- Non posare oggetti pesanti sull'apparecchio.
- Prestare attenzione al fatto che, in determinate condizioni, i piedini dell'apparecchio possono lasciare impronte colorate su alcune superfici dei mobili. App-
licare una protezione tra l'apparecchio e la superficie del mobile di appoggio.

- Quando si sposta l'apparecchio da un ambiente freddo a uno caldo, è possibile che al suo interno si formi della condensa. In questo caso attendere circa un'ora prima di mettere in funzione l'apparecchio.
- Il cavo dell'alimentatore deve essere posato in modo che non possa costituire un rischio di inciampo.
- Accertarsi che il cavo dell'alimentatore o la spina siano sempre facilmente accessibili, in modo da poter staccare rapidamente l'apparecchio dall'alimentazione elettrica! La presa deve trovarsi il più possibile vicino all'apparecchio.
- Per collegare l'alimentatore, la spina va inserita completamente nella presa.
- Usare un allacciamento alla rete adatto e facilmente accessibile e non usare prese multiple!
- Non afferrare l'alimentatore con le mani bagnate: pericolo di scossa elettrica!
- In caso di anomalie o formazione di fumo e odori nell'involucro, staccare subito l'alimentatore dalla presa!
- Estrarre l'alimentatore prima di un temporale.
- Se l'apparecchio non viene usato per lungo tempo, ad esempio nel caso di un lungo viaggio, estrarre l'alimentatore.
- Non collocare l'apparecchio vicino ad apparecchi che generano forti campi magnetici (ad es. motori, altoparlanti, trasformatori).
- Non lasciare l'apparecchio in un'auto chiusa parcheggiata al sole, in quanto si potrebbe deformare l'involucro esterno.

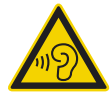

Un volume troppo alto, in particolare se si usano le cuffie, può provocare danni all'udito.

### **Uso conforme alle disposizioni**

Questo apparecchio è concepito per la riproduzione di musica e deve essere utilizzato esclusivamente in ambienti chiusi. Un utilizzo diverso o che va al di là di quanto detto sopra, non è da considerare conforme alla destinazione d'uso.

L'apparecchio è concepito per un utilizzo privato e non è indicato per scopi promozionali.

# **Uso delle batterie**

- Tenere le batterie fuori dalla portata dei bambini che potrebbero metterle in bocca e inghiottirle. Questo può provocare seri danni alla salute. Pertanto conservare batterie e telecomando fuori dalla portata dei bambini. In tal caso consultare subito un medico!
- Le batterie nuove non devono essere caricate, riattivate con altri mezzi, separate l'una dall'altra, riscaldate o gettate nel fuoco (**pericolo di esplosione!**).
- Sostituire a tempo debito le batterie che si stanno esaurendo. Prima di inserirle, pulire i contatti delle batterie e dell'apparecchio.
- Sostituire sempre tutte le batterie insieme; utilizzare sempre batterie dello stesso tipo.
- In caso di batterie inserite scorrettamente sussiste il **rischio di esplosione**!
- Non tentare di ricaricare le batterie, di separarle l'una dall'altra, di riscaldarle ad una temperatura superiore a 100°C o di bruciarle.
- Smaltire immediatamente le batterie esaurite. Sostituirle solo con batterie dello stesso tipo e del giusto codice modello.

#### **Attenzione!**

- Non sottoporre le batterie a condizioni estreme. Non metterle su caloriferi e non esporle ai raggi diretti del sole!
- Le batterie danneggiate o da cui sia fuoriuscito del liquido possono provocare ustioni chimiche al contatto con la pelle. In questo caso usare guanti protettivi adeguati. Pulire il vano batterie con un panno asciutto.

#### **Informazioni importanti sullo smaltimento:**

Le batterie possono contenere sostante nocive, che danneggiano la salute e l'ambiente.

- Le batterie sono conformi alla Direttiva europea 2006/66/CE. Esse non devono essere smaltite tra i normali rifiuti domestici.
- Informatevi sulle norme locali relative allo smaltimento separato delle batterie, perché grazie allo smaltimento corretto si evitano possibili conseguenze negative sull'ambiente e sulle persone.

Questi simboli sono presenti sulle batterie contenenti sostanze nocive:

# **Descrizione dell'apparecchio**

## **Confezione**

Accertarsi che siano presenti tutti gli accessori di seguito elencati:

- apparecchio con antenna telescopica,
- Alimentatore a spina, 12 V, 1,5 A,
- il presente manuale d'uso.

## **Le particolari caratteristiche dell'apparecchio**

- Ricerca automatica delle emittenti radio e dispositivo con assistente
- Accesso a più di 10.000 emittenti radio
- Supporto al servizio musicale Spotify Connect
- L'apparecchio è comandabile tramite l'App "Frontier UNDOK"
- Riproduzione della propria musica digitale (UPNP) tramite la rete domestica di "Music Player"
- Aggiornamento automatico dell'elenco delle emittenti
- Nessuna spesa supplementare.

La radio Internet permette di collegarsi a migliaia di emittenti radio in tutto il mondo. Una volta effettuato il collegamento, l'apparecchio consente, tramite la propria connessione WLAN o LAN, sia di ascoltare in streaming "Live Radio" sia di ascoltare i cosiddetti podcast.

Con la radio DAB digitale è disponibile un nuovo formato digitale attraverso cui poter ascoltare un sound cristallino, senza rumori e fruscii.

- La radio riceve sulle frequenze FM 87,5–108 MHz (analogico) e DAB 174–240 MHz (digitale).
- È possibile memorizzare 10 emittenti per volta con la programmazione PRESET in modalità DAB o FM.
- L'apparecchio è inoltre dotato di una funzione Sveglia con indicazione della data e dell'ora.
- Impostazione automatica di ora/data mediante il segnale DAB o Internet.
- È possibile collegare un apparecchio audio esterno.
- L'apparecchio ha un attacco per le cuffie.
- È possibile riprodurre musica tramite USB.

# **Condizioni necessarie di sistema**

È necessario l'accesso ad una connessione DSL, con conseguenti costi supplementari. Eventualmente controllare e impostare ad es. nel router (o Access Point) le impostazioni di rete, l'assegnazione IP (routing DHCP statico o dinamico).

In determinate circostanze è necessario l'indirizzo MAC della radio Internet; lo si può trovare nel menu principale Impostazioni di sistema, Impostazioni Internet, Visualizza impostazioni.

### **LAN**

L'apparecchio può essere collegato direttamente tramite cavo di rete Ethernet a una connessione LAN.

### **WLAN**

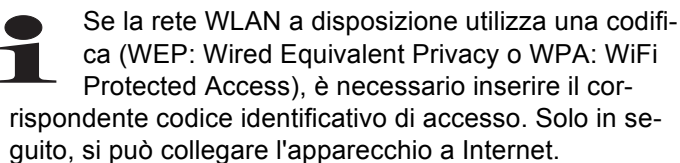

- Se il vostro WLAN-Router (il cosiddetto Access Point o punto di accesso) è impostato su un accesso non codificato, non è necessario alcun codice di accesso.
- Se l'accesso alla WLAN su apparecchi noti è limitato, è necessario l'indirizzo MAC; vedere pagina 46.

 È possibile collegare l'apparecchio con il router/la rete anche grazie al metodo WPS-PBC, se il router supporta tale funzione. Il metodo PBC (configurazione Push Button) è il metodo standard per il semplice dispositivo di una rete sicura senza cavo. Vedere pag. 19.

#### **Nota:**

L'apparecchio funziona normalmente in un raggio di ca. 30 metri intorno al punto di accesso WLAN. Il raggio d'azione dipende molto dalle condizioni locali. I muri, i soffitti di calcestruzzo o i telai in metallo delle porte possono ad esempio ridurre il raggio d'azione.

In questo caso, si può incrementare il raggio d'azione della propria rete WLAN, installando un potenziatore di portata.

→ Prima dell'accensione, accertarsi che il WLAN-Router sia acceso e l'accesso DSL sia attivo. Attenersi alle relative istruzioni del produttore. Si consiglia una connessione DSL con contratto flat.

## **Comandi**

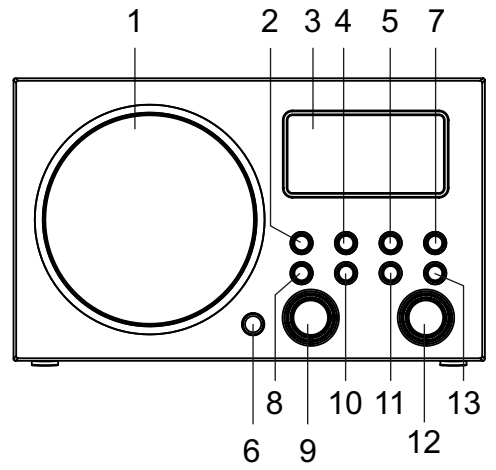

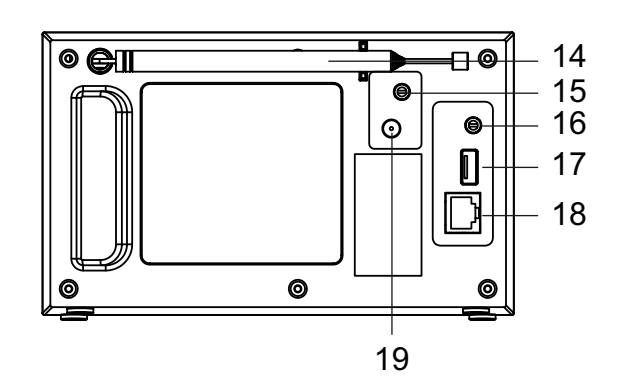

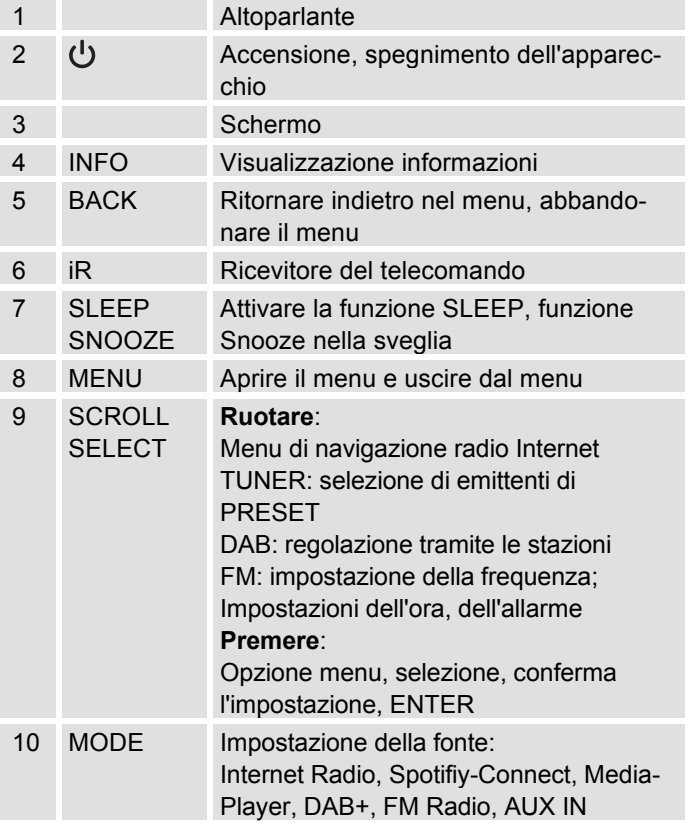

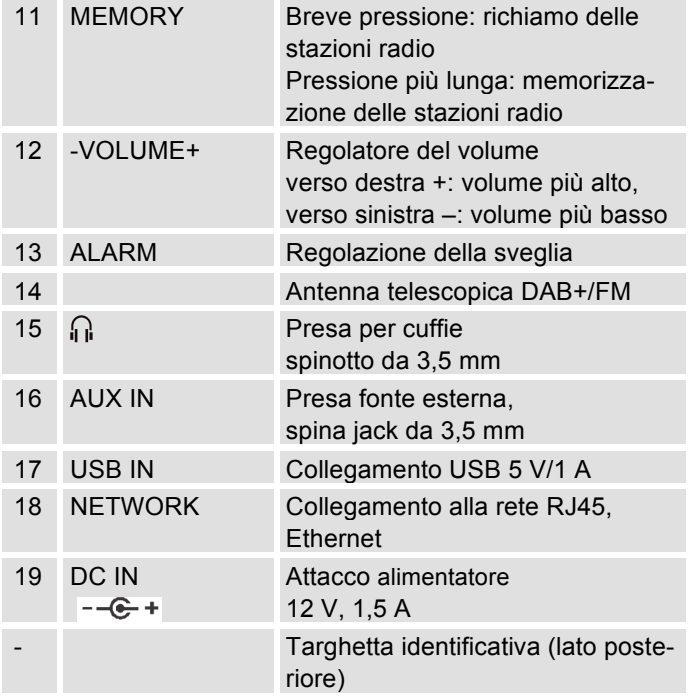

## **Telecomando**

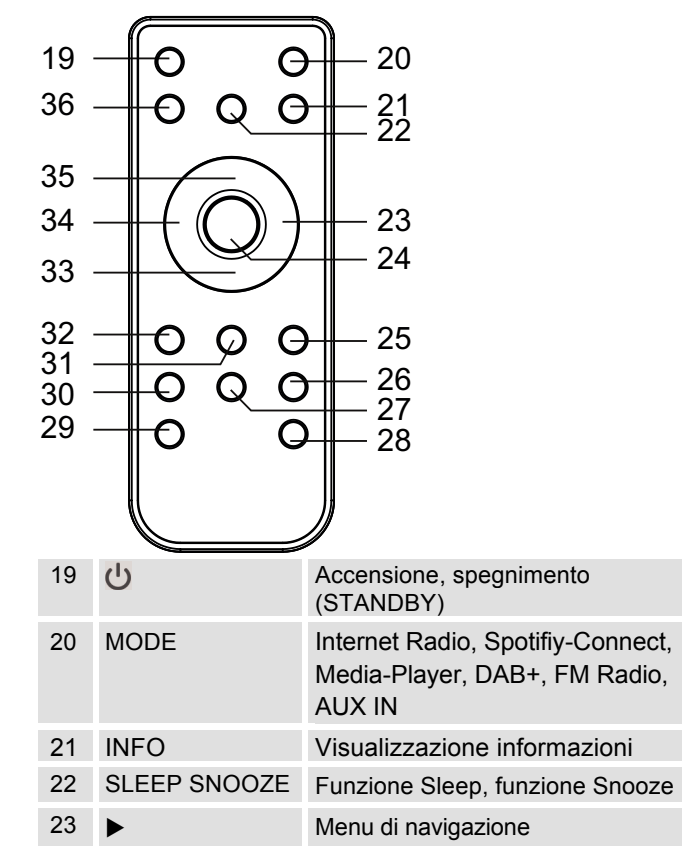

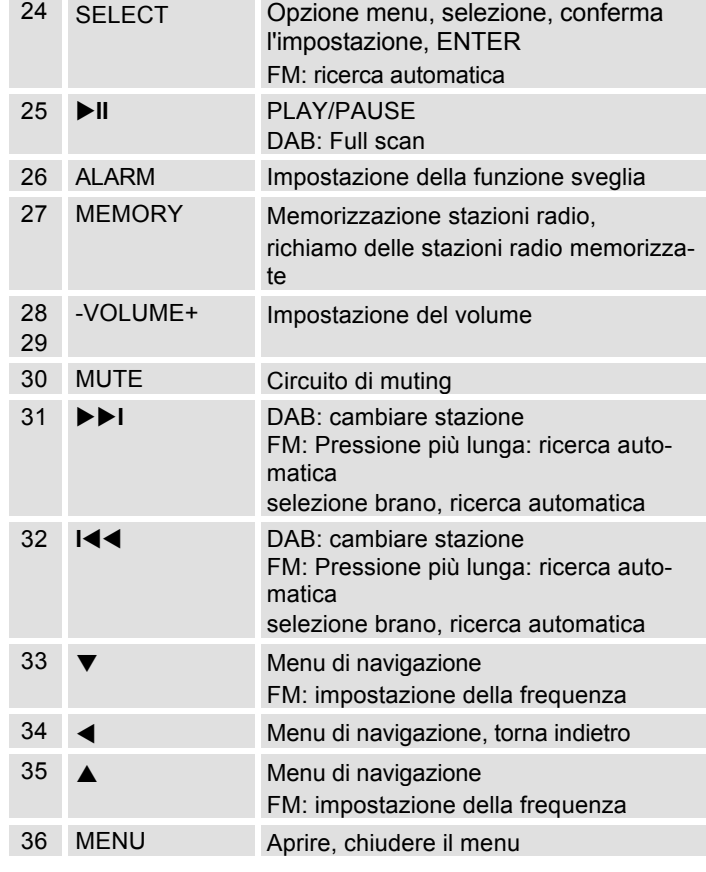

# **Predisposizione dell'apparecchio per il funzionamento**

Collegare l'apparecchio alla rete elettrica utilizzando l'alimentatore a spina fornito in dotazione (100-240 V ~, 50/60 Hz).

- → Per l'alimentazione elettrica dell'apparecchio, per prima cosa inserire il cavo dell'alimentatore nella presa 15 (DC 9V) dell'apparecchio, poi l'alimentatore nella presa.
- → Prima di inserirlo nella presa a muro, assicurarsi che la tensione di funzionamento dell'alimentatore coincida con la tensione di rete locale. Osservare le indicazioni riportate sulla targhetta.
- → Per la prima installazione con rete W-LAN vedere pag. 16.
- → Per la navigazione nei menu vedere pag. 21.

### **Nota:**

Usare **solo** l'alimentatore fornito in dotazione.

Quando l'apparecchio non è in funzione, estrarre l'alimentatore dalla presa. Tirare tenendo l'alimentatore e non il cavo. Estrarre l'alimentatore prima di un temporale. Se l'apparecchio non viene usato per lungo tempo, ad esempio nel caso di un lungo viaggio, estrarre l'alimentatore.

Per eliminare il calore che si sviluppa durante il funzionamento deve essere garantita una sufficiente aerazione. Pertanto, non coprire l'apparecchio e non collocarlo in un armadio chiuso. Lasciare uno spazio libero di almeno 10 cm intorno all'apparecchio.

# **Come inserire le batterie**

**→** Per azionare il telecomando, una batteria è già inserita (CR2032). Rimuovere, tuttavia, le fascette isolanti presenti nel vano batterie.

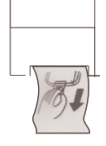

**→** Rimuovere le fascette in plastica, come raffigurato nell'immagine:

Se il telecomando non reagisse più agli input, sostituire la piletta.

→ Procedere nel seguente modo:

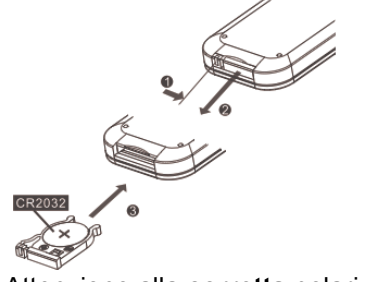

 $\rightarrow$ Attenzione alla **corretta** polarizzazione!

#### **Nota:**

- Se il telecomando non viene utilizzato per diverso tempo, rimuovere le batterie. In caso contrario il telecomando può essere danneggiato dalla fuoriuscita delle batterie.
- Se diminuisce il raggio d'azione del telecomando, sostituire le batterie con quelle nuove.
- Non lasciare il telecomando in luoghi soggetti a temperature estreme o particolarmente umidi.

### **Miglioramento della ricezione dell'antenna**

Il numero e la qualità delle stazioni che si ricevono dipende dalle condizioni di ricezione del luogo in cui si trova l'apparecchio. Con l'antenna telescopica DAB/FM 14 è possibile ottenere una buona ricezione.

Per ricevere le stazioni digitali (modalità DAB) è necessario estrarre completamente l'antenna telescopica DAB/FM 12.

## **Indicazioni per migliorare la ricezione:**

Spesso è importante l'esatto orientamento dell'antenna DAB, in particolare nelle aree di ricezione DAB. In Internet, p.es., al sito "www.digitalradio.de" è possibile trovare rapidamente la posizione del traliccio di trasmissione più vicino.

→ Avviare la prima ricerca automatica alla finestra in direzione del traliccio di trasmissione.

- → Per prima cosa ruotare completamente l'antenna: girare l'antenna anche in diverse direzioni. Eventualmente spingere un po' l'antenna all'interno.
- Con cattivo tempo, la ricezione DAB può essere limitata.

#### **Indicazioni per DAB**:

Grazie all'indicazione della potenza del segnale e dell'errore nel segnale è possibile trovare l'orientamento migliore per l'antenna ed eventualmente la miglior collocazione. Verificare la potenza, vedere pagina 38.

Le linee mostrano le potenza attuale del segnale.

→ In caso di ricezione non sufficiente, modificare la direzione dell'antenna oppure la collocazione della radio. Le linee dovrebbero aumentare.

# **Uso delle cuffie Danni all'udito!**

Non ascoltare la radio a volume troppo elevato con le cuffie. Può danneggiare l'udito in modo permanente. Prima di usare le cuffie, regolare il volume dell'apparecchio al livello minimo.

Quando si collegano le cuffie (non in dotazione), il volume degli altoparlanti è azzerato.

- → Utilizzare solo cuffie con uno spinotto da 3,5 mm.
- $\rightarrow$  Inserire la spina delle cuffie nella presa per cuffie 15 dell'apparecchio.

Ora la riproduzione audio avviene esclusivamente tramite le cuffie.

→ Se si desidera di nuovo sentire il suono attraverso gli altoparlanti, estrarre lo spinotto della cuffia dalla relativa presa presente sull'apparecchio.

## **Collegamento di una fonte audio esterna**

È possibile riprodurre il suono di un apparecchio esterno (ad es. lettore CD, lettore DVD, ricevitore AV, iPod o altri lettori MP3) attraverso gli altoparlanti di questo apparecchio.

- → Collegare l'uscita audio del proprio apparecchio esterno tramite un cavo audio (con spinotto da 3,5 mm) all'attacco AUX IN 16.
- **→** Premere ripetutamente l'interruttore di selezione modalità MODE 10 finché sul display non compare la modalità AUX.
- → Regolare il volume su entrambi gli apparecchi.

## **Connessione di rete LAN**

Collegare un cavo di rete (RJ45, CAT) all'attacco 18. Verificare se l'IR 7S viene visualizzato nelle impostazioni di rete del proprio router.

→ Tra gli assistenti delle impostazioni selezionare "cavo", vedere pag. 18.

## **Come inizializzare la WLAN**

Dopo la prima accensione compare l'**assistente delle impostazioni**. Effettuare l'impostazione di base, per impostare il WLAN e poter ascoltare le emittenti radiofoniche Internet. Verificare che il proprio router funzioni correttamente e che la propria connessione Internet/WLAN sia attiva.

### **Menu sull'apparecchio:**

- Selezione delle opzioni: **ruotare**  SCROLL/SELECT 9.
- Attivazione dell'opzione selezionata, conferma: **premere** SCROLL/SELECT 9.
- Per tornare indietro: premere il tasto BACK 5.

## **Menu con telecomando**

- Selezione delle opzioni: Premere i tasti  $\blacktriangle \blacktriangleright \blacktriangledown$ .
- Attivazione dell'opzione selezionata: Premere SELECT.
- Per tornare indietro: Premere il tasto  $\blacktriangleleft$ .
- → Prima di tutto impostare, con "Language", la lingua operatore. Per l'italiano -> **Italian**.
- → Confermare con SCROLL/SELECT 9. Successivamente compare: "Eseguire ora la regolazione?" **Sì No**
- → Selezionare "Sì" e confermare con SCROLL/SELECT 9.
- → Impostare il formato ora (12 o 24 ore).
- **Aggiornamento automatico**: Selezionare la fonte per la sincronizzazione cronologica. Ciò significa che è possibile impostare automaticamente l'ora, p.es. tramite **aggiornamento di DAB** o **Aggiornamento Internet**, cioè è possibile sincronizzare l'ora su Internet.
- Nel caso in cui non si selezioni **alcun aggiornamento**, inserire data e ora manualmente. Ruotare/premere SCROLL/SELECT 9.
- → Selezionare il fuso orario nel quale ci si trova e impostare eventualmente l'estate o l'inverno.
- → Con SCROLL/SELECT 9 selezionare la regione WLAN e confermare con SCROLL/SELECT 9.
- → Nel caso di "Consentire la connessione WLAN in Standby": impostare su Sì se si desidera accendere l'apparecchio tramite l'APP.

#### **Nota:**

L'apparecchio cerca ora le reti presenti, sul display appare **Ricerca**.

- Alla prima messa in funzione è necessario attendere un paio di minuti.
- Se non viene rilevata alcuna rete senza fili, sull'apparecchio compare il messaggio "Nuova ricerca" o "Config. manuale".
- → Verificare che il proprio Router e la WLAN siano accesi.

## **Nota relativa al nome di rete:**

 $\rightarrow$  Con il nome di rete si intende l'identificativo di una rete radio, basata su IEEE 802.11. Ciascuna Wireless LAN possiede un cosiddetto SSID (Service Set IDentifier) configurabile, per poter identificare la rete radio in modo chiaro. Esso costituisce quindi il nome della rete. L'invio dell'SSID può essere disattivato nel router. Quindi, in determinate circostanze, la radio Internet non sarà in grado di trovare la vostra rete. Verificare l'impostazione nel setup del proprio router.

La WLAN deve inviare il SSID . In alcuni casi l'apparecchio trova diverse W-LAN

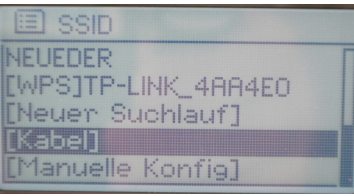

→ Ruotare SCROLL / SELECT 9 per collegarsi attraverso le reti W-LAN e selezionare la propria W-LAN premendo SCROLL/SELECT 9.

- Se si tratta di una W-LAN libera, il collegamento avviene automaticamente.
- Se si desidera collegare l'apparecchio tramite cavo, selezionare [cavo].

Per una rete sicura o per impostare la codifica WEP ("Wired Equivalent Privacy") / WPA / WPA2 ("Wi-Fi Protected Access") consultare anche le istruzioni d'uso del proprio router. Al momento attuale, WPA2 è la codifica disponibile più sicura. In apparecchi più datati, il WPA può non essere disponibile; in tal caso, scegliere WEP come codifica.

→ Assicurarsi che il server DHCP del proprio router sia attivato. L'apparecchio riceve automaticamente un indirizzo di rete assegnato dal DHCP. In caso contrario è necessario configurare manualmente la radio Internet, vedere pag. 46 (consigliabile soltanto a utenti con conoscenze tecniche in questo settore ).

Nel sottomenu è possibile effettuare una [nuova ricerca automatica] – o impostare la rete manualmente tramite [config. manuale]. Ciò è tuttavia consigliabile solo a utenti con conoscenze di rete.

→ Se non ha luogo l'invio dell'SSID, è necessario configurare manualmente la radio Internet, vedere pag. 46.

## **Reti protette**

 Non appena è stata selezionata la WLAN ed è stata protetta con una selezionata la WLAN ed è<br>stata protetta con una<br>chiave (Key), compare la schermata per l'immissione della password.

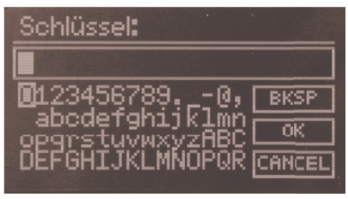

- Il simbolo selezionato è evidenziato mediante un contrassegno.
- → Con SCROLL / SELECT 10 selezionare le lettere o i simboli. Prestare attenzione al maiuscolo e al minuscolo. Ruotare SCROLL / SELECT 10 finché il simbolo desiderato non è contrassegnato.
- **→** Confermare il simbolo contrassegnato con SCROLL/SELECT 9. Quindi premere.
- INFO 4 porta direttamente a **BKSP**, **OK** oppure **CANCEL**.
- → Per cancellare un inserimento non corretto, selezionare **BKSP** e premere SCROLL/SELECT 9.
- → Contrassegnare **CANCEL** e confermare con SCROLL/SELECT 9 per ritornare all'elenco SSID.
- Terminare l'immissione della password contrassegnando **OK** e confermare con SCROLL/SELECT 9.
- → Compare il messaggio "Regolazione conclusa". Confermare con SCROLL / SELECT 9
- → In questo modo si conclude l'impostazione della rete e la W-LAN è stata installata.
- Una volta effettuato il collegamento, il display passa alla modalità radio Internet:

#### **Nota:**

Il codice WEP/WPA inserito viene memorizzato e successivamente non è più necessario reinserirlo.

→ Disinserire nuovamente l'SSID-Broadcast del proprio router.

#### **Avvertenza sulla sicurezza dei dati**:

Prima di vendere o passare l'apparecchio, eseguire un **RESET** delle impostazioni di fabbrica. Soltanto così vengono completamente eliminati i dati di collegamento alla rete memorizzati!

## **Collegamento WPS**

Nota: Se il router supporta la funzione WPS (WiFi Protected Setup), è possibile attuare un collegamento WLAN premendo semplicemente un tasto.

- Nell'elenco SSID delle WLAN trovate compare [**WPS**].
- **→** Selezionare [**WPS**] e confermare con SCROLL/SELECT 9. Selezionare la modalità **Push Button**, **PIN** oppure saltare l'impostazione con **Skip WPS**.
- **→ Push Button**: Premere il tasto WPS sul router. Il router avvia la ricerca di apparecchi WPS.

#### **Nota:**

Le informazioni sulla funzione WPS sono contenute nelle istruzioni per l'uso del router. Osservare le avvertenze riportate sul display.

- **→ PIN**: Scegliere il PIN e annotare il PIN riportato sul display. Immettere il PIN nel router.
- → Se viene attuato il collegamento, compare un messaggio sul display dell'apparecchio.

# **Funzioni generali dell'apparecchio**

# **Accensione dell'apparecchio**

- $\rightarrow$  Premere il tasto $\sigma$  1 per accendere l'apparecchio.
- Il display si accende.
- Viene stabilito il collegamento alla rete.
- È attivo il modo operativo selezionato per ultimo.

### **Nota**:

Prima di usare l'apparecchio, estrarre completamente l'antenna telescopica 14.

**→** Per la navigazione nel menu vedere pag. 21.

## **Azionamento dell'apparecchio con il telecomando**

Grazie al telecomando a infrarossi le principali funzioni dell'impianto possono essere attivate anche a distanza da comodamente seduti. Per l'azionamento dell'apparecchio con il telecomando, osservare i seguenti punti:

- Puntare il telecomando al ricevitore di telecomando 6 sulla parte frontale dell'apparecchio.
- Garantire un collegamento tra stazione e ricevitore senza impedimenti.
- Se diminuisce il raggio d'azione del telecomando, sostituire le batterie con quelle nuove.

Il raggio di azione massimo è di circa 6 metri davanti all'apparecchio.

# **Regolazione del volume**

- → Girare il regolatore VOLUME 12, per regolare il volume desiderato.
	- più basso,
	- + più alto

# **Impostazione della fonte**

- **→** Premere ripetutamente il tasto MODE 2 per passare a
- radio Internet, vedere pag. 22
- Spotify Connect, vedere pag. 25,
- riproduzione musica (= Mediaplayer, USB), vedere pag. 25,
- DAB+ radio digitale, vedere pag. 36 o
- radio FM, vedere pag. 39, o
- modalità AUX IN, vedere pag. 16.

# **Spegnimento dell'apparecchio**

- $\rightarrow$  Per spegnere la radio, premere il tasto 1 $\sigma$ ; il display si spegne. Vengono visualizzate ora e data.
- Se posto in STANDBY, l'apparecchio è spento ma collegato all'alimentazione di rete.

# **Navigazione nel menu**

→ Premere il tasto MENU 8.

Viene aperto il menu sulla modalità della **riproduzione attuale** (Internet Radio, Spotify Connect, Media-Player, DAB, FM, AUX).

- **→** Passare utilizzando i sottomenu: ruotare ruotare SCROLL/SELECT 9.
- **→** Attivare il sottomenu: premere SCROLL/SELECT 9.
- **→** Scorrere tra le impostazioni del sottomenu: ruotare SCROLL/SELECT 9.
- **→** Selezionare e attivare un'impostazione: premere SCROLL/SELECT 9.
- **→** Chiudere il menu: premere il tasto MENU 8

#### **Nota:**

Qualora venga inavvertitamente premuto un tasto sbagliato, è possibile ritornare indietro premendo il tasto BACK 5 o il tasto < del telecomando.

# **Impostazione della lingua:**

- → Premere il tasto MENU 36 e con A  $\Psi$  <  $\blacktriangleright$  selezionare **< Menu principale> , < Impostazioni di sistema >** e poi **< Lingua >**. Confermare ogni volta premendo SELECT 24.
- → Con  $\blacktriangle \blacktriangledown$  <  $\blacktriangleright$  selezionare la lingua e confermare premendo SELECT 24.

## **Descrizione generale del menu**

- Premere il tasto MENU 8. Selezionare il **menu principale** utilizzando SCROLL/SELECT 9.
- → Confermare con SCROLL/SELECT 9. Viene visualizzato il menu principale.

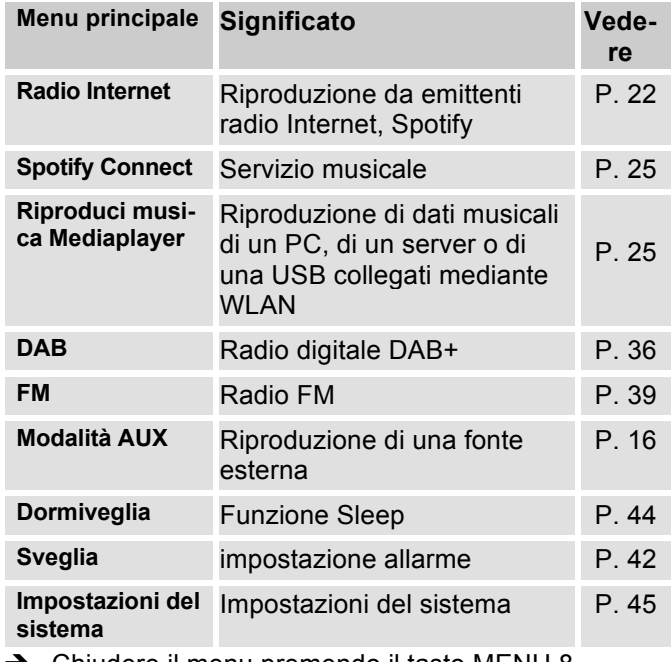

→ Chiudere il menu premendo il tasto MENU 8.

# **Come utilizzare la radio Internet**

### **Descrizione generale del menu radio Internet**

→ In modalità radio Internet premere il tasto MENU 8. Compaiono i seguenti sottomenu:

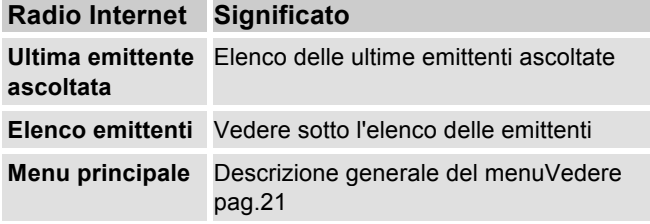

#### **Menu elenco delle emittenti**

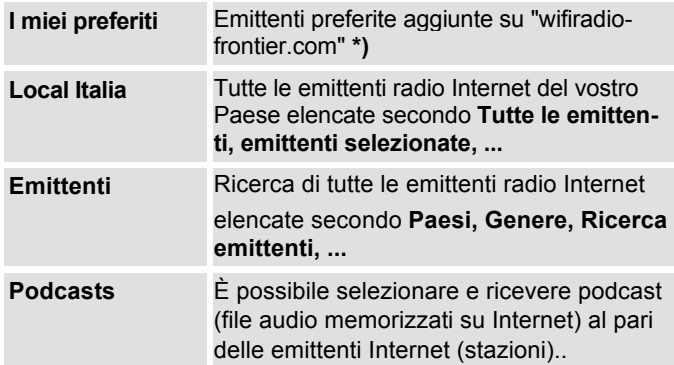

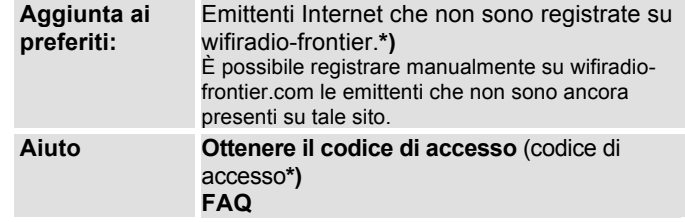

**\*)** È necessario registrarsi su http://www.wifiradiofrontier.com e creare un account.

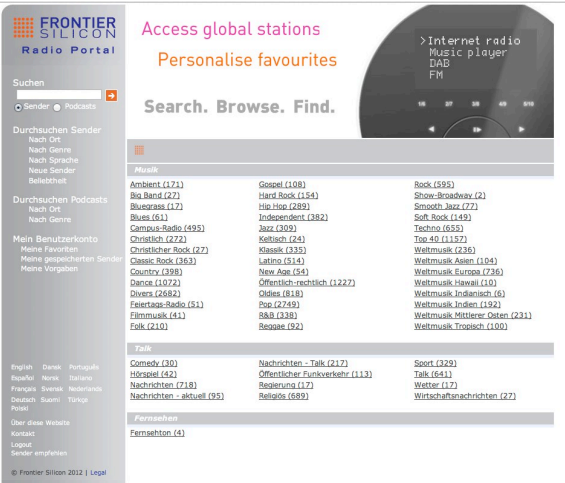

 $\rightarrow$  Inserire il proprio indirizzo e-mail e una password. (Parola chiave). Annotarsi i dati.

# **Creazione del codice di accesso**

→ Nella modalità radio Internet aprire il menu e qui selezionare **Elenco emittenti >, Aiuto>, Ricevi il codice di accesso >**.

Il codice di accesso viene generato ed è valido solo per un breve periodo. È meglio eseguire la registrazione in modo spedito e senza interruzioni. Annotarsi i dati.

- → Una volta effettuata la registrazione, dal proprio PC è possibile creare diversi elenchi dei Preferiti e aggiungere nuove emittenti.
- Inserire il codice di accesso. Ora, l'apparecchio è "abbinato" ai dati.
- $\rightarrow$   $\dot{\epsilon}$  possibile richiamare l'emittente preferita configurata.
- Inserire il codice di accesso. Ora, l'apparecchio è "abbinato" ai dati.
- $\rightarrow$   $\dot{\epsilon}$  possibile richiamare l'emittente preferita configurata.

 $000$ RadioSetup he<sup>21</sup> Close<sup>1</sup> **Favoriten-Sender.** Wählen Sie eine Favoriten-Gruppe, und klicken Sie auf "Weiter", um den Sender Planet Rock Ihren Favoriten

hinzuzufügen. **Erstellen Sie eine neue Favoriten-Gruppe mit Ihrem Sender** 

Fügen Sie den Sender einer vorhandenen Favoriten-Gruppe hinzu

Jazz

 $\Rightarrow$ 

Go<sup>1</sup>

Go

## **Selezione di un'emittente**

- → Premere MODE 10, se necessario ripetutamente, per passare alla modalità **D** Stations radio Internet.
- → Con SCROLL/SELECT 9 selezionare **Emittente >** e **Paesi >** e confermare con SCROLL/SELECT 9.

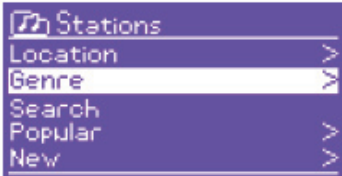

• Il criterio Paesi indica ad

es. i continenti e in seguito un elenco alfabetico di tutti i paesi in cui sono operanti emittenti radio Internet.

- $\rightarrow$  SCROLL/SELECT 9 consente di spostarsi nell'elenco dei Paesi e di confermare il Paese desiderato con SCROLL/SELECT 9.
- Viene visualizzato l'elenco delle emittenti.
- $\rightarrow$  Selezionare **Tutte le emittenti>**, **Emittenti selezionate >** o altri criteri come ad es. **Jazz >**.
- → All'interno dello stesso criterio, selezionare l'emittente desiderata e confermare con SCROLL/SELECT 9 (premere). Inizia l'ascolto dell'emittente desiderata.

#### **Nota:**

Se l'emittente ha anche il podcast, si apre un'ulteriore selezione. Selezionare l'emittente oppure il podcast.

# **Ascolto dei podcast**

I podcast offrono la possibilità di ascoltare uno svariato numero di programmi memorizzati in rete. Questo vi permette di ascoltare trasmissioni che vi siete persi o di risentire quelle che vi sono particolarmente piaciute.

Per trovare i podcast, cercare come al solito le emittenti radio; tuttavia, anziché selezionare un'emittente per ascoltarla in diretta, selezionare **podcast**.

#### **Nota:**

Non tutte le emittenti mettono a disposizione le loro trasmissioni come podcast. Anche la durata di disponibilità dei podcast è definita dalle emittenti. Sovente i podcast sono messi a disposizione per la durata di una settimana, molti altri per un periodo di tempo più lungo.

## **Altri comandi**

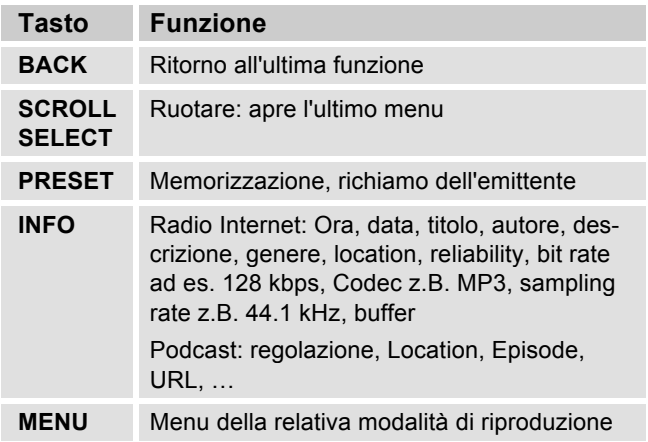

#### **Nota:**

Esistono emittenti Internet che applicano un altro standard di trasmissione. Tali emittenti non possono essere ricevute da questa radio. È noto che alcune emittenti Internet possono essere ricevute soltanto con PC e Web browser, se si accettano la pubblicità o i videoclip. Tali emittenti non possono essere ricevute da questa radio Internet.

# **Come usare Spotify**

# **Come funziona Spotify?**

Spotify è un servizio di musica in streaming che può essere utilizzato su diversi dispositivi mobili, quali smartphone, tablet o sul Dual IR 7S. Utenti con un account premium Spotify possono così accedere direttamente ai più di 30 milioni di brani musicali dell'archivio Spotify. Tutti con un'eccellente qualità audio.

Chi entra nella propria casa con lo smartphone in mano perché sta ascoltando musica con Spotify, può continuare ad ascoltarla anche sul Dual IR 7S, senza interruzione. La riproduzione può essere "telecomandata" direttamente dal divano di casa.

#### **Nota:**

è necessario avere un account premium Spotify. Questo servizio è a pagamento.

Vantaggio:

- potete ascoltare musica, scegliendo tra più di 30 milioni di brani, ovunque vi troviate.
- Si può scaricare e ascoltare offline musica con un'ottima qualità audio.
- Nessuna pubblicità e nessun impegno.

# **Utilizzo dell'apparecchio con Spotify**

- → Accertare che l'IR 7S e lo smartphone si trovino nella stessa rete WLAN.
- → Aprire l'App Spotify e avviare la riproduzione di un brano.
- → Premere in basso a sinistra sull'immagine di copertina.

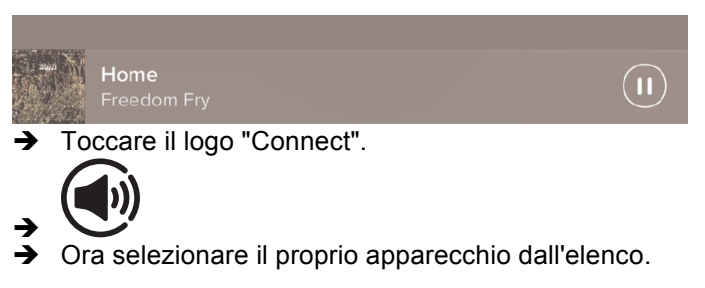

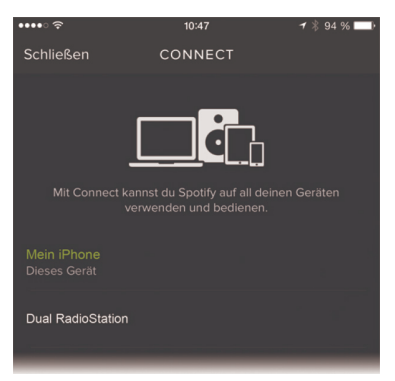

Ulteriori informazioni su come viene installato e usato Spotify Connect sono disponibili al seguente link: www.spotify.com/connect

#### **Licenze**:

il software Spotify è soggetto a licenze di terzi che possono essere prese in visione al seguente link:

www.spotify.com/connect/third--party--licenses.

# **Utilizzo di Spotify**

Dopo aver attivato per la prima volta il collegamento, Spotify si usa sullo smartphone come al solito. Parallelamente si possono addirittura fare o ricevere telefonate. Quando il collegamento è attivo, sul display dell'IR 7S compare il simbolo sotto la barra della riproduzione.

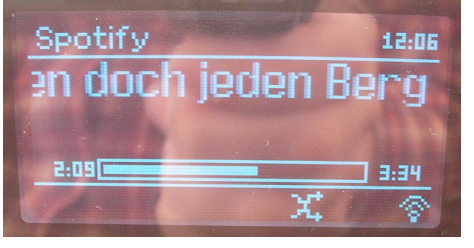

#### **Nota**:

L'app Spotify riconosce l'IR 7S solo quando è l'IR 7S collegato a Internet.

Nelle impostazioni per Internet (vedere pag. 46) impostare la voce "Consenti collegamento WLAN in standby" su "**sì**". Si potrà collegare l'IR 7S automaticamente con Spotify anche in altre modalità di riproduzione (DAB, FM). L'IR 7S si può attivare dallo standby addirittura automaticamente!

# **Come usare la Remote App**

### **Usate il vostro smartphone come telecomando virtuale**

Si può trasformare il proprio smartphone in un telecomando virtuale per comandare questo apparecchio.

## **Che cosa serve?**

- Uno smartphone o un tablet (Apple o Android)
- Una rete wireless domestica

## **Prima di iniziare**

- → Collegare l'iR 6 alla propria rete WLAN domestica
- → Collegare il proprio iPhone o smartphone (con Android) alla stessa rete domestica.

## **Download dell'applicazione**

Scaricare il Frontier 'UNDOK App' dall'App Store di Apple o dall'Android Market Place. Questa applicazione è gratuita.

- → Cercare nell'App Store o nel Market "UNDOK".
- → Seguire le istruzioni sullo smartphone per scaricare l'applicazione.
- → Il simbolo viene aggiunto alla videata iniziale dello smartphone.

## **Come usare la app**

- → Dall'iPhone o dallo smartphone (con Android) attivare l'app "UNDOK" e localizzare la radio nella rete domestica.
- → Toccare "UNDOK" sullo schermo dell'iPhone o dello smartphone (con Android).
- **→** Lo smartphone cerca nella rete domestica i dispositivi disponibili. La radio e tutti gli altri dispositivi compatibili e presenti nella rete vengono visualizzati sullo smartphone.
- → Digitare "DUAL IR 7S".

Adesso è possibile "telecomandare" la Dual Radio con l'app.

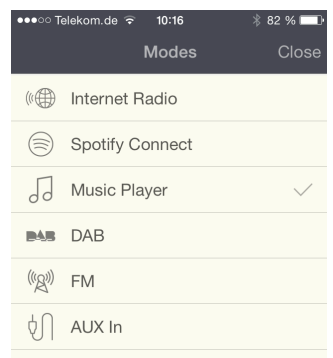

# **Utilizzo di Mediaplayer**

Con **Mediaplayer** si può riprodurre musica, ad es. da un cosiddetto server UPnP, abilitato in rete.

La radio Internet può eseguire i brani musicali del proprio PC, gestiti ad es. con Windows Media Player a partire dalla versione 11. Per riprodurre la musica da un MAC, è necessario un software streaming come ad es. Media-Tomb o EyeConnect.

#### **Nota:**

Prestare attenzione che con il WMP 11 si possono eseguire soltanto file che **non** abbiano la protezione da copiatura.

Apple MAC: È necessario installare un programma UPnP, per poter accedere a iTunes Library.

## **Utilizzo del Media Player come server UPnP**

Il Windows Media Player 11 (WMP11) può essere utilizzato come media server UPnP (Universal Plug and Play). Dopo l'installazione, il Media Player 11 crea una biblioteca di tutti i dati multimediali che si trovano sul proprio PC/MAC. Per poter usare la biblioteca con la radio Internet, è necessario inizializzare l'accesso. Se non si ha familiarità con gli apparecchi compatibili con UPnP, si possono trovare ulteriori informazioni all'indirizzo Internet www.upnp.org.

Di norma l'apparecchio viene riconosciuto automaticamente dal PC; si apre la finestra seguente:

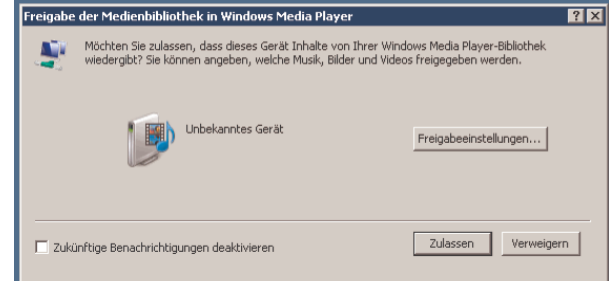

→ Ora è possibile aprire l'accesso alla biblioteca dei media con "Autorizza" o "Installazioni riproduzione...".

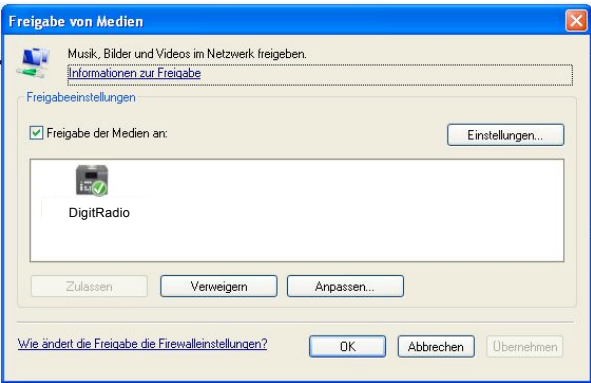

- → Attivare il checkbox "Abilitazione dei media" e cliccare su "**IR 7S**". Cliccare poi su "Autorizza" e "Conferma".
- → Nel caso in cui il riconoscimento automatico non funziona, aprire Mediaplayer.
- $\rightarrow$  Cliccare su "biblioteca dei media" e "abilitazione dei media".

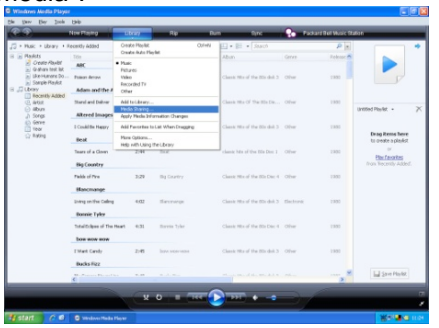

-Viene visualizzata la finestra di abilitazione.

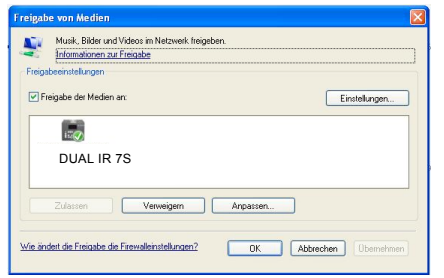

→ Autorizzare l'accesso a Media Player 11.

## **WMP12**

Attivare l'abilitazione dei media di Windows:

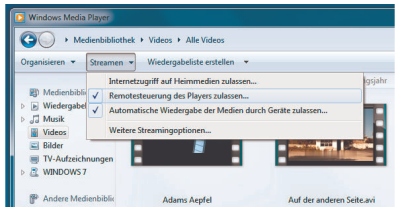

- $\rightarrow$ Avviare Windows Media Player 11.
- $\rightarrow$ Cliccare su "Streaming".
- $\rightarrow$ Selezionare una delle seguenti opzioni:
- abilitare l'accesso a Internet sui media
- abilitare il controllo remoto del lettore

Abilitare la riproduzione automatica dei media attraverso gli apparecchi – Selezionare quest'opzione in modo da consentire automaticamente lo streaming una volta aggiunti apparecchi alla propria rete.

Se si attiva lo streaming dei media, sotto "Ulteriori opzioni di streaming" è possibile visualizzare un elenco degli apparecchi di rete. È possibile abilitare o bloccare anche i singoli apparecchi.

## **Descrizione generale del menu Mediaplayer**

→ In modalità Mediaplayer premere il tasto MENU 8. Compaiono i seguenti sottomenu:

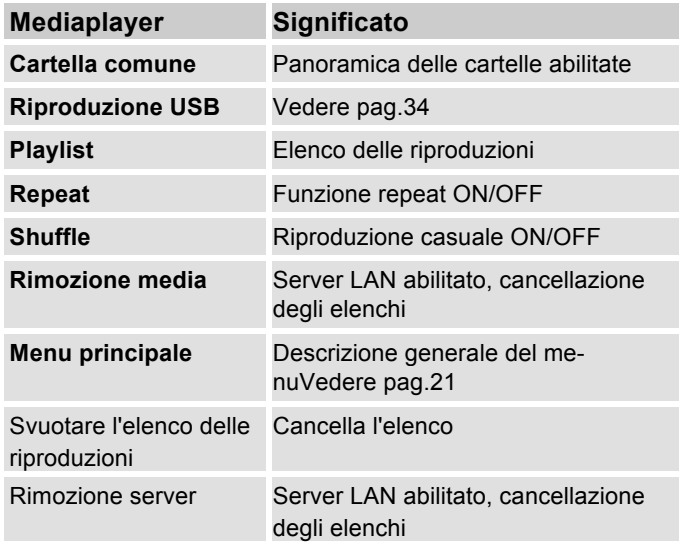

## **Accesso ai media comuni**

- → Se si è connessi alla rete WLAN:
- → premere ripetutamente MODE 10 finché non compare **Mediaplayer**;
- confermare **Cartelle comuni >** con SCROLL/SELECT 9;
- → una volta conclusa la ricerca, con SCROLL/SELECT 9 selezionare l'UpnP-Server o il PC;
- → selezionare l'elenco abilitato. Confermare sempre con SCROLL/SELECT 9;
- Selezionare il tipo di media **Musica >** oppure effettuare un'altra ricerca.

Una volta concluso il processo di ricerca, vengono visualizzati i dati della directory. È ora possibile sfogliare gli album trovati oppure ordinare a seconda

- di tutte le canzoni
- del genere,
- dell'autore oppure a seconda
- della cartella.

Inoltre vi è un elenco della riproduzione e una funzione di ricerca.

### **Navigazione nelle directory**

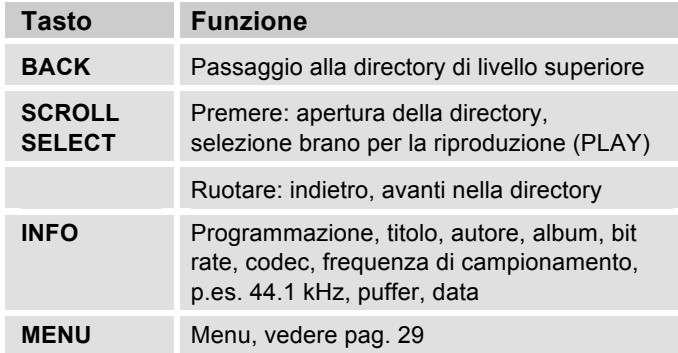

#### **Funzione di ricerca:**

È possibile anche effettuare la ricerca in base ai titoli, agli autori o agli album.

- Con SCROLL/SELECT 9 **<Ricerca>** e confermare con SCROLL/SELECT 9.
- Inserire il nome (vedere pag. 18) e selezionare **OK** e confermare premendo SCROLL/SELECT 9.

# **Digital Media Receiver: Push**

Windows Media Player consente di ascoltare in streaming e di riprodurre sull'apparecchio i file audio salvati sul PC in "modalità Push".

### **Nota:**

Requisiti necessari:

- Windows 7 o superiore
- Windows Media Player 12 o superiore
- Il PC e l'apparecchio devono essere nella stessa rete
- Lo streaming deve essere attivato

# **Attivazione dello streaming dei media**

- → Avviare Windows Media Player
- → Aprire il menu "Streaming" e selezionare "Attivare streaming dei media". Confermare nuovamente nella finestra che si è appena aperta.

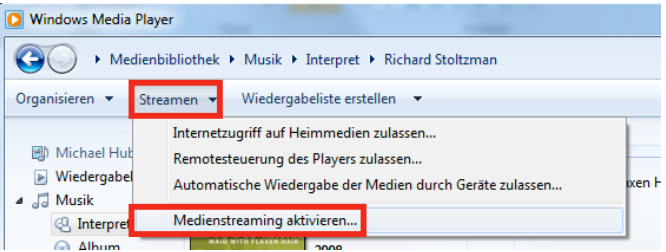

→ Ora abilitare l'accesso. Selezionare il campo "Abilitato" che compare accanto al nome dell'apparecchio.

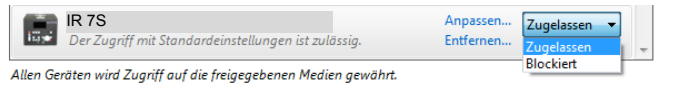

## **Riproduzione dei file audio**

- → Selezionare un brano e aprire il menu delle opzioni cliccando con il tasto destro del mouse.
- → Ora con "Riproduci su" è possibile selezionare l'apparecchio.

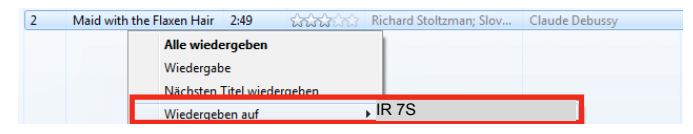

#### Si apre la finestra di riproduzione:

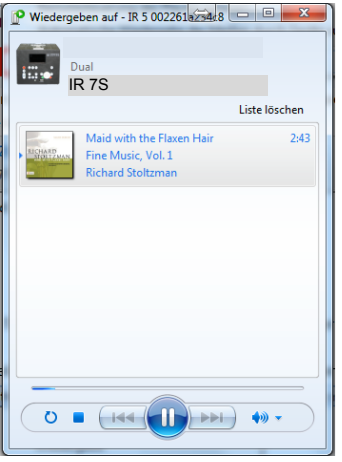

# **Riproduzione USB**

Per via della grande varietà di flash player MP3 e di chiavette USB esistenti, non si può garantire che ogni modello venga supportato. Vengono supportati solo i media formattati con FAT 32.

## **Inserimento di un supporto di memoria**

- → Collegare un supporto USB alla presa USB 17. Nel display viene visualizzata la richiesta:
- → Con SCROLL/SELECT 9 selezionare "Sì" e confermare premendo SELECT 9.

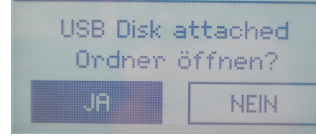

**USB Abspielen** 

In questo modo selezionare l'album o il brano e confermare ogni volta con SELECT 9.

### **Nota:**

Attendere finché il contenuto non sia stato letto completamente, per accertare che tutte le informazioni necessarie del supporto di memoria siano state acquisite.

# **Funzione di carica dell'USB**

Un apparecchio USB collegato, uno smartphone, viene ricaricato con 5 V / 1000 mA (nel caso di un collegamento di rete esistente).

# **Rimozione del supporto di memoria**

 $\rightarrow$ Rimuovere il supporto di memoria USB estraendolo.

# **Riproduzione USB**

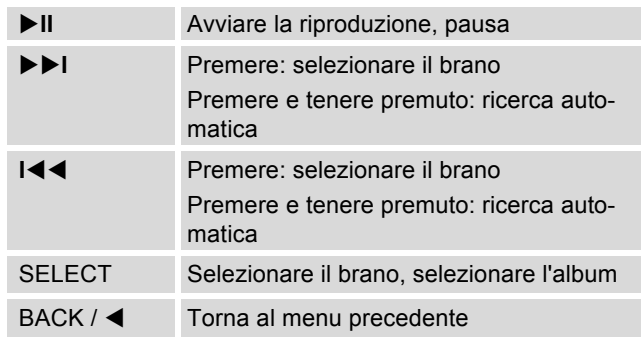

## **La funzione DAB Che cos'è il DAB+**

DAB è un nuovo formato digitale che permette di avere un suono limpido e senza fruscii.

Diversamente dalle tradizionali stazioni analogiche, con il DAB molte stazioni trasmettono sulla stessa frequenza. Ciò viene detto ensemble o multiplexer. Un ensemble è costituito dalla stazione radio e da numerosi componenti service o dati, che vengono trasmessi individualmente dalle stazioni. Per informazioni consultare www.digitalradio.de o www.digitalradio.ch.

#### **Compressione dei dati**

La radio digitale sfrutta le caratteristiche del sistema uditivo umano. L'orecchio umano non percepisce suoni al di sotto di una certa soglia di volume. I dati che si trovano al di sotto di questa soglia, detta "udibilità della soglia al silenzio", possono quindi essere filtrati. Ciò è possibile perché in un flusso di dati digitale di ogni unità di informazioni è memorizzato anche il suo volume, relativo ad altre unità. In un segnale audio, inoltre, i dati con un volume inferiore a un determinato limite vengono coperti da quelli con volume maggiore. Tutte le informazioni audio in un brano di musica che cadono sotto la cosiddetta soglia di mascheramento uditivo, possono essere filtrate dal segnale da trasmettere. Ciò porta a una riduzione del flusso di dati da trasmettere senza che l'ascoltatore possa percepire una differenza di

suono (HE AAC v2 - procedimento di codifica aggiuntivo per DAB+).

#### **Audiostream**

Gli audiostream della radio digitale sono flussi di dati costanti, che contengono frame MPEG 1 Audio Layer 2 o AACHE, con cui rappresentano le informazioni acustiche. Ciò permette di trasmettere i programmi radiofonici tradizionali e di ascoltarli. La radio digitale offre non solo un'eccellente qualità del suono, ma anche informazioni supplementari. Esse possono riferirsi al programma in corso (DLS ad es. titolo, interprete) oppure essere indipendenti (ad es. notiziari, meteo, traffico, consigli).

## **Ricezione radio DAB**

#### **Service, selezione e ricerca**

L'apparecchio inizia automaticamente la ricerca delle stazioni non appena viene acceso. Se non si dovesse ricevere alcuna stazione, sul display viene visualizzato il messaggio "Nessuna stazione trovata". Ciò significa che non c'è ricezione oppure che la ricezione è molto debole. In questo caso occorre modificare la posizione dell'apparecchio.

# **Uso dell'apparecchio in modalità DAB**

# **Ricerca con il DAB**

La ricerca automatica "Ricerca completa" esegue una scansione di tutti i canali DAB e trova quindi tutte le stazioni che trasmettono nell'area di ricezione.

 $\rightarrow$  Alla prima accensione l'apparecchio esegue automaticamente una ricerca.

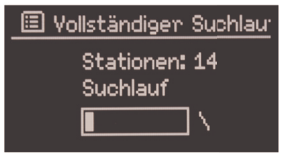

In alternativa:

- → Premere il tasto MENU 8.
- Ruotando SCROLL / SELECT 9 selezionare **> Scansione** (ricerca completa). Confermare premendo SCROLL / SELECT 9.
- → La ricerca inizia, sul display viene visualizzata la barra di avanzamento. Una volta conclusa la ricerca delle stazioni emittenti, viene visualizzato l'elenco delle stazioni.

# **Selezione di stazioni**

- **→** È possibile selezionare sull'apparecchio le emittenti trovate. Ruotare SCROLL / SELECT 9.
- → Per selezionare un'emittente, premere SCROLL / SELECT 9.

### **Nota:**

Se nessun tasto viene premuto, dopo 10 secondi la radio ritorna automaticamente alla stazione precedente.

Se non è stata trovata alcuna stazione, verificare l'antenna telescopica, estrarla e allungarla completamente. Eventualmente cambiare il luogo in cui si trova l'apparecchio.

**→** Verificare se nelle vicinanze vengono trasmesse stazioni radio digitali. Rispettare le indicazioni a pag. 15. Controllare la potenza di segnale, pag. 38.

## **Ricerca manuale delle stazioni**

- → Premere il tasto MENU 8.
- $\rightarrow$  Selezionare l'opzione ruotando SCROLL / SELECT 9 **> Impostazione manuale**. Confermare premendo SCROLL / SELECT 9.
- → Ruotare SCROLL / SELECT 9 per scorrere le etichette da 5A a 13F e le loro frequenze.
- → Premere SCROLL / SELECT 9 per aprire l'ensemble.
- **→** Una volta trovato il segnale, le stazioni vengono salvate automaticamente.

La ricerca manuale delle stazioni è quindi conclusa.

## **Memorizzazione delle stazioni DAB**

La memoria programmi può memorizzare fino a 10 stazioni nell'area DAB.

#### **Nota:**

Le stazioni memorizzate permangono anche in caso di assenza di corrente.

- **→** Impostare la stazione desiderata.
- → Premere il tasto MEMORY 8 in modo prolungato. Compare il messaggio "**Salva stazione**".
- → Ruotando SCROLL / SELECT 9, selezionare la posizione di memoria 1 – 10.
- → Confermare con SCROLL / SELECT 9. Compare "Salvato".

### **Selezione delle stazioni programmate**

- → Premere il tasto MEMORY 8: sul display compare la scritta "**Elenco stazioni**".
- → Ruotando SCROLL / SELECT 9, selezionare la posizione di memoria 1 – 10.
- → Premere SCROLL / SELECT 9 per confermare.

Se non è stata memorizzata nessuna stazione radio nella posizione di programma selezionata compare "**Memoria vuota**".

### **Cancellazione di un'emittente memorizzata**

→ Memorizzare nuovi emittenti nella rispettiva posizione di memoria.

## **Impostazione della compressione dinamica DRC**

Il grado di compressione compensa le oscillazioni dinamiche e quindi le variazioni di volume in arrivo.

- → Premere il tasto MENU 8 e selezionare ruotando SCROLL / SELECT 9 **> DRC**.
- → Confermare premendo SCROLL / SELECT 9.

Selezionare il grado di compressione ruotando SCROLL / SELECT 9:

- DRC alto compressione elevata
- DRC basso compressione bassa
- DRC disattivato compressione disattivata.
- → Confermare premendo SCROLL / SELECT 9.

## **DAB: cancellazione di stazioni non attive**

È possibile eliminare le stazioni radio che non trasmettono più.

- → Premere il tasto MENU 8 e selezionare ruotando SCROLL / SELECT 9 **> Stazioni non attive**.
- → Confermare premendo SCROLL / SELECT 9.
- Selezionare, ruotando SCROLL / SELECT 9, **> Sì** e confermare premendo SCROLL / SELECT 9.

# **Visualizzazione delle informazioni**

→ Premendo ripetutamente il tasto INFO 4 è possibile scorrere tra diverse informazioni, come ad es. tipo di programma, nome del multiplex, frequenza, tasso di errore del segnale, velocità bit dei dati, formato del programma, data DLS, tempo, interprete. Vedere pag. 47.

#### **Potenza del segnale:**

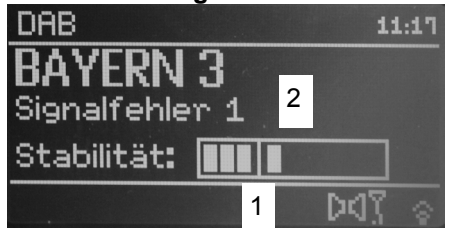

La marcatura 1 mostra il livello necessario.

- La regolazione 2 mostra la potenza del segnale.
- Le stazioni, la cui potenza di segnale si trova al di sotto del livello richiesto, non inviano un segnale sufficiente.

La marcatura mostra il livello necessario.

 Le stazioni, la cui potenza di segnale si trova al di sotto del livello richiesto, non inviano un segnale sufficiente.

## **Classificazione delle stazioni**

Impostando la **sequenza di stazioni** è possibile stabilire il tipo di classificazione per le singole emittenti:

- alfanumerica
- attiva
- ensemble

# **Dynamic Label Plus**

Le informazioni di testo che sono parte del programma, come, p.es. autore, titolo della canzone, nome dell'album, ecc...compaiono sul display della radio, vengono memorizzate (DLS+) e possono essere richiamate in qualsiasi momento (DLS+). (Se supportate dal programma).

# **Utilizzo della radio FM**

- Con il tasto MODE 10 passare su **FM Radio**. All'occorrenza premere ripetutamente il tasto.
- → Orientare l'antenna telescopica ed estrarla per l'intera lunghezza.
- → Successivamente compare la frequenza e "Testo Radio" quando si riceve una stazione. Nel caso in cui si riceva un segnale RDS, viene visualizzato il nome della stazione e gli eventuali messaggi di testo della radio.
- Alla prima accensione, la frequenza è impostata su T. 87,5 MHz.
- → Se la stazione è stata già impostata o memorizzata, la radio trasmetterà la stazione impostata per ultima.

## **Selezione manuale della stazione emittente**

→ Ruotare SCROLL / SELECT 9 per impostare la frequenza: ciò varia gradualmente la frequenza di ricezione verso l'alto o verso il basso. In FM in fasi da 0,05 MHz. In questo modo è possibile impostare anche stazioni emittenti più deboli la cui frequenza è nota.

### **Ricerca automatica delle stazioni**

→ Premere SCROLL / SELECT 9 per avviare la ricerca automatica delle stazioni. Sul display la frequenza delle stazioni scorre verso l'alto. La ricerca automatica delle stazioni trova solo le stazioni con un forte

segnale. Le stazioni deboli possono essere impostate solo manualmente.

→ Quando viene trovata una stazione FM con un segnale sufficientemente potente, la ricerca si arresta e inizia la riproduzione dei programmi della stazione.

#### **Nota:**

Nel menu è possibile regolare la sensibilità della ricerca automatica delle emittenti.

La relativa frequenza delle emittenti è visualizzata sul display.

#### **Nota:**

di norma si ricevono emittenti radio FM in tono stereo e sul display si illumina il simbolo Stereo. (Due altoparlanti).

Se la ricezione FM in qualità

stereo è disturbata, è possibile impostarla nel menu "**Solo mono**". In questo modo la ricezione è meno disturbata.

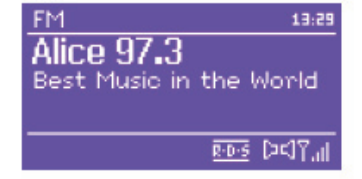

#### **Nota:**

- → Per sintonizzare emittenti più deboli si consiglia di utilizzare la selezione manuale delle emittenti.
- Nel menu "**Impostazione ricerca automatica**" è possibile impostare se la ricerca automatica delle emittenti riguarda solo emittenti con un forte segnale (**solo emittenti con forte segnale: Sì**) o tutte le stazioni emittenti (**solo stazioni con forte segnale: No**).

# **Memorizzazione delle emittenti**

- → Impostare la stazione desiderata.
- → Premere il tasto MEMORY 8 in modo prolungato. Compare il messaggio "**Salva stazione**".
- → Ruotando SCROLL / SELECT 9, selezionare la posizione di memoria 1 – 10.
- → Confermare con SCROLL / SELECT 9. Compare "Salvato".

## **Selezione delle stazioni programmate**

- → Premere il tasto MEMORY 8: sul display compare la scritta "**Elenco stazioni**".
- → Ruotando SCROLL / SELECT 9, selezionare la posizione di memoria 1 – 10.
- → Premere SCROLL / SELECT 9 per confermare.

Se non è stata memorizzata nessuna stazione radio nella posizione di programma selezionata compare "**Memoria vuota**".

## **Cancellazione di un'emittente memorizzata**

 $\rightarrow$  Memorizzare nuovi emittenti nella rispettiva posizione di memoria.

## **Descrizione generale menu FM**

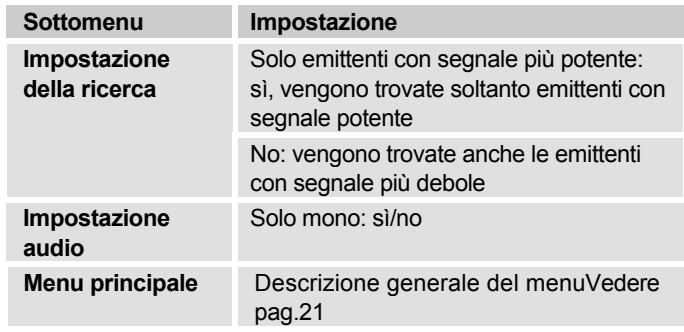

## **Ricezione in FM con informazioni RDS**

RDS è un procedimento per la trasmissione di informazioni aggiuntive tramite la stazione emittente FM. Inviare le disposizioni con RDS: p.es. il nome della stazione emittente o il tipo di programma che viene visualizzato sul display.

Nel momento della ricezione di una stazione emittente FM che trasmette le informazioni RDS, sul display compare il nome dell'emittente e il simbolo RDS.

→ Con il tasto INFO 4 è possibile spostarsi su PTY, testo della radio, data, frequenza.

# **Riproduzione della fonte audio esterna**

È possibile riprodurre l'audio di un apparecchio i esterno (ad es. TV, registratore, lettore MP3 che non viene azionato tramite porta USB) attraverso gli altoparlanti dell'apparecchio.

- → Collegare un cavo audio (spinotto 3,5 mm) dell'uscita audio del proprio apparecchio esterno all'attacco AUX IN 16.
- → Con MODE 10 selezionare la modalità operativa AUX-IN.
- → Avviare la riproduzione sull'apparecchio esterno.
- → Regolare il volume su entrambi gli apparecchi.

# **Impostazione dell'ora e dell'orario di sveglia**

#### **Nota:**

Dopo la messa in funzione e il primo utilizzo della radio, verificare l'ora ed eventualmente reimpostarla. In caso di interruzione della corrente, è necessario reimpostare l'ora.

L'ora viene impostata automaticamente tramite rete W-LAN (Internet) o DAB.

L'ora viene visualizzata in standby. Si possono programmare due diversi orari di sveglia. Con la funzione di sveglia attiva, sul display compare il simbolo della sveglia (campana) - (vedi figura).

### **Nota**:

Dopo che è stata impostata una stazione DAB o è stata installata una connessione Internet, la data e l'ora vengono aggiornate automaticamente.

 È possibile modificare la visualizzazione dell'ora nel relativo menu.

# **Come impostare la sveglia**

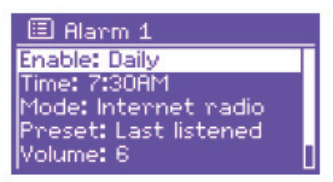

- Premere il tasto ALARM 13 nello stato **Acceso**.
- Selezionare l'orario di sveglia, p.es. **Sveglia 1**.
- → Si possono selezionare le seguenti impostazioni (per modificare il valore ruotare SCROLL / SELECT 9, adottare l'impostazione: premere SCROLL / SELECT 9).
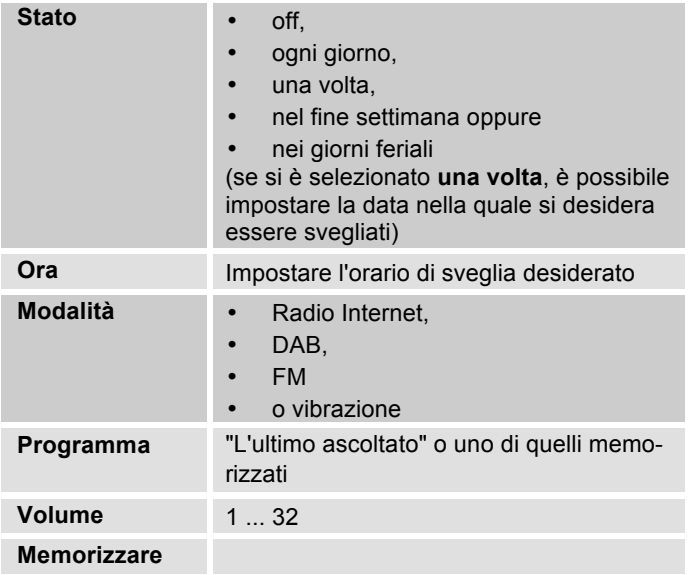

- → Selezionare "Salva" e confermare premendo SCROLL / SELECT 9.
- **→** Compare > Sveglia memorizzata. L'impostazione è memorizzata.
- → La funzione sveglia impostata viene indicata dal simbolo a forma di campana sul display.

Non appena arriva l'ora di sveglia impostata, l'apparecchio si accende con la fonte e il volume selezionati.

#### **Nota:**

In caso di interruzione di corrente o qualora la spina sia stata inavvertitamente staccata, la sveglia **non** funziona. **→** Verificare l'ora.

### **Disattivazione della sveglia dopo l'allarme**

- $\rightarrow$  Premere il tasto  $\mathcal{O}_2$  per disattivare la sveglia.
- → Premere SNOOZE 7 per attivare la funzione Snooze. Modificare l'orario Snooze premendo ripetutamente SNOOZE 7.

# **Disattivazione/attivazione della sve-**

### **glia**

- **→** Premere ripetutamente il tasto ALARM 13 in Stand**by**.
- → I singoli orari di sveglia vengono attivati o disattivati.
- $\rightarrow$  Di conseguenza, i simboli della sveglia compaiono sul display.

### **Come utilizzare la funzione SLEEP**

È possibile impostare il periodo di tempo (0 - 60 minuti) a intervalli di 15 minuti, trascorso il quale l'apparecchio in qualsiasi modalità operativa passa in standby.

- **→** Premere ripetutamente il tasto SLEEP 7.
- **→** In alternativa: premere il tasto MENU 8 e nel menu principale selezionare **> Snooze** (ruotare e premere SELECT).
- → Impostare il tempo di sleep ruotando SELECT 10 e confermare premendo SELECT 10.

Trascorso il tempo impostato l'apparecchio passa automaticamente in standby.

# **Selezione delle impostazioni del sistema**

- Nel menu principale selezionare **Impostazioni di sistema >** e premere SCROLL / SELECT 9.
- → Con SCROLL / SELECT 9 navigare all'interno del sottomenu e aprire la registrazione desiderata con SCROLL / SELECT 9

Sono a disposizione le seguenti voci di sottomenu:

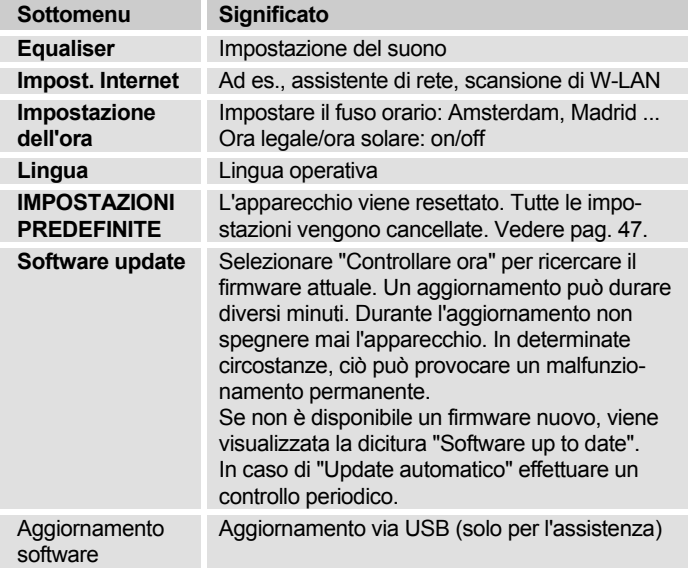

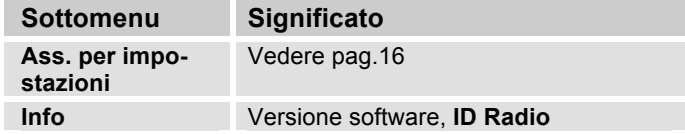

### **Impostazione ora**

Sono a disposizione le seguenti voci di sottomenu:

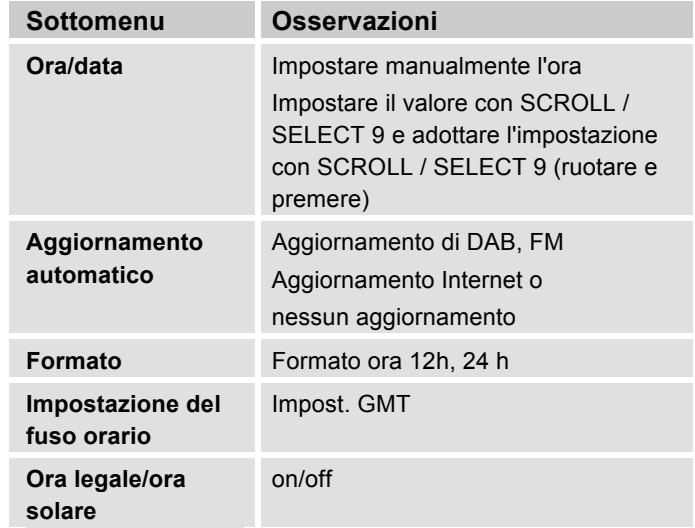

## **Panoramica Menu Impost. Internet**

Selezionare il sottomenu con SCROLL / SELECT 9 e aprire la registrazione desiderata con SCROLL / SELECT 9.

Sono a disposizione le seguenti voci di sottomenu:

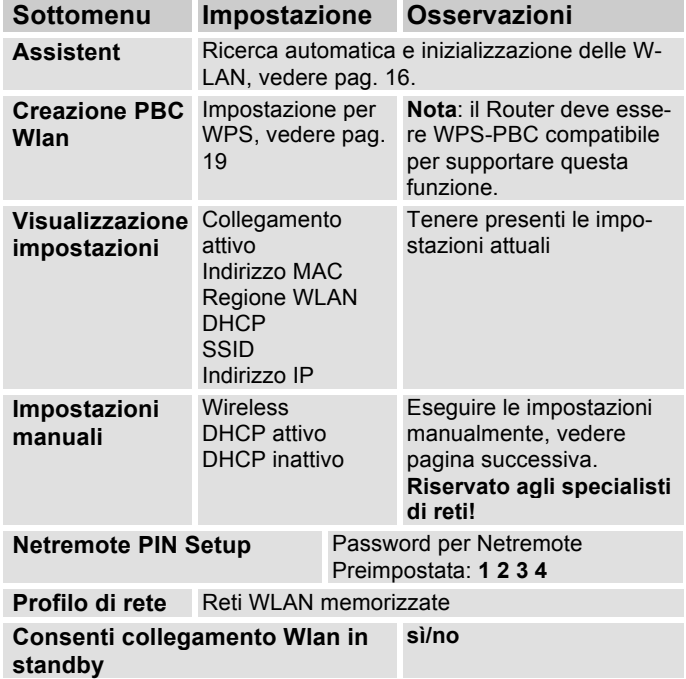

## **Impostazioni manuali**

Servirsi di questa opzione per configurare a mano le impostazioni di rete.

Gli utenti **esperti** possono eseguire le impostazioni manuali in 9 passaggi attraverso un processo dettagliato e definito per l'utente per aggiungere una nuova rete **Wlan** senza cavo.

#### **Nota:**

- Con il tasto BACK 5 è possibile tornare al menu delle impostazioni precedente.
- Con SCROLL / SELECT 9 selezionare le opzioni e confermare la propria selezione con SCROLL / SELECT 9.
- Inserire il nome (SSID) o la chiave (Key) come descritto a pag. 18.

## **Impostazioni predefinite**

Per una completa cancellazione della memoria dell'apparecchio eseguire un **RESET**. In questo modo vengono ripristinate le impostazioni predefinite.

L'impostazione predefinita viene richiamata mediante **le impostazioni di sistema >**.

- Con SCROLL / SELECT 9 selezionare **Sì** e premere SCROLL / SELECT 9. L'apparecchio viene resettato.

Viene cancellata l'intera memoria, incluso WEP / WPA e le registrazioni utenti. Dopo il RESET, WEP / WPA e le registrazioni utenti devono essere reinseriti.

**Attenzione**: le impostazioni dell'utente verranno cancellate.

**→** Per interrompere selezionare No e confermare con SCROLL / SELECT 9.

# **Richiamo di visualizzazioni del display**

Premendo il tasto INFO 4 si possono ad es. visualizzare le seguenti informazioni:

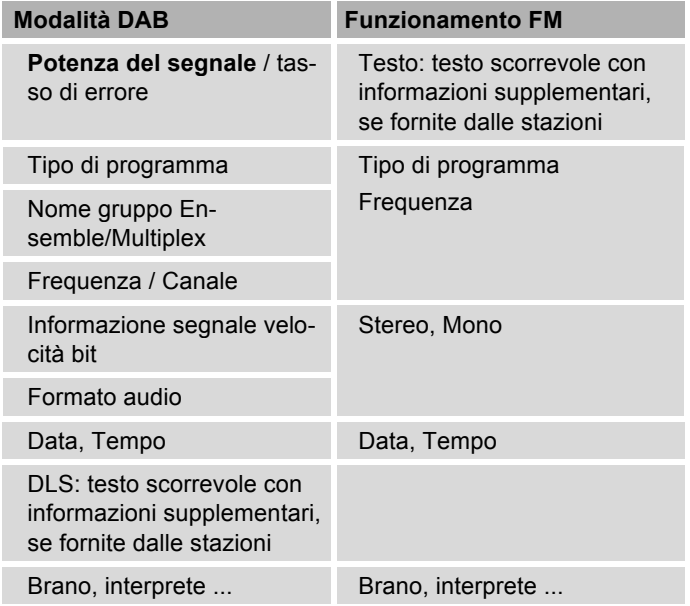

# **Come pulire l'apparecchio**

# **Scossa elettrica!**

Per evitare il pericolo di scossa elettrica, non pulire l'apparecchio con un panno umido o con l'acqua corrente. Prima della pulizia staccare la spina.

#### **ATTENZIONE!**

Non usare spugne abrasive, polvere abrasiva e solventi come alcol o benzina.

→ Pulire la custodia con un panno morbido, inumidito con acqua.

# **Come eliminare le anomalie**

Se l'apparecchio non funziona come previsto, effettuare una verifica utilizzando le seguenti tabelle.

Se non si riesce a eliminare l'anomalia seguendo le verifiche descritte, contattare la casa produttrice.

## **Problemi con la W-LAN**

#### **Possibile causa/rimedio**

Verificare se un PC è in grado di accedere a Internet e visualizzare pagine aggiornate.

Verificare se è disponibile un server DHCP (leggere in proposito le istruzioni d'uso del proprio Access-Point, router). In questo caso è possibile impostare le impostazioni predefinite (vedere pag. 46) oppure mediante wizard vedere pag. 16 .

In alternativa assegnare un indirizzo IP statico. In questo caso regolare manualmente le impostazioni predefinite. Vedere pag. 46.

Verificare eventualmente le impostazioni firewall del proprio router. L'apparecchio deve poter accedere all'UDP e alle porte TCP 80, 554, 1755.

Abilitare l'accesso dell'indirizzo MAC della radio nel proprio router. L'indirizzo MAC della radio si trova a pag. 46. Voce di menu "Visualizzazione impostazioni".

#### **Possibile causa/rimedio**

Nel caso di WLAN con codifica:

Verificare se è stato immesso il codice di accesso (WEP/WPA key) esatto. Se dopo l'accensione dell'apparecchio e la ricerca di una rete compare "Collegamento fallito", verificare se è stato inserito il codice esatto. Se non è possibile eliminare il problema, verificare la configurazione della rete.

Il collegamento di rete funziona, ma non è possibile riprodurre determinate emittenti:

### **Problemi con la riproduzione delle emittenti**

#### **Possibile causa/rimedio**

1. L'emittente potrebbe avere un altro fuso orario e non trasmettere in tale ora del giorno.

2. L'emittente ha raggiunto il numero massimo di ascoltatori in contemporanea.

3. L'emittente potrebbe avere cessato l'attività.

4. Il link di questa emittente potrebbe non essere più aggiornato.

5. Il collegamento Internet con l'emittente selezionata potrebbe essere troppo lento, perché si trova in una regione remota. In questo caso cercare di attivare l'emittente radio tramite un PC.

### **Problemi con la radio**

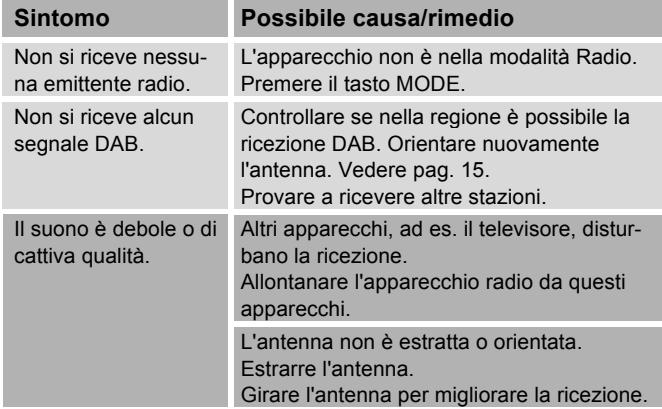

#### **Problemi con la riproduzione USB**

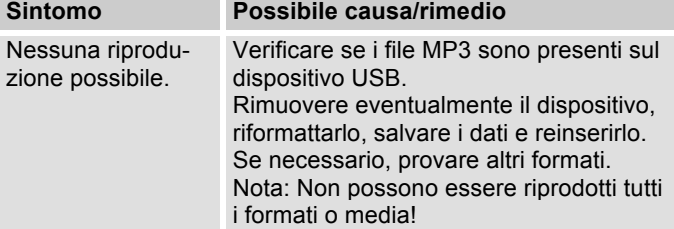

# **Problemi con l'apparecchio**

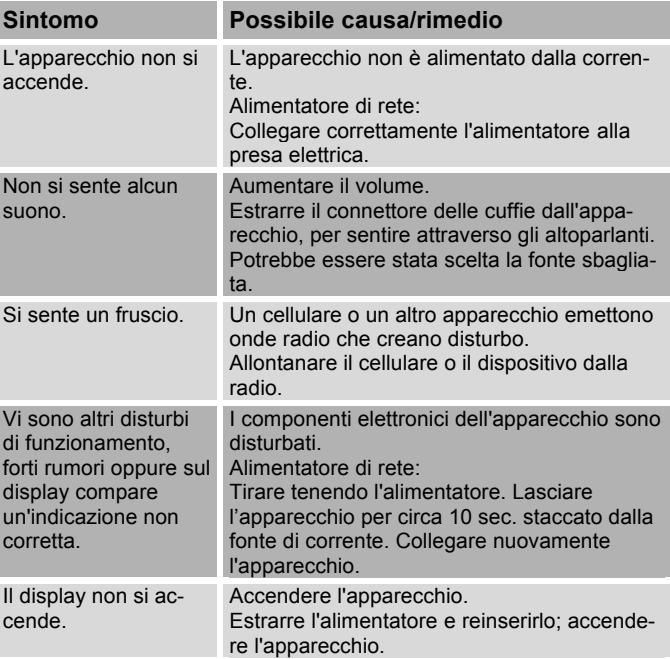

# **Dati tecnici**

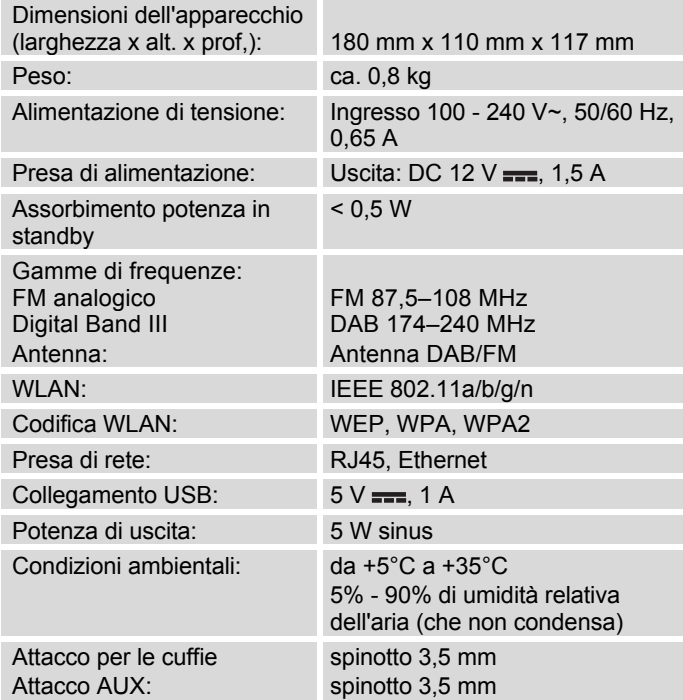

Windows è un marchio registrato della Microsoft Inc.

Con riserva di modifiche tecniche ed errori.

Le dimensioni sono approssimative.

### **Direttive e norme**

Questo prodotto è conforme

- alla direttiva sulla bassa tensione (2006/95/CE),
- alla direttiva CEM (2004/108/CE),
- alla direttiva di marchio CE e
- alla direttiva 2014/53/CE (RTTE).

Il testo completo della Dichiarazione di conformità si trova in:

http://dgc-electronics.de/files/DOC/

 $\epsilon$ 

# **Come contattare il produttore**

DGC GmbH Graf-Zeppelin-Str.7

D-86899 Landsberg

www.dual.de

# **Indicazioni per lo smaltimento**

### **Smaltimento dell'imballaggio**

Durante il trasporto, il vostro nuovo apparecchio è stato protetto dall'imballaggio. Tutti i materiali usati sono ecologicamente compatibili e riutilizzabili. Contribuite anche voi smaltendo l'imballaggio nel rispetto dell'ambiente. Potete reperire informazioni sui sistemi di smaltimento presso il vostro rivenditore o il vostro centro di smaltimento comunale. Prima dello smaltimento dell'apparecchio rimuovere le batterie.

# **Pericolo di soffocamento!**

Non lasciare l'imballaggio e relativi componenti ai bambini.

Esiste il pericolo di soffocamento a causa delle pellicole e di altri materiali di imballaggio.

# **Smaltimento dell'apparecchio**

I vecchi apparecchi non sono rifiuti privi di valore. Grazie allo smaltimento nel rispetto dell'ambiente, è possibile recuperare materie prime utili. Informarsi presso la propria amministrazione cittadina o comunale circa le opportunità di smaltimento adeguato ed ecologico dell'apparecchio.

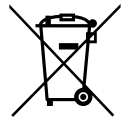

**Questo apparecchio è contrassegnato in conformità alla direttiva 2002/96/CE relativa ai vecchi apparecchi elettrici ed elettronici (WEEE).**

**Una volta terminato il suo ciclo di vita, questo prodotto non deve essere smaltito tra i normali rifiuti domestici, ma deve essere consegnato presso un punto di raccolta per il riciclaggio di apparecchi elettrici ed elettronici. Il simbolo sul prodotto, sul manuale d'uso o sull'imballaggio richiama a tale aspetto. I materiali vanno riciclati in base al proprio simbolo. Con il riutilizzo, il recupero dei materiali o altre forme di riciclaggio di vecchi apparecchi si contribuisce in modo decisivo alla protezione del nostro ambiente.**

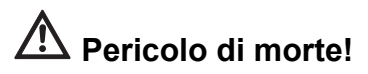

Quando l'apparecchio non funziona più, scollegare l'alimentatore dalla rete. Tagliare il cavo di rete e rimuoverlo insieme alla spina.